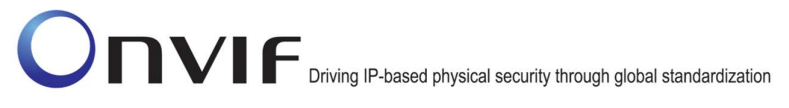

### **ONVIFTM**

### Access Rules Test Specification

Version 17.01

January 2017

#### 2017 by ONVIF, Inc. All rights reserved.

Recipients of this document may copy, distribute, publish, or display this document so long as this copyright notice, license and disclaimer are retained with all copies of the document. No license is granted to modify this document.

THIS DOCUMENT IS PROVIDED "AS IS," AND THE CORPORATION AND ITS MEMBERS AND THEIR AFFILIATES, MAKE NO REPRESENTATIONS OR WARRANTIES, EXPRESS OR IMPLIED, INCLUDING BUT NOT LIMITED TO, WARRANTIES OF MERCHANTABILITY, FITNESS FOR A PARTICULAR PURPOSE, NON-INFRINGEMENT, OR TITLE; THAT THE CONTENTS OF THIS DOCUMENT ARE SUITABLE FOR ANY PURPOSE; OR THAT THE IMPLEMENTATION OF SUCH CONTENTS WILL NOT INFRINGE ANY PATENTS, COPYRIGHTS, TRADEMARKS OR OTHER RIGHTS.

IN NO EVENT WILL THE CORPORATION OR ITS MEMBERS OR THEIR AFFILIATES BE LIABLE FOR ANY DIRECT, INDIRECT, SPECIAL, INCIDENTAL, PUNITIVE OR CONSEQUENTIAL DAMAGES, ARISING OUT OF OR RELATING TO ANY USE OR DISTRIBUTION OF THIS DOCUMENT, WHETHER OR NOT (1) THE CORPORATION, MEMBERS OR THEIR AFFILIATES HAVE BEEN ADVISED OF THE POSSIBILITY OF SUCH DAMAGES, OR (2) SUCH DAMAGES WERE REASONABLY FORESEEABLE, AND ARISING OUT OF OR RELATING TO ANY USE OR DISTRIBUTION OF THIS DOCUMENT. THE FOREGOING DISCLAIMER AND LIMITATION ON LIABILITY DO NOT APPLY TO, INVALIDATE, OR LIMIT REPRESENTATIONS AND WARRANTIES MADE BY THE MEMBERS AND THEIR RESPECTIVE AFFILIATES TO THE CORPORATION AND OTHER MEMBERS IN CERTAIN WRITTEN POLICIES OF THE CORPORATION.

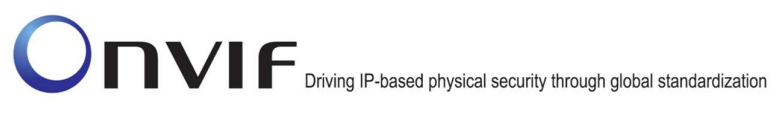

### Revision History

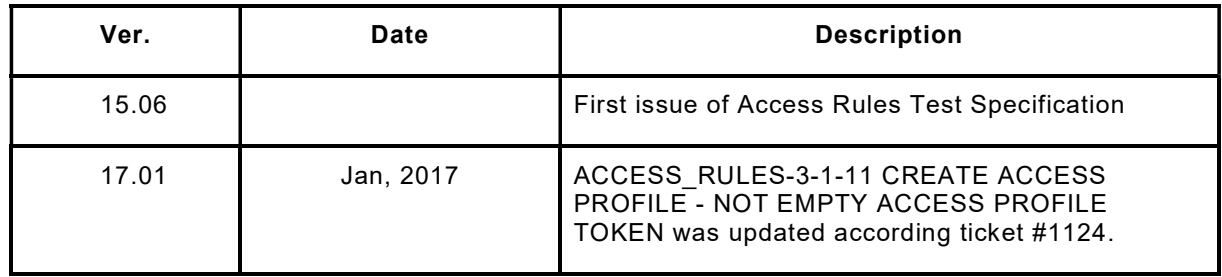

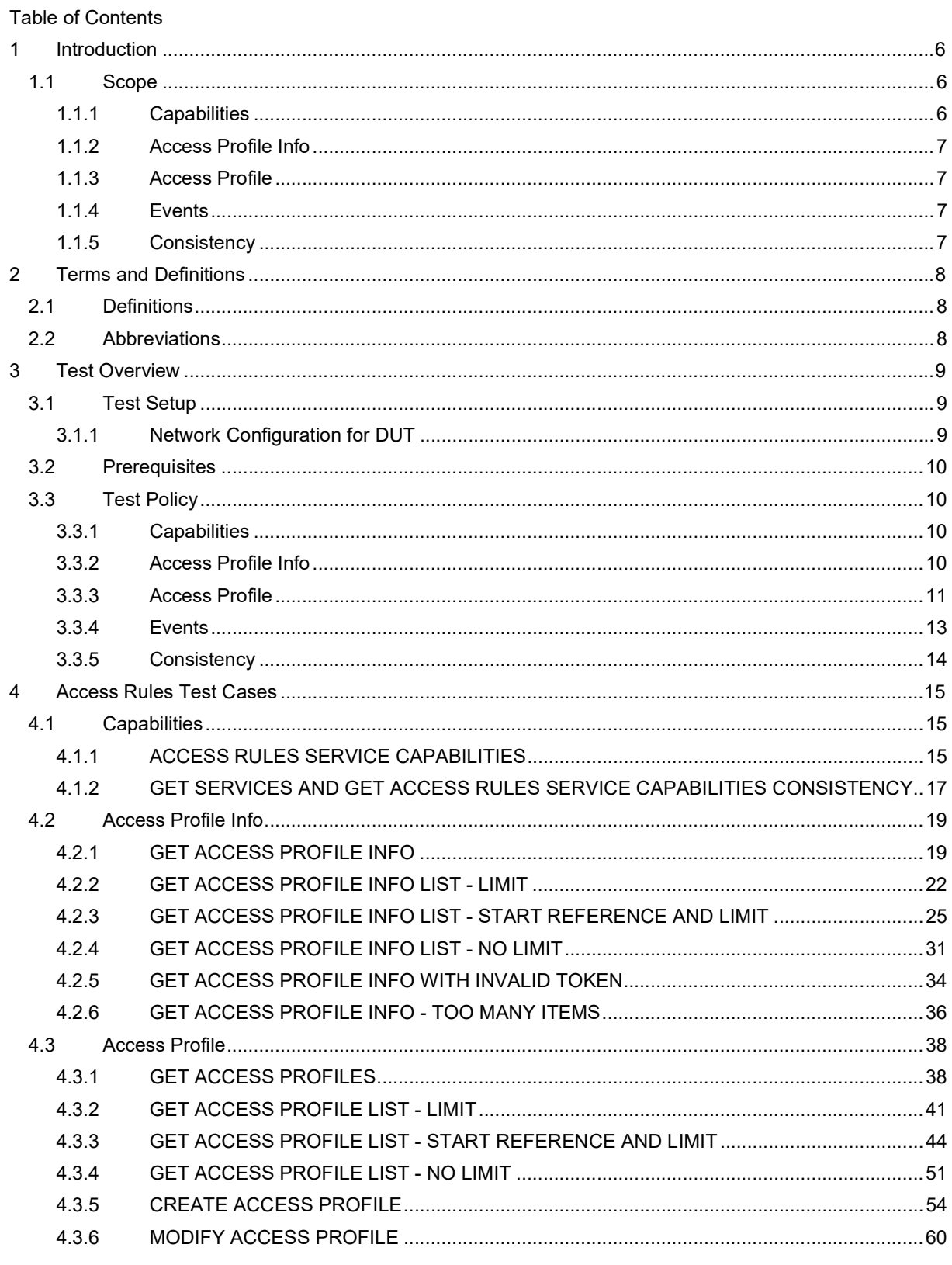

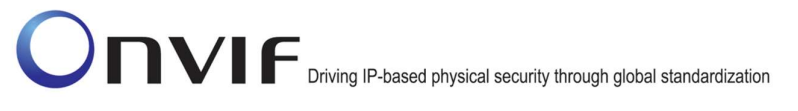

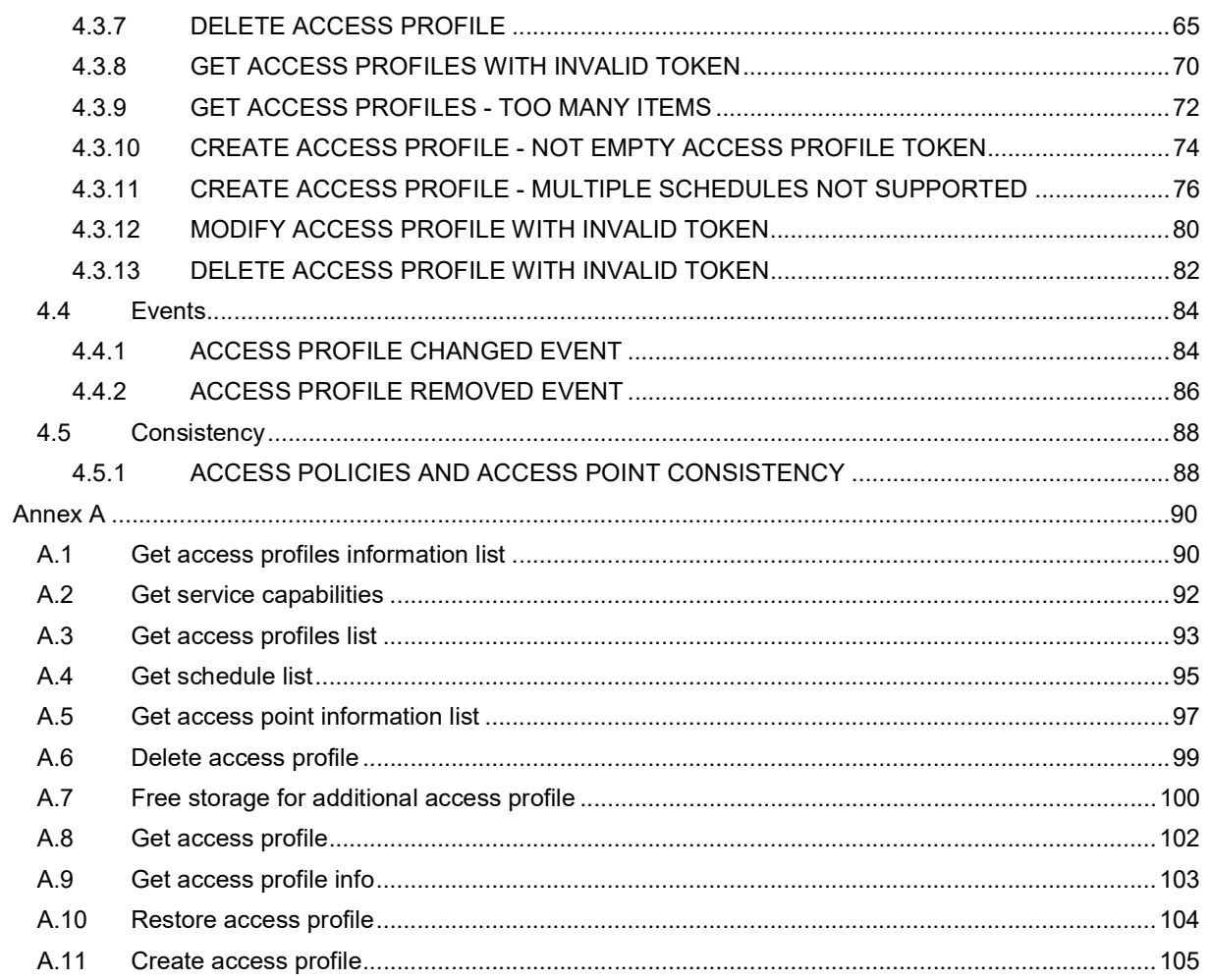

### 1 Introduction

The goal of the ONVIF test specification set is to make it possible to realize fully interoperable IP physical security implementation from different vendors. The set of ONVIF test specification describes the test cases need to verify the [ONVIF Network Interface Specs] and [ONVIF Conformance] requirements. In addition, the test cases are to be basic inputs for some Profile specification requirements. It also describes the test framework, test setup, pre-requisites, test policies needed for the execution of the described test cases.

This ONVIF Access Rules Test Specification acts as a supplementary document to the [ONVIF Network Interface Specs], illustrating test cases need to be executed and passed. In addition, this specification acts as an input document to the development of test tool that will be used to test the ONVIF device implementation conformance towards ONVIF standard. This test tool is referred as ONVIF Client hereafter.

### 1.1 Scope

This ONVIF Access Rules Test Specification defines and regulates the conformance testing procedure for the ONVIF conformant devices. Conformance testing is meant to be functional black-box testing. The objective of this specification is to provide test cases to test individual requirements of ONVIF devices according to the ONVIF Access Rules Service, which is defined in [ONVIF Access Rules Service].

The principal intended purposes are:

- 1. To provide self-assessment tool for implementations.
- 2. To provide comprehensive test suite coverage for [ONVIF Network Interface Specs].

This specification does not address the following.

- 1. Product use cases and non-functional (performance and regression) testing.
- 2. SOAP Implementation Interoperability test i.e. Web Services Interoperability Basic Profile version 2.0 (WS-I BP2.0).
- 3. Network protocol implementation Conformance test for HTTPS, HTTP, RTP and RTSP protocols.
- 4. Wi-Fi Conformance test.

The set of ONVIF Test Specification will not cover the complete set of requirements as defined in [ONVIF Network Interface Specs]; instead it will cover its subset.

This ONVIF Access Rules Test Specification covers the ONVIF Access Rules Service, which is a functional block of [ONVIF Network Interface Specs]. The following section gives a brief overview of each functional block and its scope.

### 1.1.1 Capabilities

The Capabilities section covers the test cases needed for getting capabilities from an ONVIF device.

The scope of this specification section is to cover the following functions:

- Getting capabilities with GetServiceCapabilities command
- Getting capabilities with GetServices command via Device service

### 1.1.2 Access Profile Info

The Access Profile Info section covers the test cases needed for getting access profile list and information from an ONVIF device.

The scope of this specification section is to cover the following functions:

- Getting access profile information with GetAccessProfileInfo command
- Getting access profile information list with GetAccessProfileInfoList command

### 1.1.3 Access Profile

The Access Profile section covers the test cases needed for getting access profile from an ONVIF device.

The scope of this specification section is to cover the following functions:

- Getting access profile with GetAccessProfiles command
- Getting access profile list with GetAccessProfileList command
- Creating access profile with CreateAccessProfile command
- Modifying access profile with ModifyAccessProfile command
- Deleting access profile with DeleteAccessProfile command

### 1.1.4 Events

The Events section covers the test cases needed for checking specified events format.

The scope of this specification section is to cover the following functions:

Getting event properties with GetEventProperties command

### 1.1.5 Consistency

Consistency test cases cover verification of consistency between different entities and commands.

Consistency between the following entities is covered by the following test case:

Access Policies and Access Point

### 2 Terms and Definitions

### 2.1 Definitions

This section defines terms that are specific to the ONVIF Access Rules Service and tests. For a list of applicable general terms and definitions, please see [ONVIF Base Test].

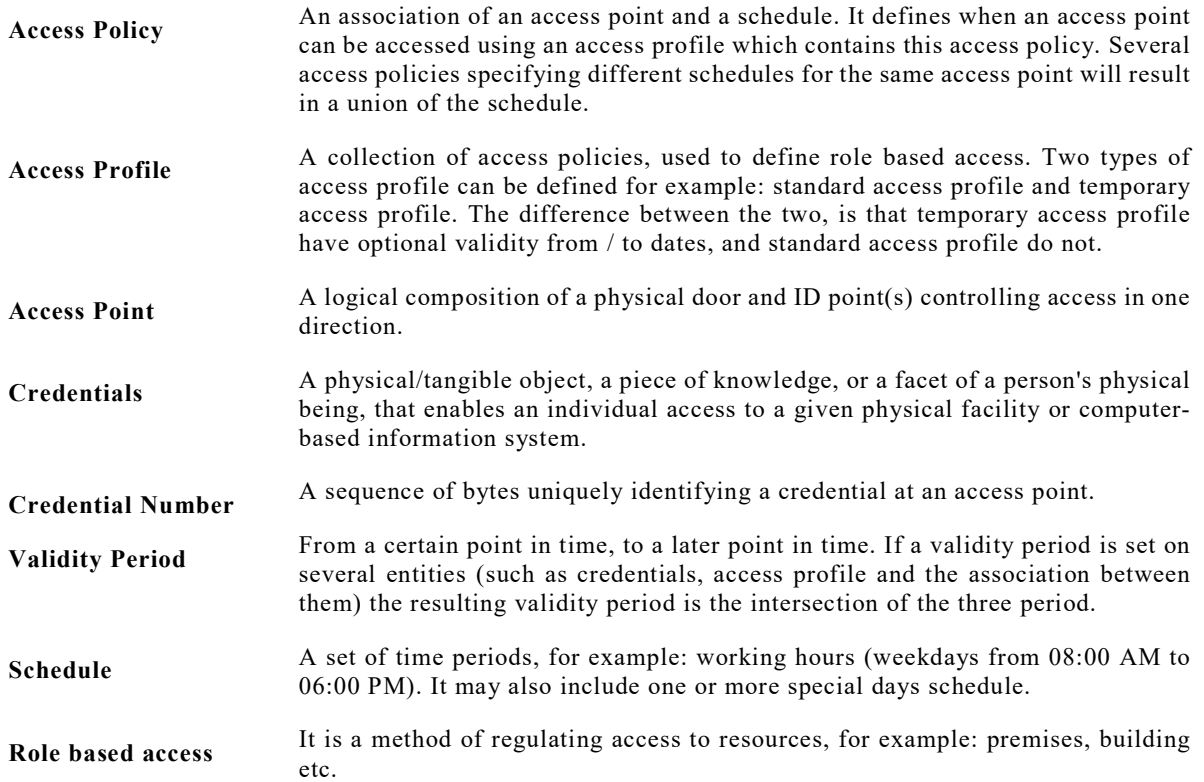

### 2.2 Abbreviations

This section describes abbreviations used in this document.

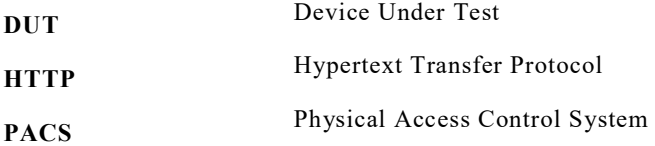

### 3 Test Overview

This section provides information the test setup procedure and required prerequisites, and the test policies that should be followed for test case execution.

### 3.1 Test Setup

### 3.1.1 Network Configuration for DUT

The generic test configuration for the execution of test cases defined in this document is as shown below (Figure 1).

Based on the individual test case requirements, some of the entities in the below setup may not be needed for the execution of those corresponding test cases.

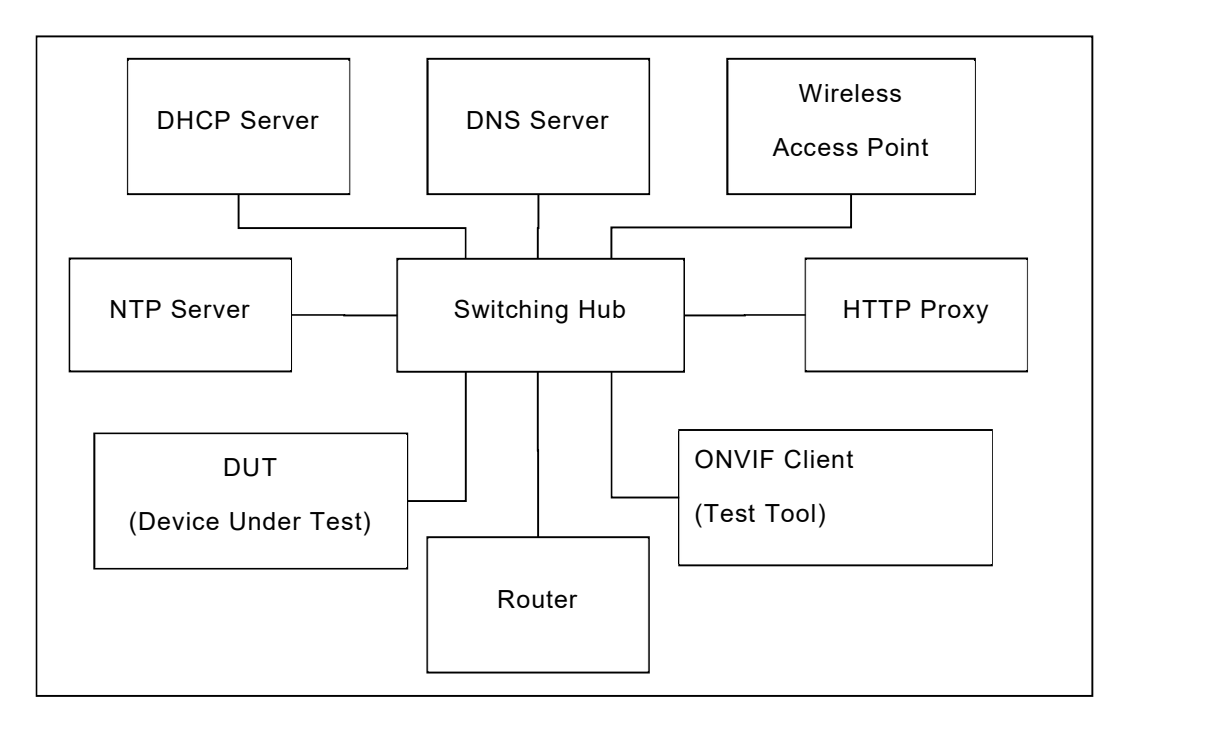

Figure 1: Test Configuration for DUT

DUT: ONVIF device to be tested. Hereafter, this is referred to as DUT (Device Under Test).

ONVIF Client (Test Tool): Tests are executed by this system, and it controls the behaviour of the DUT. It handles both expected and unexpected behaviour.

HTTP Proxy: provides facilitation in case of RTP and RTSP tunnelling over HTTP.

Wireless Access Point: provides wireless connectivity to the devices that support wireless connection.

DNS Server: provides DNS related information to the connected devices.

DHCP Server: provides IPv4 Address to the connected devices.

NTP Server: provides time synchronization between ONVIF Client and DUT.

ONVIF www.onvif.org info@onvif.org

### 3.2 Prerequisites

The pre-requisites for executing the test cases described in this Test Specification are

- The DUT shall be configured with an IPv4 address.
- The DUT shall be IP reachable in the test configuration.
- The DUT shall be able to be discovered by the Test Tool.
- The DUT shall be configured with the time, i.e. manual configuration of UTC time and if NTP is supported by DUT then NTP time shall be synchronized with NTP Server.

### 3.3 Test Policy

This section describes the test policies specific to the test case execution of each functional block.

The DUT shall adhere to the test policies defined in this section.

### 3.3.1 Capabilities

The test policies specific to the test case execution of Capabilities functional block:

- DUT shall give the Access Rules Service entry point by GetServices command, if DUT supports this service. If DUT does not support Access Rules Service, these test cases will be skipped.
- DUT shall support the following commands:
	- o GetServices
	- o GetServiceCapabilities
- The following tests are performed
	- o Getting capabilities with GetServiceCapabilities command
	- o Getting capabilities with GetServices command

Please, refer to Section 4.1 for Capabilities Test Cases.

### 3.3.2 Access Profile Info

The test policies specific to the test case execution of Access Profile Info functional block:

- DUT shall give the Access Rules Service entry point by GetServices command, if DUT supports this service. If DUT does not support Access Rules Service, these test cases will be skipped.
- DUT shall support the following commands:
	- o GetServices
	- o GetServiceCapabilities
	- o GetAccessProfileInfo

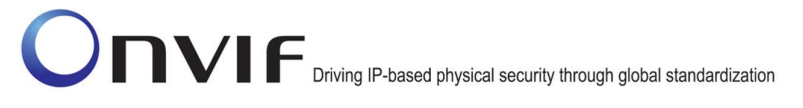

#### o GetAccessProfileInfoList

- DUT shall not return more items in GetAccessProfileInfo and GetAccessProfileInfoList responses than specified in service capabilities by MaxLimit.
- DUT shall not return more items in GetAccessProfileInfoList response than specified by Limit parameter in a request.
- DUT shall not return more AccessProfilesInfo items in GetAccessProfileInfoList responses than specified in service capabilities by MaxAccessProfiles.
- DUT shall not return items with the same tokens in GetAccessProfileInfoList responses for one access profile info list receiving.
- DUT shall not return any fault if GetAccessProfileInfo was invoked for non-exciting AccessProfile token. Such tokens shall be ignored.
- DUT shall return SOAP 1.2 fault message (InvalidArgs/TooManyItems) if more items than MaxLimit was requested by GetAccessProfileInfo command.
- The following tests are performed
	- o Getting access profile info with GetAccessProfileInfo command
	- o Getting access profile info list with GetAccessProfileInfoList command with using different Limit and NextReference values
	- o Getting access profile info with invalid access profile token
	- $\circ$  Getting access profile info with number of requested items is greater than MaxLimit

Please refer to Section 4.2 for Access Profile Info Test Cases.

### 3.3.3 Access Profile

The test policies specific to the test case execution of Access Profile functional block:

- DUT shall give the Access Rules Service entry point by GetServices command, if DUT supports this service. Otherwise, these test cases will be skipped.
- DUT shall support the following commands:
	- o GetServices
	- o GetServiceCapabilities
	- o GetAccessProfiles
	- o GetAccessProfileList
	- o GetAccessProfileInfoList
	- o CreateAccessProfile
	- o ModifyAccessProfile

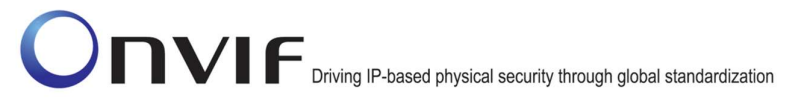

#### o DeleteAccessProfile

- DUT shall return only requested items in GetAccessProfiles response that specified in GetAccessProfiles request.
- DUT shall return all requested items in GetAccessProfiles response that specified in GetAccessProfiles request.
- DUT shall not return more items in GetAccessProfiles responses than specified in service capabilities by MaxLimit.
- DUT shall return the same information in GetAccessProfiles responses and in GetAccessProfileInfoList responses for the items with the same token.
- DUT shall not return more items in GetAccessProfileList response than specified by Limit parameter in a request.
- DUT shall not return items with the same tokens in GetAccessProfileList responses for one access profile list receiving.
- DUT shall return the same information in GetAccessProfiles responses and in GetAccessProfilesList responses for the items with the same token.
- DUT shall return the same information in GetAccessProfileList responses and in GetAccessProfileInfoList responses for the items with the same token.
- DUT shall return the access profiles in GetAccessProfileList responses and in GetAccessProfileInfoList responses.
- DUT shall support creation of access profile.
- DUT shall support modifying of access profile.
- DUT shall support deletion of access profile.
- DUT shall not return any fault if GetAccessProfiles was invoked for non-exciting AccessProfile token. Such tokens shall be ignored.
- DUT shall return SOAP 1.2 fault message (InvalidArgs/TooManyItems) if more items than MaxLimit was requested by GetAccessProfiles command.
- The DUT shall support creating of access profile.
- The DUT shall support modifying of access profile.
- The DUT shall support deleting of access profile.
- DUT shall return SOAP 1.2 fault message (InvalidArgs) if access profile token is specified in CreateAccessProfile request.
- DUT should return SOAP 1.2 fault message (CapabilityViolated/MultipleSchedulesPerAccessPointSupported) if multiple schedules for the same access point is sent in the create access profile and MultipleSchedulesPerAccessPointSupported is not supported.
- DUT should return SOAP 1.2 fault message (InvalidArgVal/NotFound) if ModifyAccessProfile or DeleteAccessProfile command was invoked for non-exciting

```
Diving IP-based physical security through global standardization
```
access profile token.

- The following tests are performed
	- $\circ$  Getting access profile with GetAccessProfiles command and test that it includes the same information with GetAccessProfileList command
	- $\circ$  Getting access profile info list with GetAccessProfileList command with using different Limit and NextReference values and test that it includes the same information with GetAccessProfileInfoList command
	- o Creating access profile with CreateAccessProfile command with empty token and test that corresponding notification message is received
	- o Modifying access profile with ModifyAccessProfile command and test that corresponding notification message is received
	- o Deleting access profile with DeleteAccessProfile command and test that corresponding notification message is received
	- o Getting access profiles with invalid access profile token
	- $\circ$  Getting access profiles with number of requested items is greater than MaxLimit
	- o Creating access profile with CreateAccessProfile command with specified token
	- $\circ$  Creating access profile with multiple schedules for the same access point when MultipleSchedulesPerAccessPointSupported is not supported
	- o Modifying access profile with ModifyAccessProfile command with invalid token
	- $\circ$  Deleting access profile with DeleteAccessProfile command with invalid token

Please refer to Section 4.3 for Access Profile Test Cases.

### 3.3.4 Events

The test policies specific to the test case execution of Events functional block:

- DUT shall give the Access Rules Service and Event Service entry points by GetServices command, if DUT supports this service. Otherwise, these test cases will be skipped.
- DUT shall support the following commands:
	- o GetServices
	- o GetEventProperties
- DUT shall support Pull Point Subscription and Topic Expression filter.
- DUT shall generate property events with initial state after subscription was done.
- DUT shall generate property events with current state after corresponding properties were changed.
- The following tests are performed
	- o Getting event properties with GetEventProperties command

Please refer to Section 0 for Events Test Cases.

### 3.3.5 Consistency

The test policies specific to the test case execution of Consistency functional block:

- DUT shall give the Access Rules Service and Access Control Service entry points by GetServices command, if DUT supports this service. Otherwise, these test cases will be skipped.
- DUT shall support the following commands:
	- o GetServices
	- o GetAccessProfileInfo
	- o GetCredentials
- The following tests are performed
	- o Access Policies and Access Point consistency

Please refer to Section 0 for Consistency Test Cases.

### 4 Access Rules Test Cases

### 4.1 Capabilities

### 4.1.1 ACCESS RULES SERVICE CAPABILITIES

Test Label: Access Rules Service Capabilities Verification

Test Case ID: ACCESS\_RULES-1-1-1

ONVIF Core Specification Coverage: ServiceCapabilities (ONVIF Access Rules Service Specification), GetServiceCapabilities command (ONVIF Access Rules Service Specification)

Command Under Test: GetServiceCapabilities (for Access Rules Service)

WSDL Reference: accessrules.wsdl

Test Purpose: To verify DUT Access Rules Service Capabilities.

Pre-requisite: Access Rules Service is received from the DUT.

Test Configuration: ONVIF Client and DUT

Test Sequence:

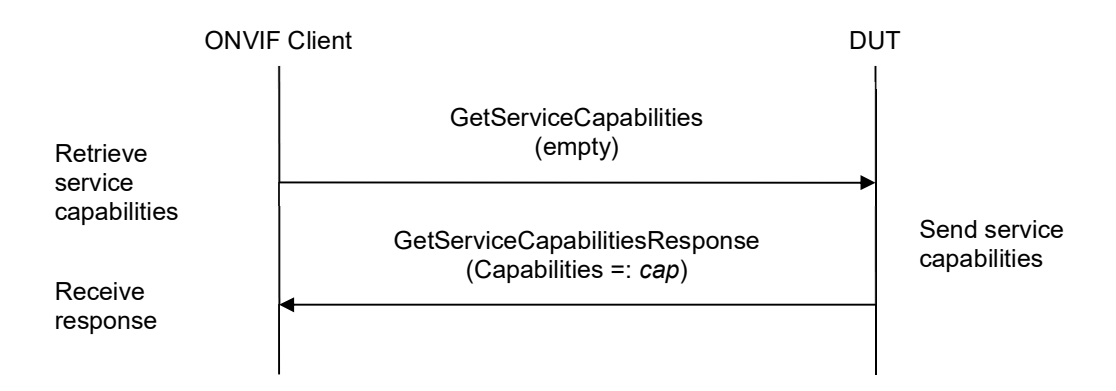

### Test Procedure:

- 1. Start an ONVIF Client.
- 2. Start the DUT.
- 3. ONVIF Client invokes GetServiceCapabilities.
- 4. The DUT responds with a GetServiceCapabilitiesResponse message with parameters
	- $\bullet$  Capabilities =: cap

### Test Result:

### PASS –

The DUT passed all assertions.

### FAIL –

The DUT did not send GetServiceCapabilitiesResponse message.

### 4.1.2 GET SERVICES AND GET ACCESS RULES SERVICE CAPABILITIES CONSISTENCY

Test Label: Get Services and Access Rules Service Capabilities Consistency Verification

Test Case ID: ACCESS\_RULES-1-1-2

ONVIF Core Specification Coverage: Capability exchange (ONVIF Core Specification), ServiceCapabilities (ONVIF Access Rules Service Specification), GetServiceCapabilities command (ONVIF Access Rules Service Specification)

Command Under Test: GetServices, GetServiceCapabilities (for Access Rules Service)

WSDL Reference: devicemgmt.wsdl, accessrules.wsdl

Test Purpose: To verify Get Services and Access Rules Service Capabilities consistency.

Pre-requisite: None.

Test Configuration: ONVIF Client and DUT

Test Sequence:

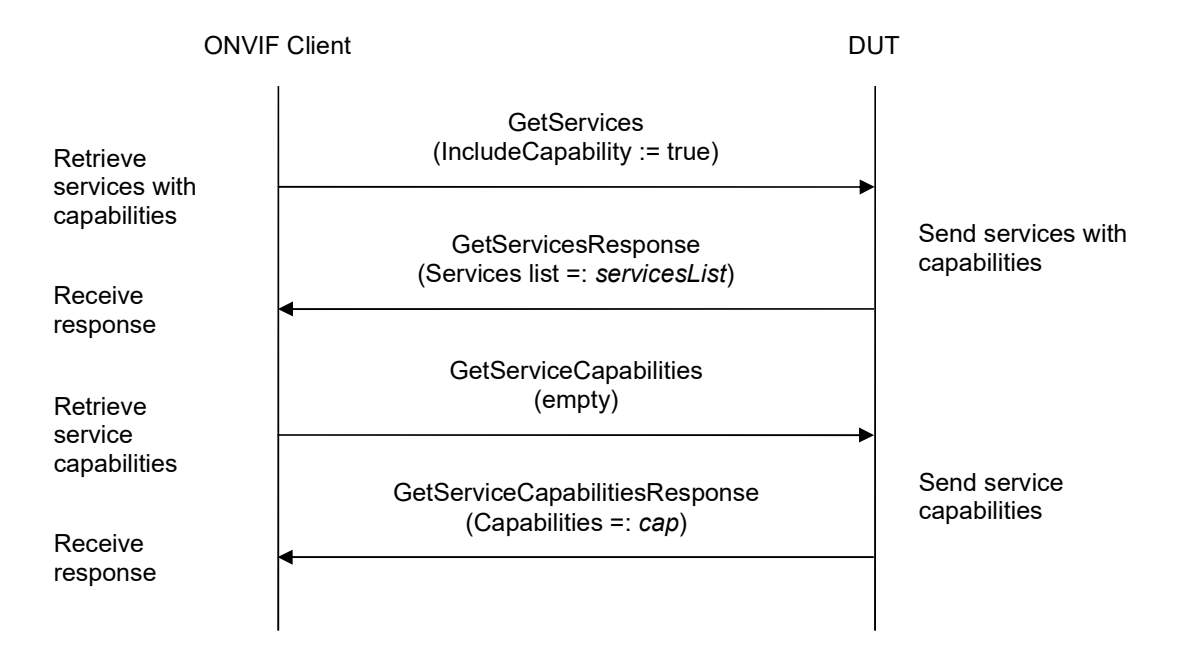

### Test Procedure:

- 1. Start an ONVIF Client.
- 2. Start the DUT.
- 3. ONVIF Client invokes GetServices with parameters
	- $\bullet$  IncludeCapability := true
- 4. The DUT responds with a GetServicesResponse message with parameters

- Services list =: servicesList
- 5. ONVIF Client selects Service with Service.Namespace = "http://www.onvif.org/ver10/accessrules/wsdl":
	- Services list [Namespace = "http://www.onvif.org/ver10/accessrules/wsdl"] =: accessRulesService
- 6. ONVIF Client invokes GetServiceCapabilities.
- 7. The DUT responds with a GetServiceCapabilitiesResponse message with parameters
	- $\bullet$  Capabilities =: cap
- 8. If cap differs from accessRulesService.Capabilities.Capabilities, FAIL the test.

### Test Result:

### PASS –

The DUT passed all assertions.

### FAIL –

The DUT did not send GetServicesResponse message.

The DUT did not send GetServiceCapabilitiesResponse message.

Note: The following fields are compared at step 8:

- MaxLimit
- MaxAccessProfiles
- MaxAccessPoliciesPerAccessProfile
- MultipleSchedulesPerAccessPointSupported

### 4.2 Access Profile Info

### 4.2.1 GET ACCESS PROFILE INFO

Test Label: Get Access Profile Info Verification

Test Case ID: ACCESS\_RULES-2-1-1

ONVIF Core Specification Coverage: AccessProfileInfo (ONVIF Access Rules Service Specification), GetAccessProfileInfo command (ONVIF Access Rules Service Specification)

Command Under Test: GetAccessProfileInfo

WSDL Reference: accessrules.wsdl

Test Purpose: To verify Get Access Profile Info.

Pre-requisite: Access Rules Service is received from the DUT.

Test Configuration: ONVIF Client and DUT

Test Sequence:

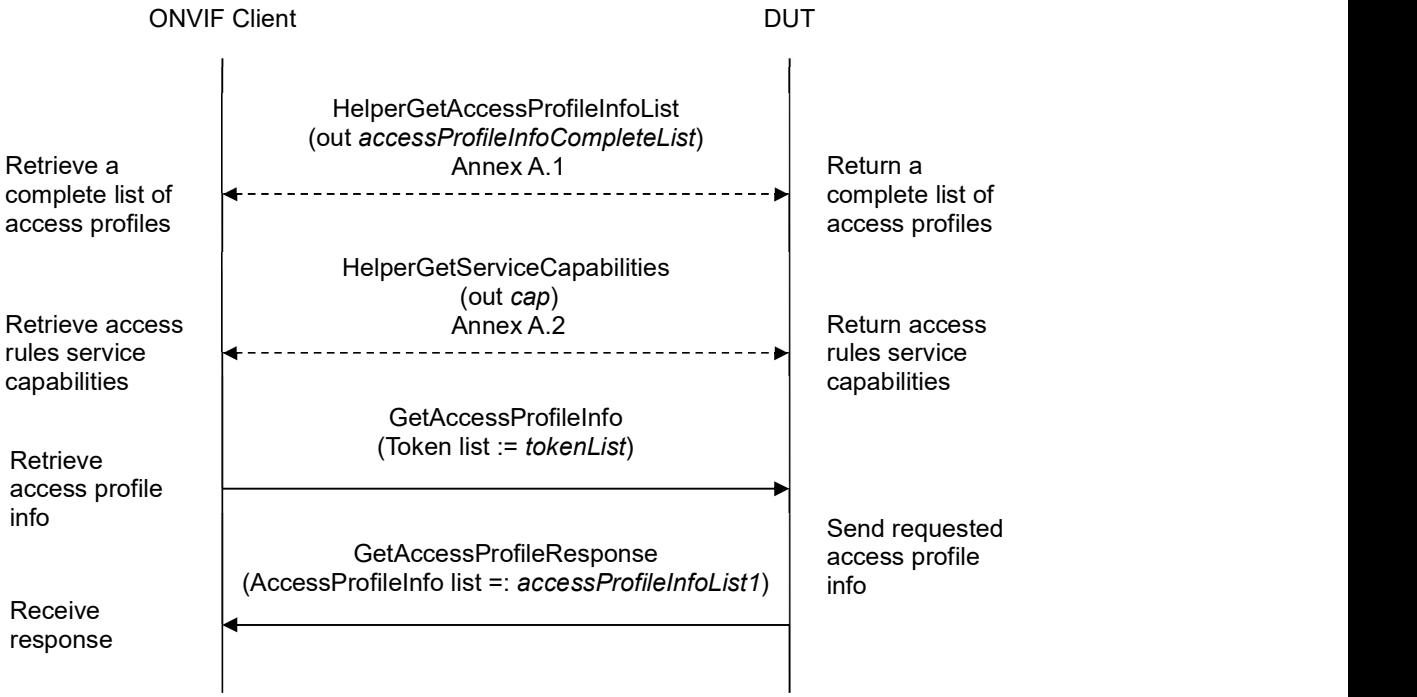

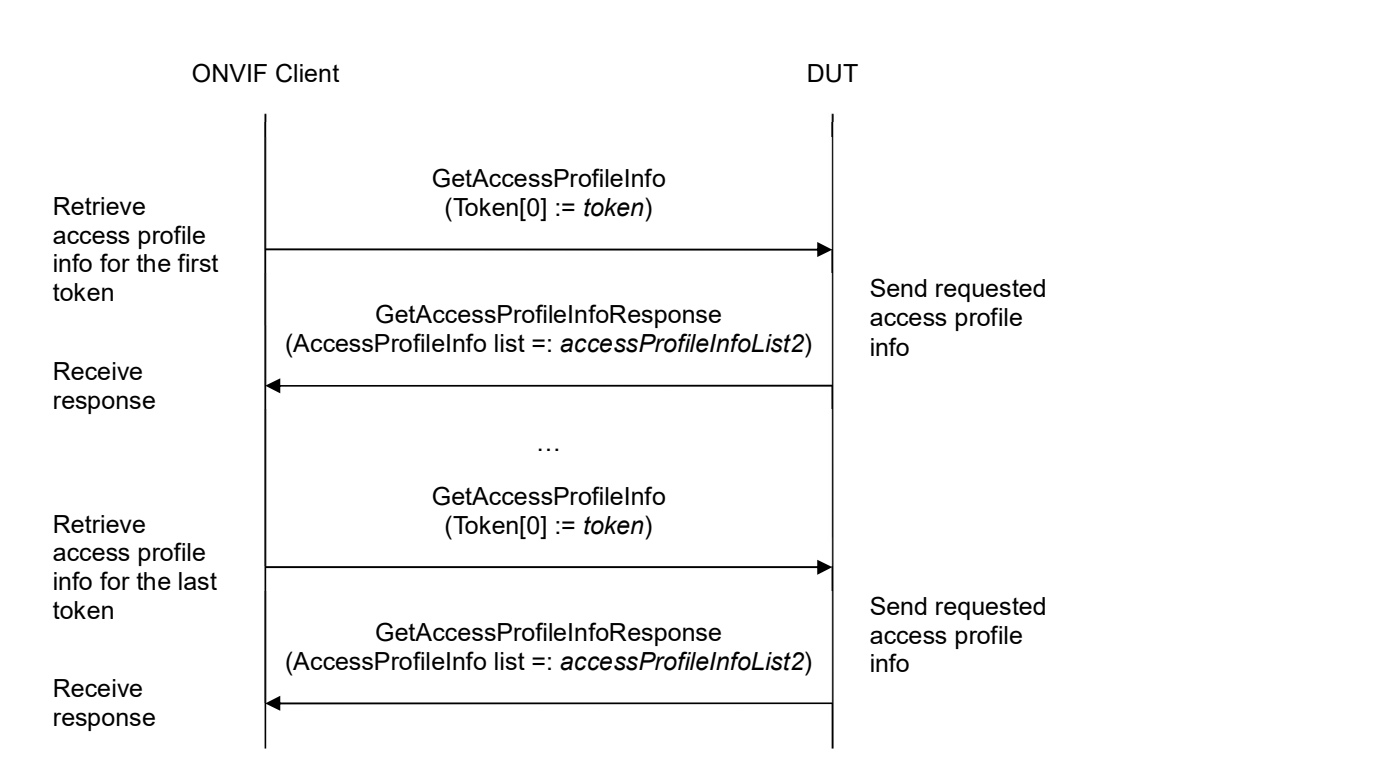

### Test Procedure:

- 1. Start an ONVIF Client.
- 2. Start the DUT.
- 3. ONVIF Client retrieves a complete list of access profile info (out accessProfileInfoCompleteList) by following the procedure mentioned in Annex A.1.
- 4. If accessProfileInfoCompleteList is empty, skip other steps.
- 5. ONVIF Client gets the service capabilities (out cap) by following the procedure mentioned in Annex A.2.
- 6. Set the following:
	- tokenList := [subset of accessProfileInfoCompleteList.token values with items number equal to cap.MaxLimit]
- 7. ONVIF client invokes GetAccessProfileInfo with parameters
	- Token list := tokenList
- 8. The DUT responds with GetAccessProfileInfoResponse message with parameters
	- AccessProfileInfo list =: accessProfileInfoList1
- 9. If accessProfileInfoList1 does not contain AccessProfileInfo item for each token from tokenList, FAIL the test and skip other steps.

- 10. If accessProfileInfoList1 contains at least two AccessProfileInfo item with equal token, FAIL the test and skip other steps.
- 11. If accessProfileInfoList1 contains other AccessProfileInfo items then listed in tokenList, FAIL the test and skip other steps.
- 12. For each AccessProfile.token token from accessProfileInfoCompleteList repeat the following steps:
	- 12.1. ONVIF client invokes GetAccessProfileInfo with parameters
		- Token $[0] := token$
	- 12.2. The DUT responds with GetAccessProfileInfoResponse message with parameters
		- AccessProfileInfo list =: accessProfileInfoList2
	- 12.3. If accessProfileInfoList2 does not contain only one AccessProfileInfo item with token equal to token, FAIL the test and skip other steps.
	- 12.4. If accessProfileInfoList2[0] item is not equal to accessProfileInfoCompleteList[token = token] item, FAIL the test and skip other steps.

### Test Result:

### PASS –

The DUT passed all assertions.

### FAIL –

The DUT did not send GetAccessProfileInfoResponse message.

Note: If number of items in accessProfileInfoCompleteList, less than cap.MaxLimit, then all accessProfileInfoCompleteList.Token items shall be used for the step 6.

Note: The following fields are comparied at step 12.4:

- AccessProfileInfo:
	- o token
	- o Name
	- o Description

### 4.2.2 GET ACCESS PROFILE INFO LIST - LIMIT

Test Label: Get Access Profile Info List Verification with Limit

Test Case ID: ACCESS\_RULES-2-1-2

ONVIF Core Specification Coverage: AccessProfileInfo (ONVIF Access Rules Service Specification), GetAccessProfileInfoList command (ONVIF Access Rules Service Specification)

Command Under Test: GetAccessProfileInfoList

WSDL Reference: accessrules.wsdl

Test Purpose: To verify Get Access Profile Info List using Limit.

Pre-requisite: Access Rules Service is received from the DUT.

Test Configuration: ONVIF Client and DUT

Test Sequence:

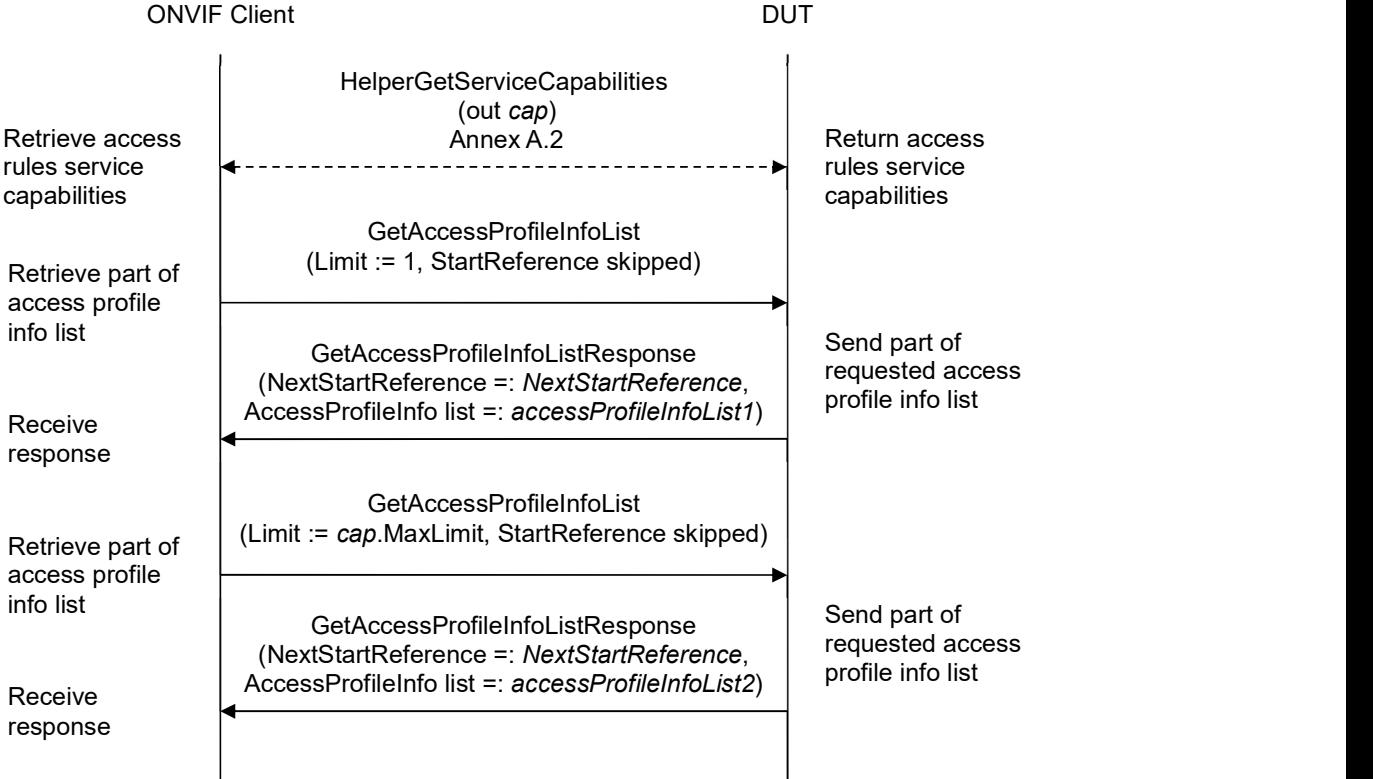

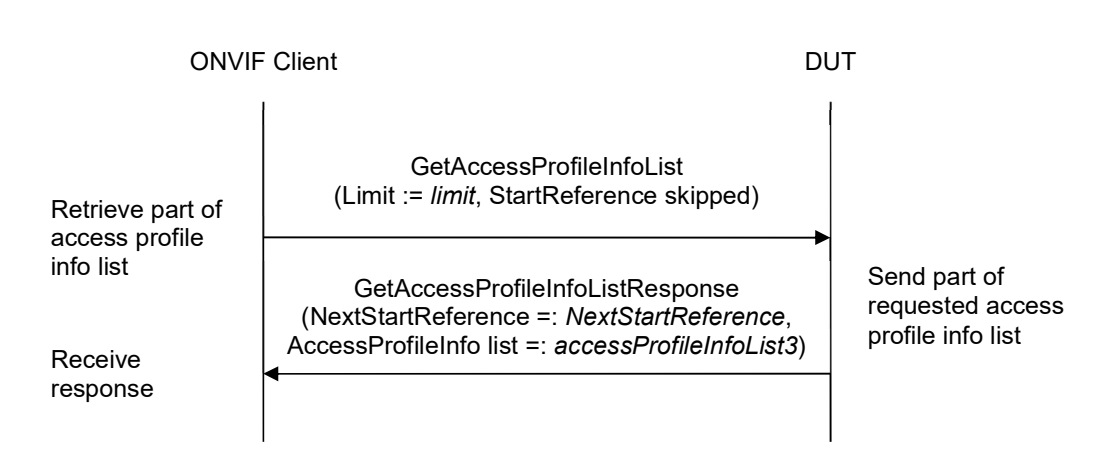

### Test Procedure:

- 1. Start an ONVIF Client.
- 2. Start the DUT.
- 3. ONVIF Client gets the service capabilities (out cap) by following the procedure mentioned in Annex A.2.
- 4. ONVIF client invokes GetAccessProfileInfoList with parameters
	- $\bullet$  Limit := 1
	- StartReference skipped
- 5. The DUT responds with GetAccessProfileInfoListResponse message with parameters
	- NextStartReference =: nextStartReference
	- AccessProfileInfo list =: accessProfileInfoList1
- 6. If accessProfileInfoList1 contains more AccessProfileInfo items than 1, FAIL the test and skip other steps.
- 7. If cap.MaxLimit is equal to 1, skip other steps.
- 8. ONVIF client invokes GetAccessProfileInfoList with parameters
	- $\bullet$  Limit := cap. MaxLimit
	- StartReference skipped
- 9. The DUT responds with GetAccessProfileInfoListResponse message with parameters
	- NextStartReference =: nextStartReference
	- AccessProfileInfo list =: accessProfileInfoList2
- 10. If accessProfileInfoList2 contains more AccessProfileInfo items than cap.MaxLimit, FAIL the test and skip other steps.

- 11. If cap.MaxLimit is equal to 2, skip other steps.
- 12. Set the following:
	- $\bullet$  *limit* := [number between 1 and cap.MaxLimit]
- 13. ONVIF client invokes GetAccessProfileInfoList with parameters
	- $\bullet$  Limit := *limit*
	- StartReference skipped

### 14. The DUT responds with GetAccessProfileInfoListResponse message with parameters

- NextStartReference =: nextStartReference
- AccessProfileInfo list =: accessProfileInfoList3
- 15. If accessProfileInfoList3 contains more AccessProfileInfo items than limit, FAIL the test and skip other steps.

#### Test Result:

### PASS –

The DUT passed all assertions.

#### FAIL –

The DUT did not send GetAccessProfileInfoListResponse message.

### 4.2.3 GET ACCESS PROFILE INFO LIST - START REFERENCE AND LIMIT

Test Label: Get Access Profile Info List Verification with Start Reference and Limit

Test Case ID: ACCESS\_RULES-2-1-3

ONVIF Core Specification Coverage: AccessProfileInfo (ONVIF Access Rules Service Specification), GetAccessProfileInfoList command (ONVIF Access Rules Service Specification)

Command Under Test: GetAccessProfileInfoList

WSDL Reference: accessrules.wsdl

Test Purpose: To verify Get Access Profile Info List using StartReference and Limit.

Pre-requisite: Access Rules Service is received from the DUT.

Test Configuration: ONVIF Client and DUT

Test Sequence:

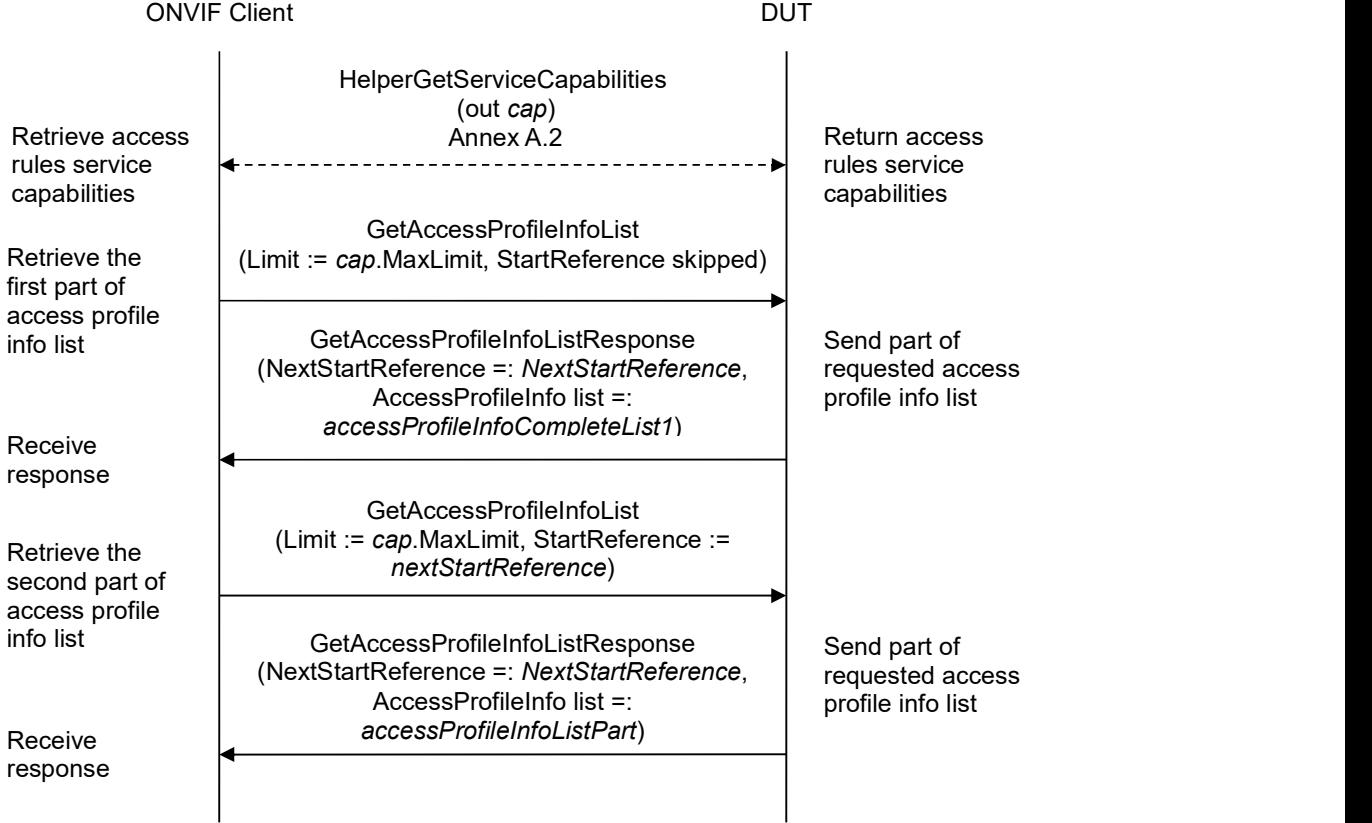

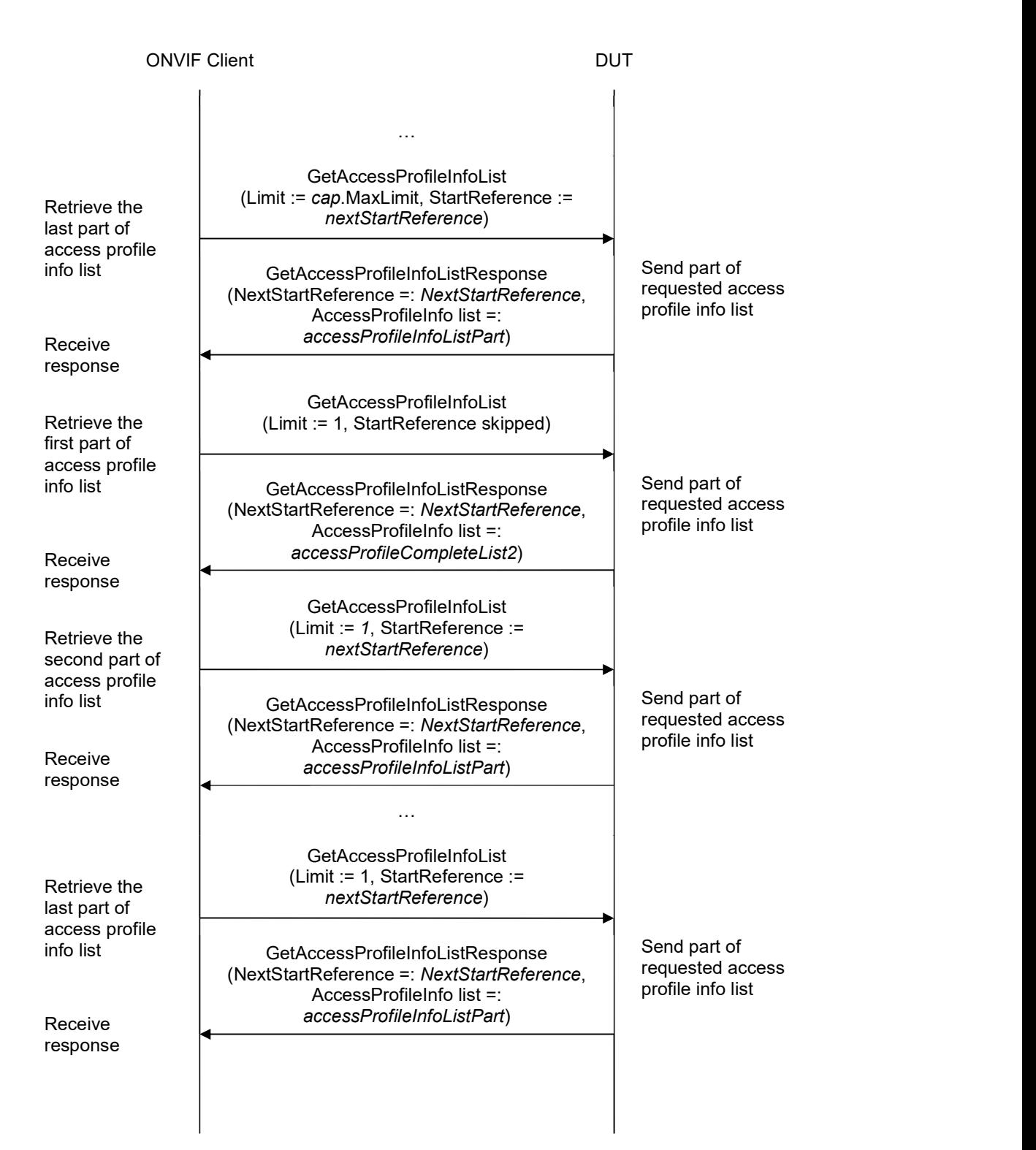

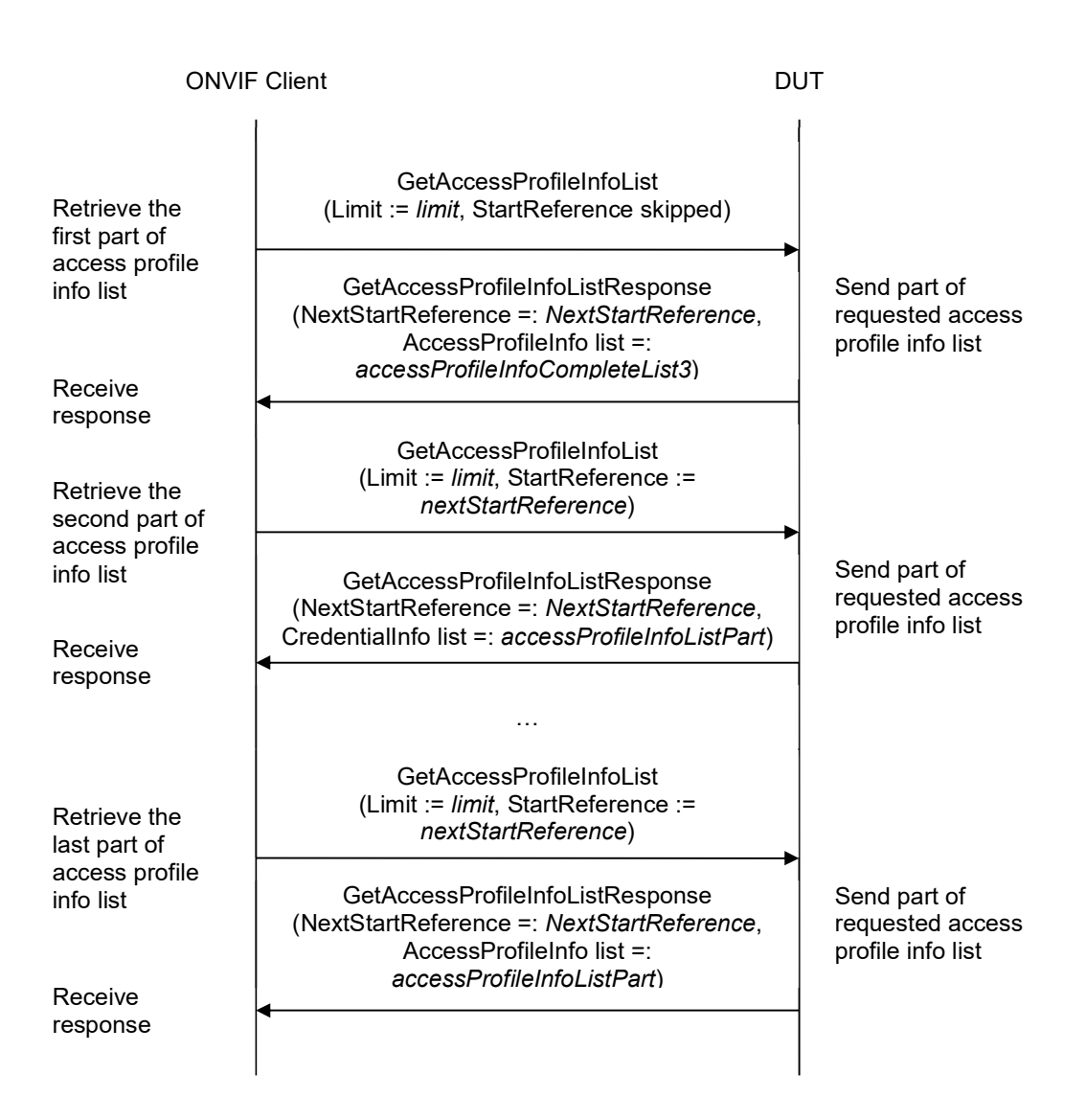

### Test Procedure:

- 1. Start an ONVIF Client.
- 2. Start the DUT.
- 3. ONVIF Client gets the service capabilities (out cap) by following the procedure mentioned in Annex A.2.
- 4. ONVIF client invokes GetAccessProfileInfoList with parameters
	- Limit := cap.MaxLimit
	- StartReference skipped
- 5. The DUT responds with GetAccessProfileInfoListResponse message with parameters

ONVIF www.onvif.org info@onvif.org

- NextStartReference =: nextStartReference
- AccessProfileInfo list =: accessProfileInfoCompleteList1
- 6. If accessProfileInfoCompleteList1 contains more AccessProfileInfo items than cap.MaxLimit, FAIL the test and skip other steps.
- 7. Until nextStartReference is not null, repeat the following steps:
	- 7.1. ONVIF client invokes GetAccessProfileInfoList with parameters
		- $\bullet$  Limit := cap. MaxLimit
		- StartReference := nextStartReference
	- 7.2. The DUT responds with GetAccessProfileInfoListResponse message with parameters
		- NextStartReference =: nextStartReference
		- AccessProfileInfo list =: accessProfileInfoListPart
	- 7.3. If accessProfileInfoListPart contains more AccessProfileInfo items than cap.MaxLimit, FAIL the test and skip other steps.
	- 7.4. Set the following:
		- accessProfileInfoCompleteList1 := accessProfileInfoCompleteList1 + accessProfileInfoListPart
- 8. If accessProfileInfoCompleteList1 contains at least two AccessProfileInfo items with equal token, FAIL the test and skip other steps.
- 9. If cap.MaxLimit is equal to 1, skip other steps.
- 10. ONVIF client invokes GetAccessProfileInfoList with parameters
	- Limit  $:= 1$
	- StartReference skipped
- 11. The DUT responds with GetAccessProfileInfoListResponse message with parameters
	- NextStartReference =: nextStartReference
	- AccessProfileInfo list =: accessProfileInfoCompleteList2
- 12. If caccessProfileInfoCompleteList2 contains more AccessProfileInfo items than 1, FAIL the test and skip other steps.
- 13. Until nextStartReference is not null, repeat the following steps:
	- 13.1. ONVIF client invokes GetAccessProfileInfoList with parameters
		- $\bullet$  Limit := 1
		- StartReference := nextStartReference
	- 13.2. The DUT responds with GetAccessProfileInfoListResponse message with parameters

- NextStartReference =: nextStartReference
- AccessProfileInfo list =: accessProfileInfoListPart
- 13.3. If accessProfileInfoListPart contains more AccessProfileInfo items than 1, FAIL the test and skip other steps.
- 13.4. Set the following:
	- accessProfileInfoCompleteList2 := accessProfileInfoCompleteList2 + accessProfileInfoListPart
- 14. If accessProfileInfoCompleteList2 contains at least two AccessProfileInfo item with equal token, FAIL the test and skip other steps.
- 15. If accessProfileInfoCompleteList2 does not contain all access profiles from accessProfileInfoCompleteList1, FAIL the test and skip other steps.
- 16. If accessProfileInfoCompleteList2 contains access profiles other than access profiles from accessProfileInfoCompleteList1, FAIL the test and skip other steps.
- 17. If cap.MaxLimit is equal to 2, skip other steps.
- 18. Set the following:
	- $\bullet$  *limit* := [number between 1 and cap.MaxLimit]
- 19. ONVIF client invokes GetAccessProfileInfoList with parameters
	- $\bullet$  Limit := *limit*
	- StartReference skipped
- 20. The DUT responds with GetAccessProfileInfoListResponse message with parameters
	- NextStartReference =: nextStartReference
	- AccessProfileInfo list =: accessProfileInfoCompleteList3
- 21. If accessProfileInfoCompleteList3 contains more AccessProfileInfo items than limit, FAIL the test and skip other steps.
- 22. Until nextStartReference is not null, repeat the following steps:
	- 22.1. ONVIF client invokes GetAccessProfileInfoList with parameters
		- $\bullet$  Limit := *limit*
		- StartReference := nextStartReference
	- 22.2. The DUT responds with GetAccessProfileInfoListResponse message with parameters
		- NextStartReference =: nextStartReference
		- AccessProfileInfo list =: accessProfileInfoListPart
	- 22.3. If accessProfileInfoListPart contains more AccessProfileInfo items than limit, FAIL the test and skip other steps.

22.4. Set the following:

- accessProfileInfoCompleteList3 := accessProfileInfoCompleteList3 + accessProfileInfoListPart
- 23. If accessProfileInfoCompleteList3 contains at least two AccessProfileInfo item with equal token, FAIL the test and skip other steps.
- 24. If accessProfileInfoCompleteList3 does not contain all access profiles from accessProfileInfoCompleteList1, FAIL the test and skip other steps.
- 25. If accessProfileInfoCompleteList3 contains access profiles other than access profiles from accessProfileInfoCompleteList1, FAIL the test and skip other steps.

### Test Result:

#### PASS –

The DUT passed all assertions.

#### FAIL –

The DUT did not send GetAccessProfileInfoListResponse message.

### 4.2.4 GET ACCESS PROFILE INFO LIST - NO LIMIT

Test Label: Get Access Profile Info List Verification without Limit

Test Case ID: ACCESS\_RULES-2-1-4

ONVIF Core Specification Coverage: AccessProfileInfo (ONVIF Access Rules Service Specification), GetAccessProfileInfoList command (ONVIF Access Rules Service Specification)

Command Under Test: GetAccessProfileInfoList

WSDL Reference: accessrules.wsdl

Test Purpose: To verify Get Access Profile Info List without using Limit.

Pre-requisite: Access Rules Service is received from the DUT.

Test Configuration: ONVIF Client and DUT

Test Sequence:

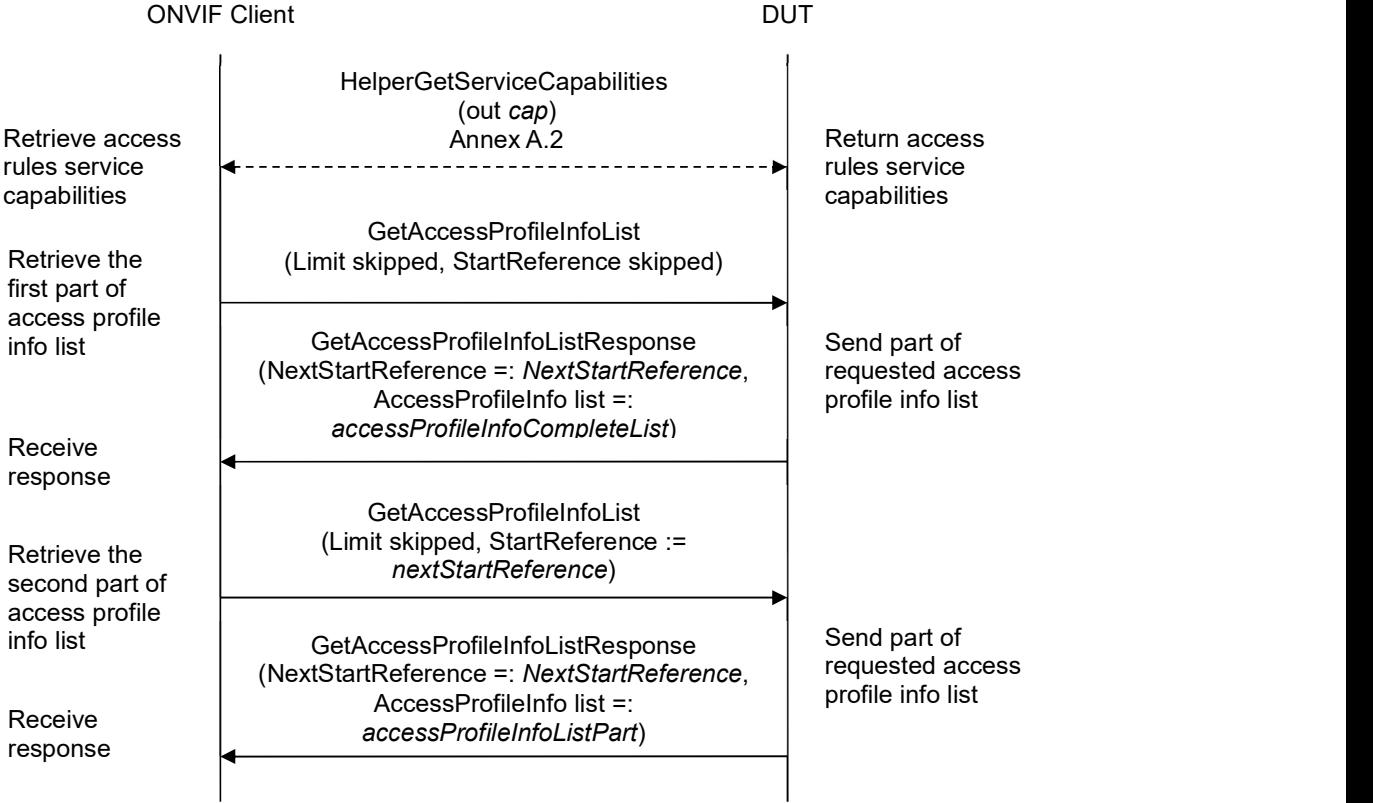

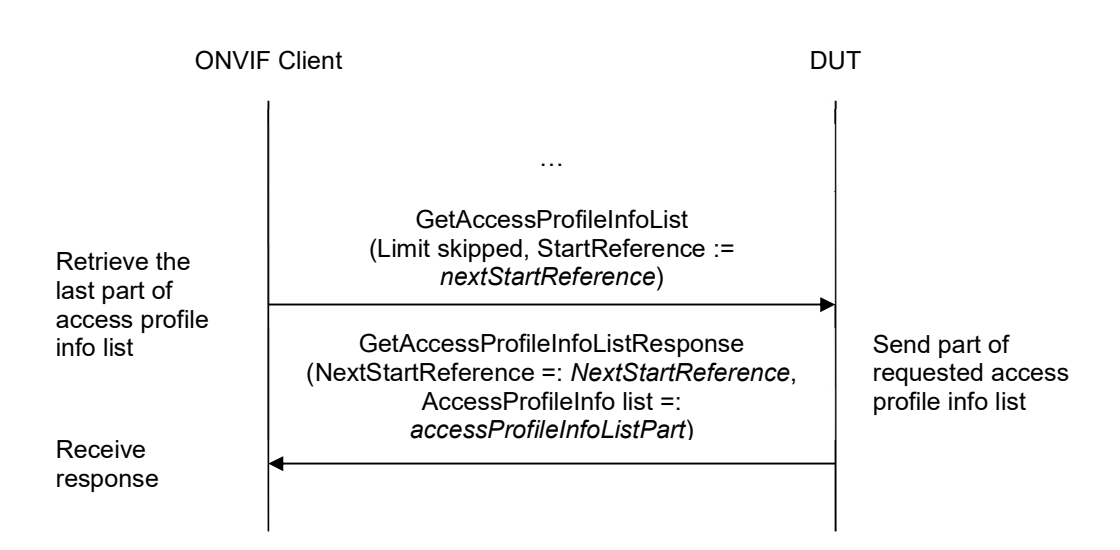

### Test Procedure:

- 1. Start an ONVIF Client.
- 2. Start the DUT.
- 3. ONVIF Client gets the service capabilities (out cap) by following the procedure mentioned in Annex A.2.
- 4. ONVIF client invokes GetAccessProfileInfoList with parameters
	- Limit skipped
	- StartReference skipped
- 5. The DUT responds with GetAccessProfileInfoListResponse message with parameters
	- NextStartReference =: nextStartReference
	- AccessProfileInfo list =: accessProfileInfoCompleteList
- 6. If accessProfileInfoCompleteList contains more AccessProfileInfo items than cap.MaxLimit, FAIL the test and skip other steps.
- 7. Until nextStartReference is not null, repeat the following steps:
	- 7.1. ONVIF client invokes GetAccessProfileInfoList with parameters
		- Limit skipped
		- StartReference := nextStartReference
	- 7.2. The DUT responds with GetAccessProfileInfoListResponse message with parameters
		- NextStartReference =: nextStartReference

- AccessProfileInfo list =: accessProfileInfoListPart
- 7.3. If accessProfileInfoListPart contains more AccessProfileInfo items than cap.MaxLimit, FAIL the test and skip other steps.
- 7.4. Set the following:
	- accessProfileInfoCompleteList := accessProfileInfoCompleteList + accessProfileInfoListPart
- 8. If accessProfileInfoCompleteList contains at least two AccessProfileInfo items with equal token, FAIL the test.
- 9. If accessProfileInfoCompleteList contains more AccessProfileInfo items than cap.MaxAccessProfiles, FAIL the test and skip other steps.

### Test Result:

### PASS –

The DUT passed all assertions.

### FAIL –

The DUT did not send GetAccessProfileInfoListResponse message.

### 4.2.5 GET ACCESS PROFILE INFO WITH INVALID TOKEN

Test Label: Get Access Profile Info with invalid token Verification

Test Case ID: ACCESS\_RULES-2-1-5

ONVIF Core Specification Coverage: GetAccessProfileInfo command (ONVIF Access Rules Service Specification)

Command Under Test: GetAccessProfileInfo

WSDL Reference: accessrules.wsdl

Test Purpose: To verify Get Access Profile Info with invalid token.

Pre-requisite: Access Rules Service is received from the DUT.

Test Configuration: ONVIF Client and DUT

Test Sequence:

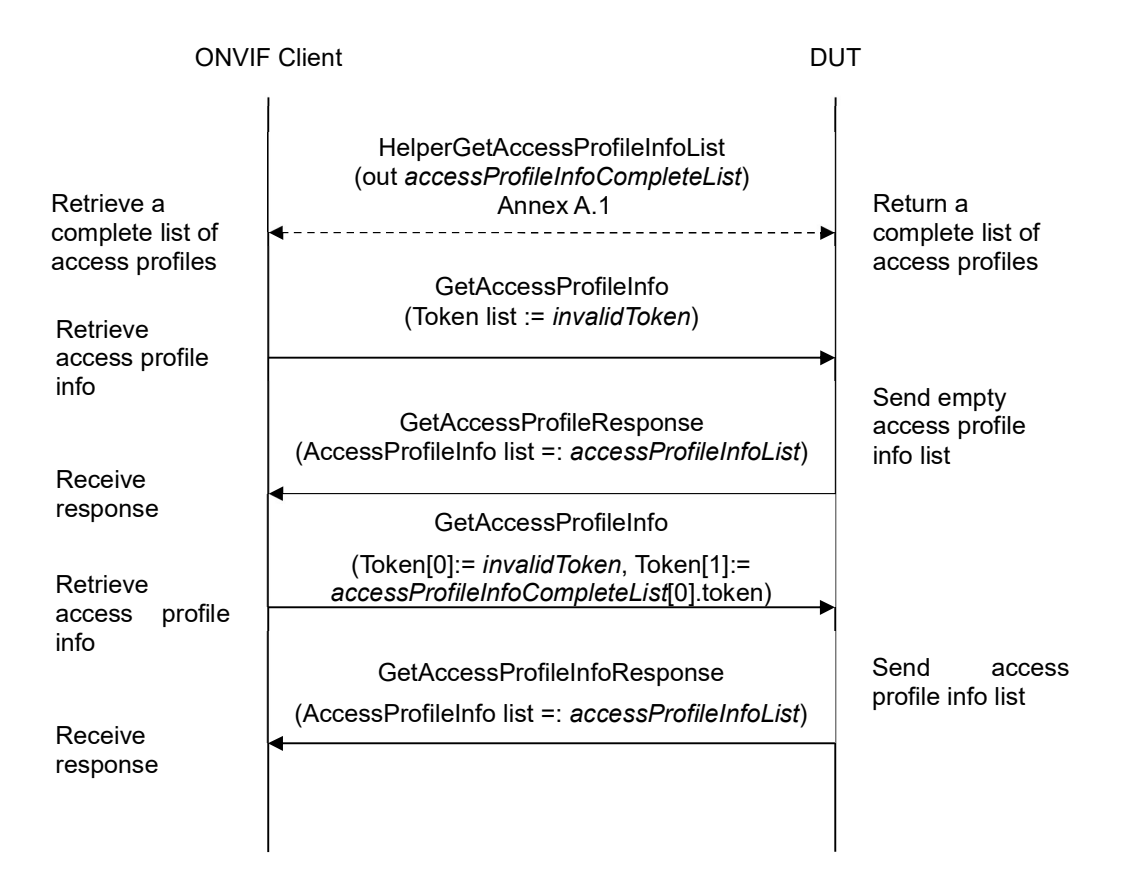

### Test Procedure:

- 1. Start an ONVIF Client.
- 2. Start the DUT.

- 3. ONVIF Client retrieves a complete list of access profiles (out accessProfileInfoCompleteList) by following the procedure mentioned in Annex A.1.
- 4. Set the following:
	- *invalidToken* := value not equal to any accessProfileInfoCompleteList.token
- 5. ONVIF client invokes GetAccessProfileInfo with parameters
	- $\bullet$  Token list := invalidToken
- 6. The DUT responds with GetAccessProfileInfoResponse message with parameters
	- AccessProfileInfo list =: accessProfileInfoList
- 7. If accessProfileInfoList is not empty, FAIL the test.
- 8. If accessProfileInfoCompleteList is empty, skip other steps.
- 9. ONVIF Client gets the service capabilities (out cap) by following the procedure mentioned in Annex A.2.
- 10. If cap.MaxLimit is less than 2, skip other steps.
- 11. ONVIF client invokes GetAccessProfileInfo with parameters
	- Token[0]:= invalidToken
	- Token[1]:= accessProfileInfoCompleteList[0].token
- 12. The DUT responds with GetAccessProfileInfoResponse message with parameters
	- AccessProfileInfo list =: accessProfileInfoList
- 13. If accessProfileInfoList is empty, FAIL the test.
- 14. If accessProfileInfoList contains more than one item, FAIL the test.
- 15. If accessProfileInfoList[0].token does not equal accessProfileInfoCompleteList[0].token, FAIL the test.

### Test Result:

### PASS –

The DUT passed all assertions.

### FAIL –

The DUT did not send GetAccessProfileInfoResponse message.

### 4.2.6 GET ACCESS PROFILE INFO - TOO MANY ITEMS

Test Label: Get Access Profile Info - number of requested items is greater than MaxLimit

Test Case ID: ACCESS\_RULES-2-1-6

ONVIF Core Specification Coverage: AccessProfileInfo (ONVIF Access Rules Service Specification), GetAccessProfileInfo command (ONVIF Access Rules Service Specification)

Command Under Test: GetAccessProfileInfo

WSDL Reference: accessrules.wsdl

Test Purpose: To verify Get Access Profile Info in case if there a more items than MaxLimit in request.

Pre-requisite: Access Rules Service is received from the DUT.

Test Configuration: ONVIF Client and DUT

Test Sequence:

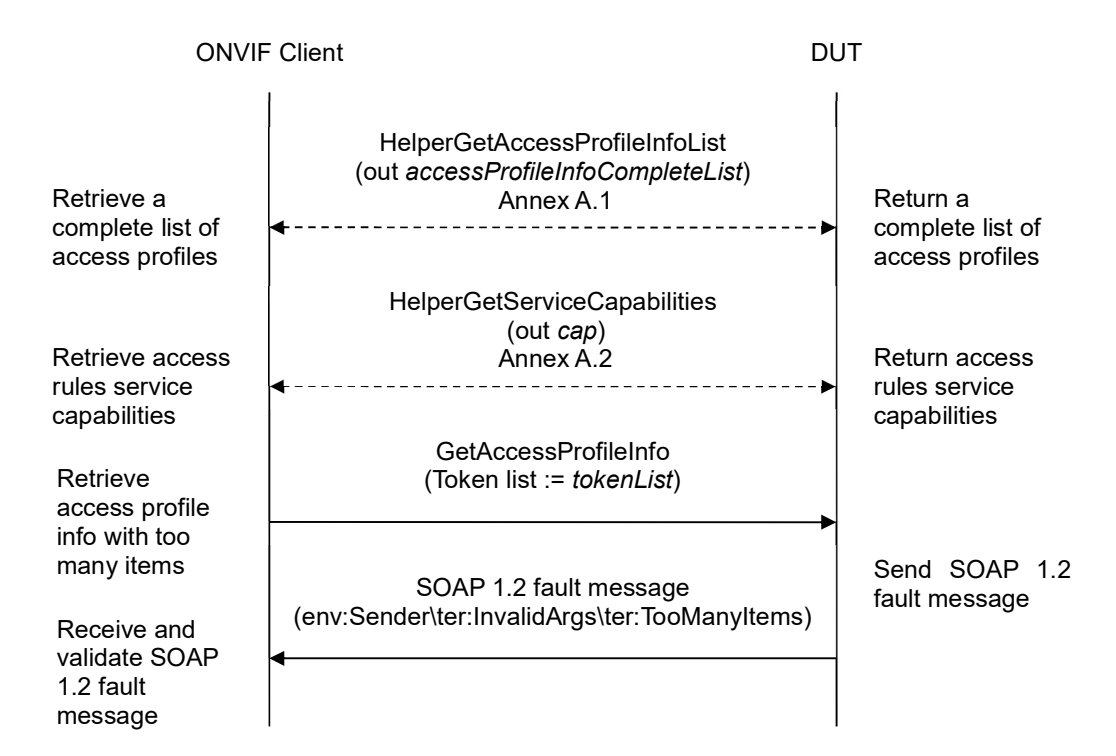

### Test Procedure:

- 1. Start an ONVIF Client.
- 2. Start the DUT.
- 3. ONVIF Client retrieves a complete list of access profiles (out accessProfileInfoCompleteList) by following the procedure mentioned in Annex A.1.
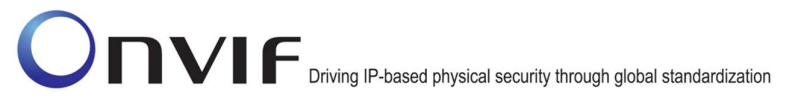

- 4. ONVIF Client gets the service capabilities (out cap) by following the procedure mentioned in Annex A.2.
- 5. If accessProfileInfoCompleteList.token items number is less than cap.MaxLimit or equal to cap.MaxLimit, skip other steps.
- 6. Set the following:
	- tokenList := [subset of accessProfileInfoCompleteList.token values with items number equal to cap.MaxLimit + 1]
- 7. ONVIF client invokes GetAccessProfileInfo with parameters
	- $\bullet$  Token list := tokenList
- 8. The DUT returns env: Sender\ter: InvalidArgs\ter: TooManyItems SOAP 1.2 fault.

### Test Result:

### PASS –

The DUT passed all assertions.

### FAIL –

The DUT did not send env:Sender\ter:InvalidArgs\ter:TooManyItems SOAP 1.2 fault

## 4.3 Access Profile

### 4.3.1 GET ACCESS PROFILES

Test Label: Get Access Profiles Verification

Test Case ID: ACCESS\_RULES-3-1-1

ONVIF Core Specification Coverage: AccessProfileInfo (ONVIF Access Rules Service Specification), AccessProfile (ONVIF Access Rules Service Specification), GetAccessProfiles command (ONVIF Access Rules Service Specification)

Command Under Test: GetAccessProfiles

WSDL Reference: accessrules.wsdl

Test Purpose: To verify Get Access Profiles.

Pre-requisite: Access Rules Service is received from the DUT.

Test Configuration: ONVIF Client and DUT

Test Sequence:

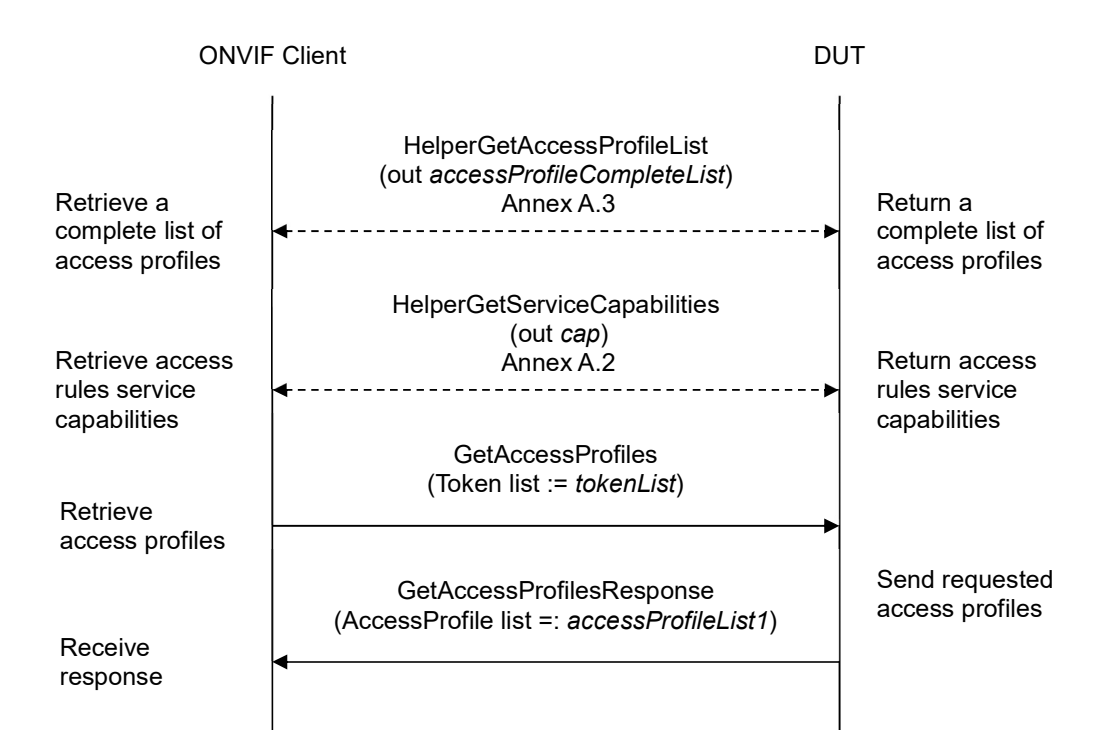

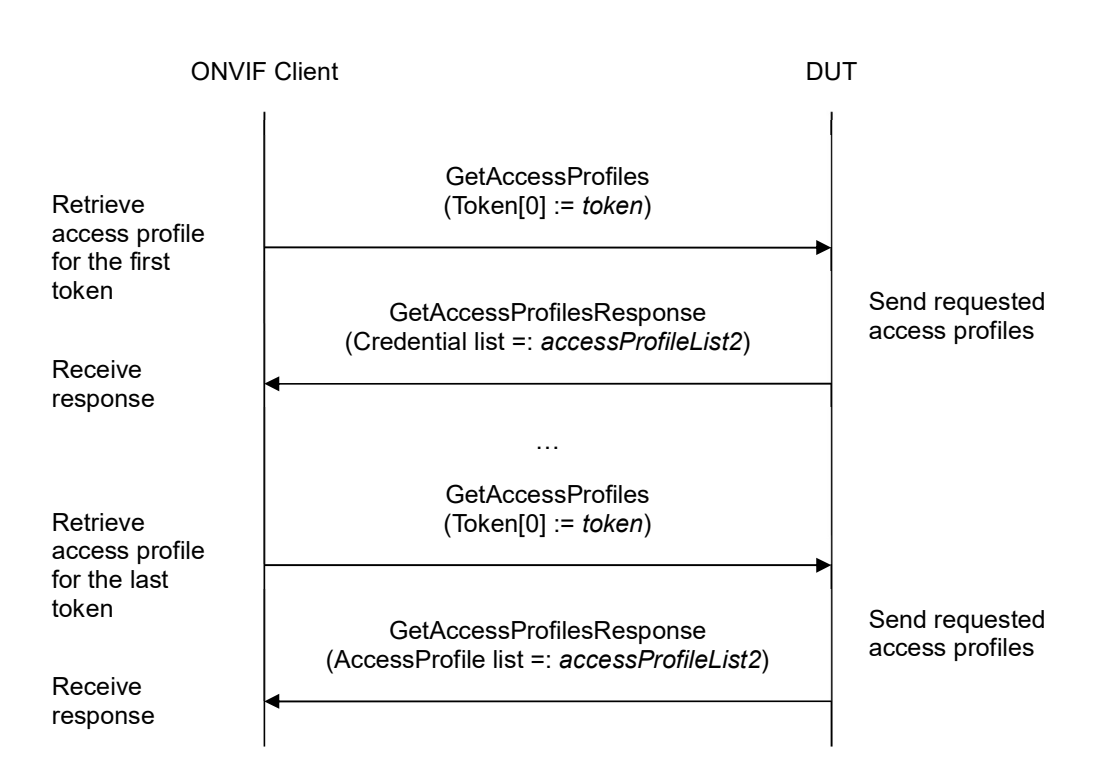

- 1. Start an ONVIF Client.
- 2. Start the DUT.
- 3. ONVIF Client retrieves a complete list of access profiles (out accessProfileCompleteList) by following the procedure mentioned in Annex A.3.
- 4. If accessProfileCompleteList is empty, skip other steps.
- 5. ONVIF Client gets the service capabilities (out cap) by following the procedure mentioned in Annex A.2.
- 6. Set the following:
	- tokenList := [subset of accessProfileCompleteList.token values with items number equal to cap.MaxLimit]
- 7. ONVIF client invokes GetAccessProfiles with parameters
	- Token list := tokenList
- 8. The DUT responds with GetAccessProfilesResponse message with parameters
	- AccessProfile list =: accessProfileList1
- 9. If accessProfileList1 does not contain AccessProfile item for each token from tokenList, FAIL the test and skip other steps.

- 10. If accessProfileList1 contains at least two AccessProfile items with equal token, FAIL the test and skip other steps.
- 11. If accessProfileList1 contains other AccessProfile items then listed in tokenList, FAIL the test and skip other steps.
- 12. For each AccessProfileInfo.token token from accessProfileCompleteList repeat the following steps:
	- 12.1. ONVIF client invokes GetAccessProfiles with parameters
		- $\bullet$  Token[0] := *token*
	- 12.2. The DUT responds with GetAccessProfilesResponse message with parameters
		- AccessProfile list =: accessProfileList2
	- 12.3. If accessProfileList2 does not contain only one AccessProfile item with token equal to token, FAIL the test and skip other steps.
	- 12.4. If accessProfileList2[0] item does not have equal field values to accessProfileCompleteList[token = token] item, FAIL the test and skip other steps.

### Test Result:

### PASS –

The DUT passed all assertions.

#### FAIL –

The DUT did not send GetAccessProfilesResponse message.

Note: If number of items in accessProfileCompleteList, less than cap.MaxLimit, then all accessProfileCompleteList.Token items shall be used for the step 6.

Note: The following fields are comparied at step 12.4:

- AccessProfile:
	- o token
	- o Name
	- o Description
	- o AccessPolicy list (ScheduleToken is used as unique key for comparing)
		- ScheduleToken
		- **Entity**
		- **EntityType**

## 4.3.2 GET ACCESS PROFILE LIST - LIMIT

Test Label: Get Access Profile List Verification with Limit

Test Case ID: ACCESS\_RULES-3-1-2

ONVIF Core Specification Coverage: AccessProfileInfo (ONVIF Access Rules Service Specification), AccessProfile (ONVIF Access Rules Service Specification), GetAccessProfileList command (ONVIF Access Rules Service Specification)

Command Under Test: GetAccessProfileList

WSDL Reference: accessrules.wsdl

Test Purpose: To verify Get Access Profile List using Limit.

Pre-requisite: Access Rules Service is received from the DUT.

Test Configuration: ONVIF Client and DUT

Test Sequence:

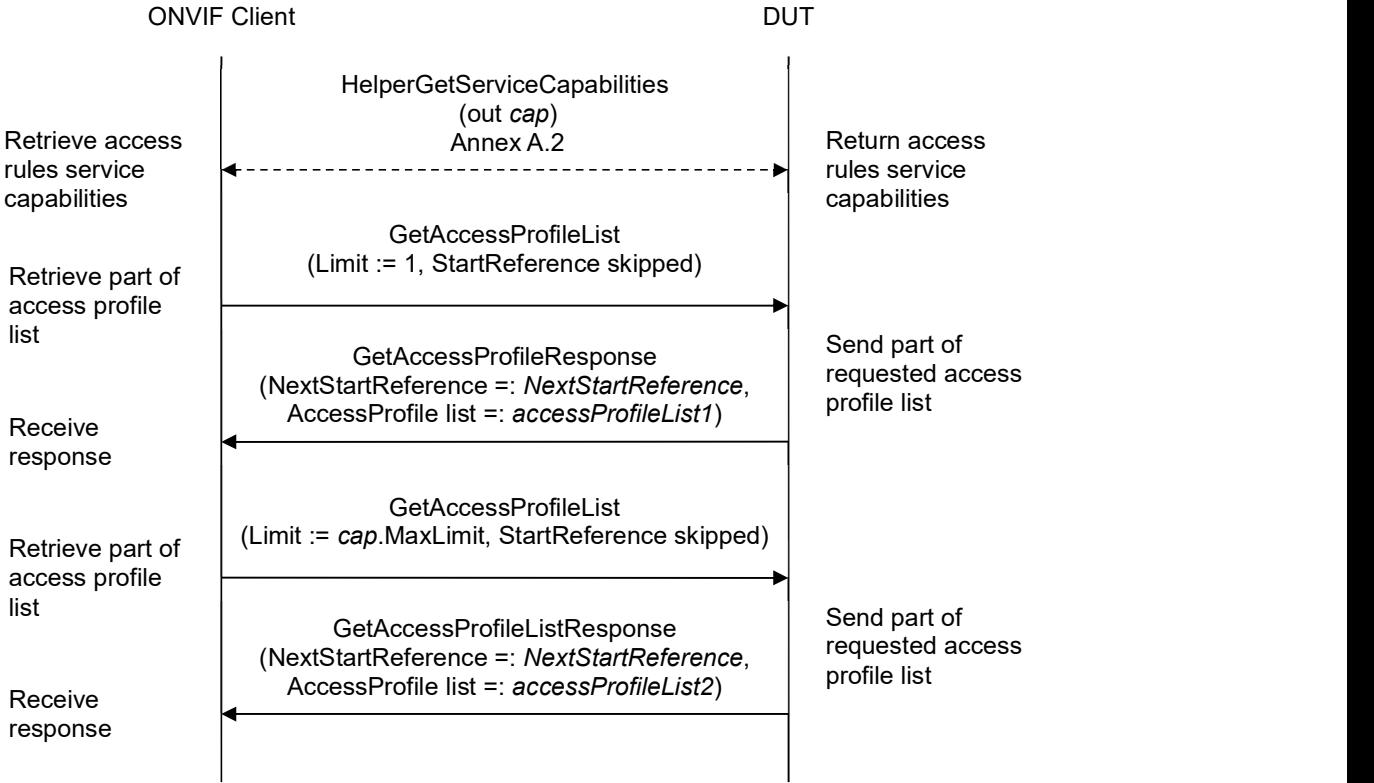

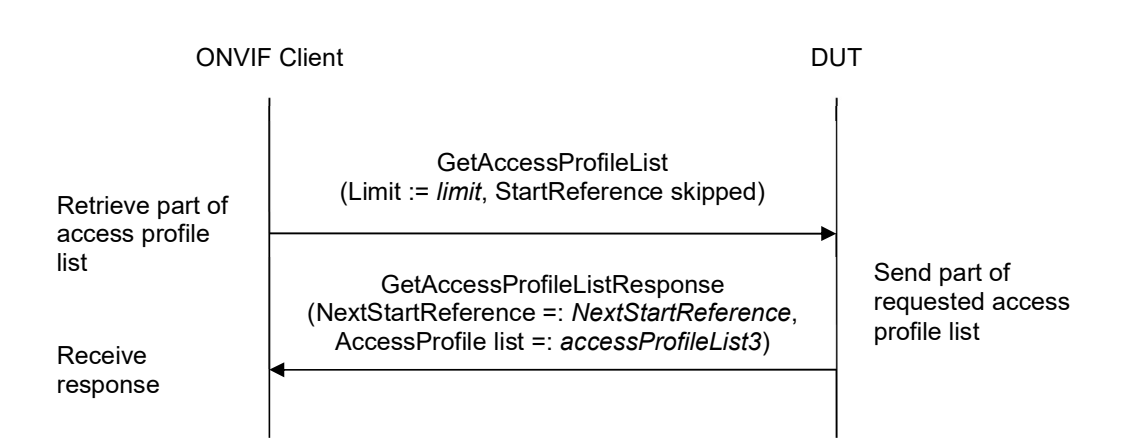

- 1. Start an ONVIF Client.
- 2. Start the DUT.
- 3. ONVIF Client gets the service capabilities (out cap) by following the procedure mentioned in Annex A.2.
- 4. ONVIF client invokes GetAccessProfieList with parameters
	- $\bullet$  Limit := 1
	- StartReference skipped
- 5. The DUT responds with GetAccessProfieListResponse message with parameters
	- NextStartReference =: nextStartReference
	- AccessProfile list =: accessProfileList1
- 6. If accessProfileList1 contains more AccessProfile items than 1, FAIL the test and skip other steps.
- 7. If cap.MaxLimit is equal to 1, skip other steps.
- 8. ONVIF client invokes GetAccessProfieList with parameters
	- $\bullet$  Limit := cap. MaxLimit
	- StartReference skipped
- 9. The DUT responds with GetAccessProfieListResponse message with parameters
	- NextStartReference =: nextStartReference
	- AccessProfile list =: accessProfileList2
- 10. If accessProfileList2 contains more AccessProfile items than cap.MaxLimit, FAIL the test and skip other steps.

- 11. If cap.MaxLimit is equal to 2, skip other steps.
- 12. Set the following:
	- $\bullet$  *limit* := [number between 1 and cap.MaxLimit]
- 13. ONVIF client invokes GetAccessProfieList with parameters
	- $\bullet$  Limit := limit
	- StartReference skipped
- 14. The DUT responds with GetAccessProfieListResponse message with parameters
	- NextStartReference =: nextStartReference
	- AccessProfile list =: accessProfileList3
- 15. If accessProfileList3 contains more AccessProfile items than limit, FAIL the test and skip other steps.

#### Test Result:

#### PASS –

The DUT passed all assertions.

#### FAIL –

The DUT did not send GetAccessProfieListResponse message.

## 4.3.3 GET ACCESS PROFILE LIST - START REFERENCE AND LIMIT

Test Label: Get Access Profile List Verification with Start Reference and Limit

Test Case ID: ACCESS\_RULES-3-1-3

ONVIF Core Specification Coverage: AccessProfileInfo (ONVIF Access Rules Service Specification), AccessProfile (ONVIF Access Rules Service Specification), GetAccessProfileList command (ONVIF Access Rules Service Specification)

Command Under Test: GetAccessProfileList

WSDL Reference: accessrules.wsdl

Test Purpose: To verify Get Access Profile List using StartReference and Limit.

Pre-requisite: Access Rules Service is received from the DUT.

Test Configuration: ONVIF Client and DUT

Test Sequence:

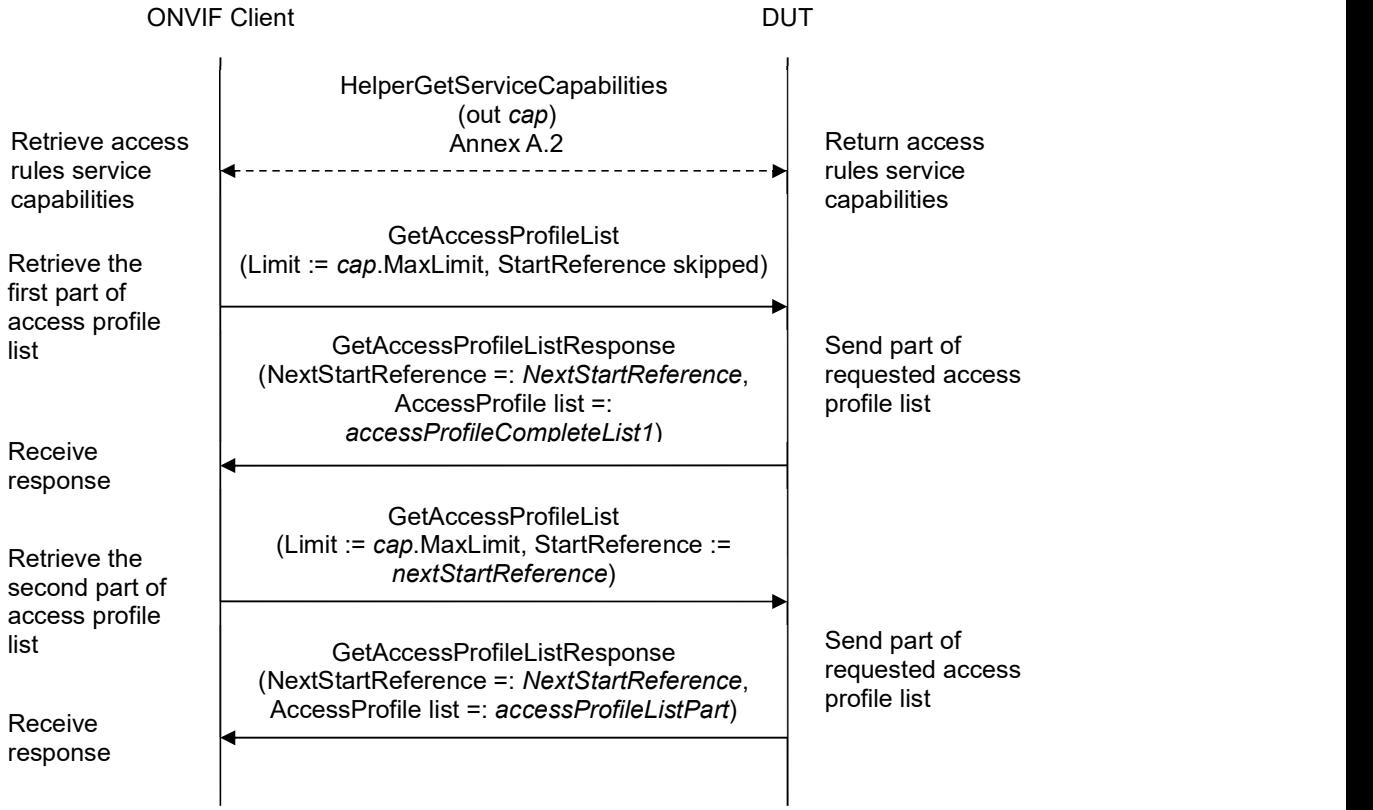

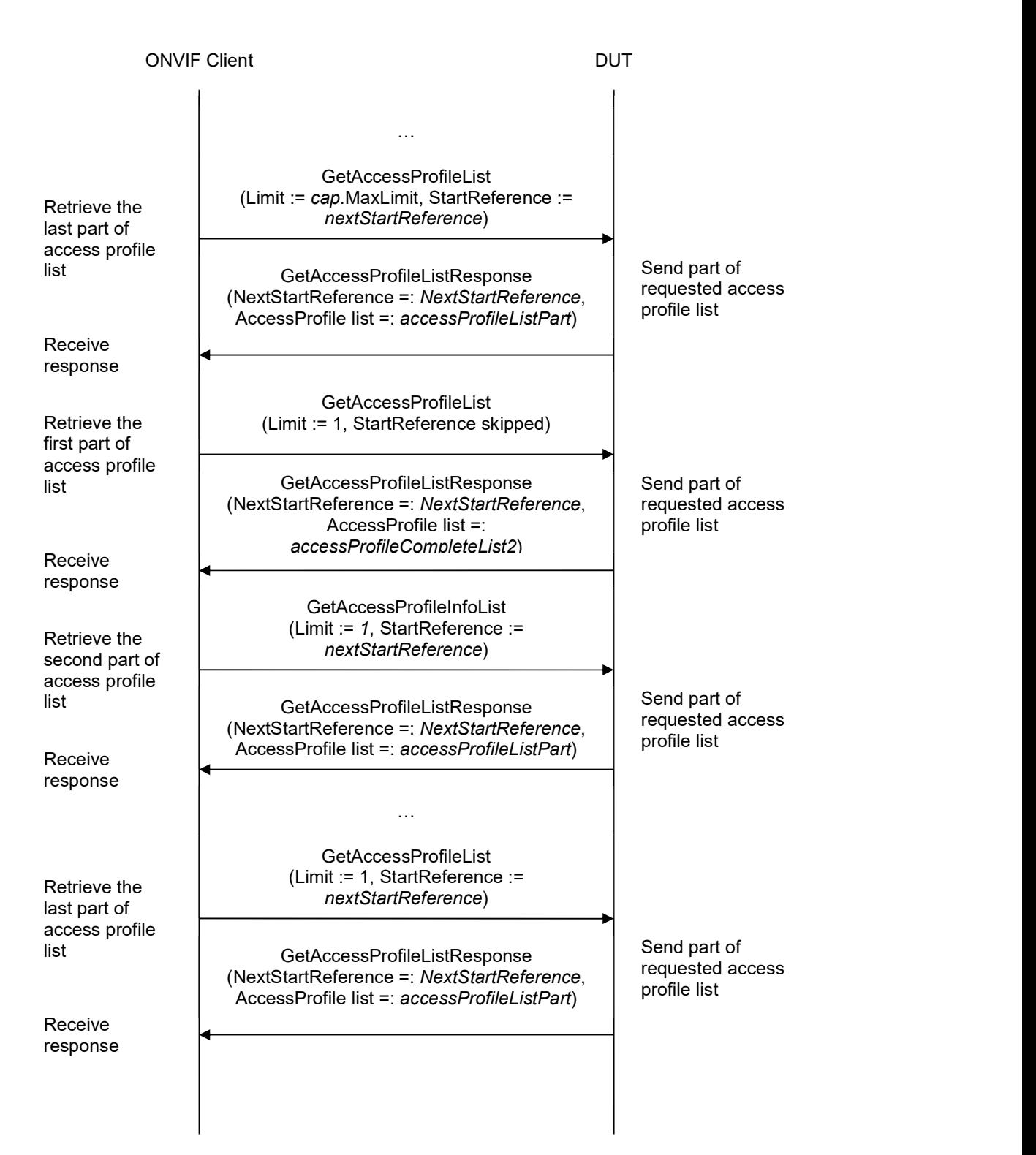

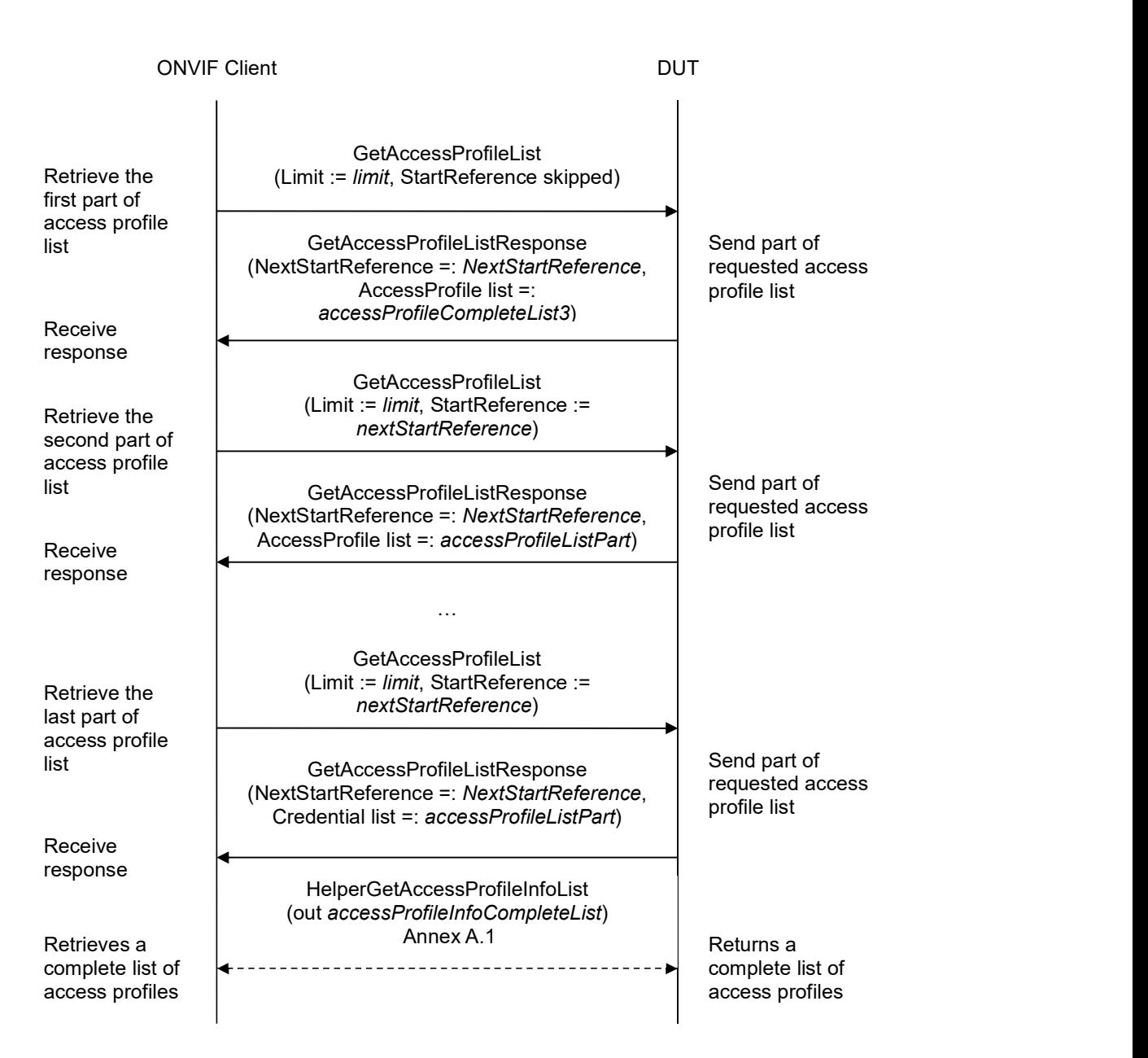

- 1. Start an ONVIF Client.
- 2. Start the DUT.
- 3. ONVIF Client gets the service capabilities (out cap) by following the procedure mentioned in Annex A.2.
- 4. ONVIF client invokes GetAccessProfieList with parameters

- Limit := cap.MaxLimit
- StartReference skipped
- 5. The DUT responds with GetAccessProfieListResponse message with parameters
	- NextStartReference =: nextStartReference
	- AccessProfile list =: accessProfileCompleteList1
- 6. If accessProfileCompleteList1 contains more AccessProfile items than cap.MaxLimit, FAIL the test and skip other steps.
- 7. Until nextStartReference is not null, repeat the following steps:
	- 7.1. ONVIF client invokes GetAccessProfieList with parameters
		- $\bullet$  Limit := cap. MaxLimit
		- StartReference := nextStartReference
	- 7.2. The DUT responds with GetAccessProfieListResponse message with parameters
		- NextStartReference =: nextStartReference
		- AccessProfile list =: accessProfileListPart
	- 7.3. If accessProfileListPart contains more AccessProfile items than cap.MaxLimit, FAIL the test and skip other steps.
	- 7.4. Set the following:
		- accessProfileCompleteList1 := accessProfileCompleteList1 + accessProfileListPart
- 8. If accessProfileCompleteList1 contains at least two AccessProfile item with equal token, FAIL the test and skip other steps.
- 9. If cap.MaxLimit is equal to 1, do the following steps:
	- 9.1. ONVIF Client retrieves a complete list of access profiles (out accessProfileInfoCompleteList) by following the procedure mentioned in Annex A.1.
	- 9.2. If accessProfileCompleteList1 does not contain all access profiles from accessProfileInfoCompleteList, FAIL the test and skip other steps.
	- 9.3. If accessProfileCompleteList1 contains access profiles other than access profiles from accessProfileInfoCompleteList, FAIL the test and skip other steps.
	- 9.4. For each AccessProfileInfo.token token from accessProfileInfoCompleteList repeat the following steps:
		- 9.4.1. If accessProfileCompleteList1[token = token] item does not have equal field values to accessProfileInfoCompleteList[token = token] item, FAIL the test and skip other steps.
	- 9.5. Skip other steps.
- 10. ONVIF client invokes GetAccessProfieList with parameters

- Limit  $:= 1$
- StartReference skipped
- 11. The DUT responds with GetAccessProfieListResponse message with parameters
	- NextStartReference =: nextStartReference
	- AccessProfile list =: accessProfileCompleteList2
- 12. If accessProfileCompleteList2 contains more AccessProfile items than 1, FAIL the test and skip other steps.
- 13. Until nextStartReference is not null, repeat the following steps:
	- 13.1. ONVIF client invokes GetAccessProfieList with parameters
		- $\bullet$  Limit := 1
		- StartReference := nextStartReference
	- 13.2. The DUT responds with GetAccessProfieListResponse message with parameters
		- NextStartReference =: nextStartReference
		- Access Profile list =: accessProfileListPart
	- 13.3. If accessProfileListPart contains more AccessProfile items than 1, FAIL the test and skip other steps.
	- 13.4. Set the following:
		- accessProfileCompleteList2 := accessProfileCompleteList2 + accessProfileListPart
- 14. If accessProfileCompleteList2 contains at least two AccessProfile item with equal token, FAIL the test and skip other steps.
- 15. If accessProfileCompleteList2 does not contain all access profiles from accessProfileCompleteList1, FAIL the test and skip other steps.
- 16. If accessProfileCompleteList2 contains access profiles other than access profiles from accessProfileCompleteList1, FAIL the test and skip other steps.
- 17. If cap.MaxLimit is equal to 2, do the following steps:
	- 17.1. ONVIF Client retrieves a complete list of access profiles (out accessProfileInfoCompleteList) by following the procedure mentioned in Annex A.1.
	- 17.2. If accessProfileCompleteList2 does not contain all access profiles from accessProfileInfoCompleteList, FAIL the test and skip other steps.
	- 17.3. If accessProfileCompleteList2 contains access profiles other than access profiles from accessProfileInfoCompleteList, FAIL the test and skip other steps.
	- 17.4. For each AccessProfileInfo.token token from accessProfileInfoCompleteList repeat the following steps:
		- 17.4.1. If accessProfileCompleteList2[token = token] item does not have equal field values to

accessProfileInfoCompleteList[token = token] item, FAIL the test and skip other steps.

- 17.5. Skip other steps.
- 18. Set the following:
	- $\bullet$  *limit* := [number between 1 and cap.MaxLimit]
- 19. ONVIF client invokes GetAccessProfieList with parameters
	- Limit  $:=$  *limit*
	- StartReference skipped
- 20. The DUT responds with GetAccessProfieListResponse message with parameters
	- NextStartReference =: nextStartReference
	- AccessProfile list =: accessProfileCompleteList3
- 21. If accessProfileCompleteList3 contains more AccessProfile items than limit, FAIL the test and skip other steps.
- 22. Until nextStartReference is not null, repeat the following steps:
	- 22.1. ONVIF client invokes GetAccessProfieList with parameters
		- $\bullet$  Limit := limit
		- StartReference := nextStartReference
	- 22.2. The DUT responds with GetAccessProfieListResponse message with parameters
		- NextStartReference =: nextStartReference
		- AccessProfile list =: accessProfileListPart
	- 22.3. If accessProfileListPart contains more AccessProfile items than limit, FAIL the test and skip other steps.
	- 22.4. Set the following:
		- accessProfileCompleteList3 := accessProfileCompleteList3 + accessProfileListPart
- 23. If accessProfileCompleteList3 contains at least two AccessProfile item with equal token, FAIL the test and skip other steps.
- 24. If accessProfileCompleteList3 does not contain all access profiles from accessProfileCompleteList1, FAIL the test and skip other steps.
- 25. If accessProfileCompleteList3 contains access profiles other than access profiles from accessProfileCompleteList1, FAIL the test and skip other steps.
- 26. ONVIF Client retrieves a complete list of access profiles (out accessProfileInfoCompleteList) by following the procedure mentioned in Annex A.1.
- 27. If accessProfileCompleteList3 does not contain all access profiles from accessProfileInfoCompleteList, FAIL the test and skip other steps.

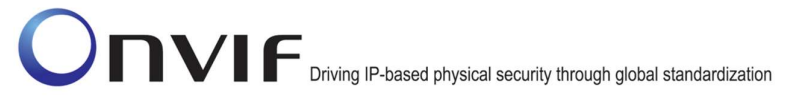

- 28. If accessProfileCompleteList3 contains access profiles other than access profiles from accessProfileInfoCompleteList, FAIL the test and skip other steps.
- 29. For each AccessProfileInfo.token token from accessProfileInfoCompleteList repeat the following steps:
	- 29.1. If accessProfileCompleteList3[token = token] item does not have equal field values to accessProfileInfoCompleteList[token = token] item, FAIL the test and skip other steps.

### Test Result:

### PASS –

The DUT passed all assertions.

### FAIL –

The DUT did not send GetAccessProfieListResponse message.

Note: The following fields are comparied at step 29.1:

- AccessProfileInfo:
	- o token
	- o Name
	- o Description

## 4.3.4 GET ACCESS PROFILE LIST - NO LIMIT

Test Label: Get Access Profile List Verification without Limit

Test Case ID: ACCESS\_RULES-3-1-4

ONVIF Core Specification Coverage: AccessProfileInfo (ONVIF Access Rules Service Specification), AccessProfile (ONVIF Access Rules Service Specification), GetAccessProfileList command (ONVIF Access Rules Service Specification)

Command Under Test: GetAccessProfileList

WSDL Reference: accessrules.wsdl

Test Purpose: To verify Get Access Profile List without using Limit.

Pre-requisite: Access Rules Service is received from the DUT.

Test Configuration: ONVIF Client and DUT

Test Sequence:

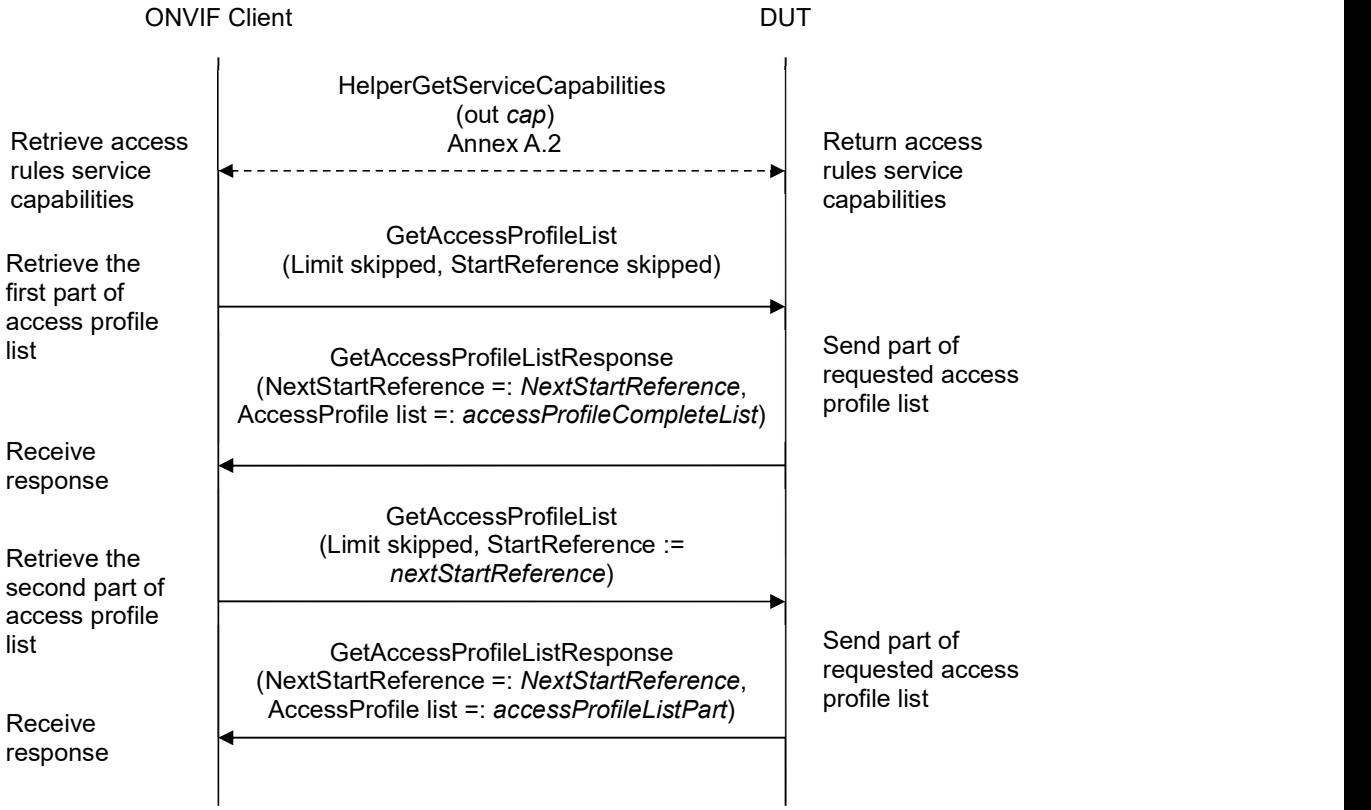

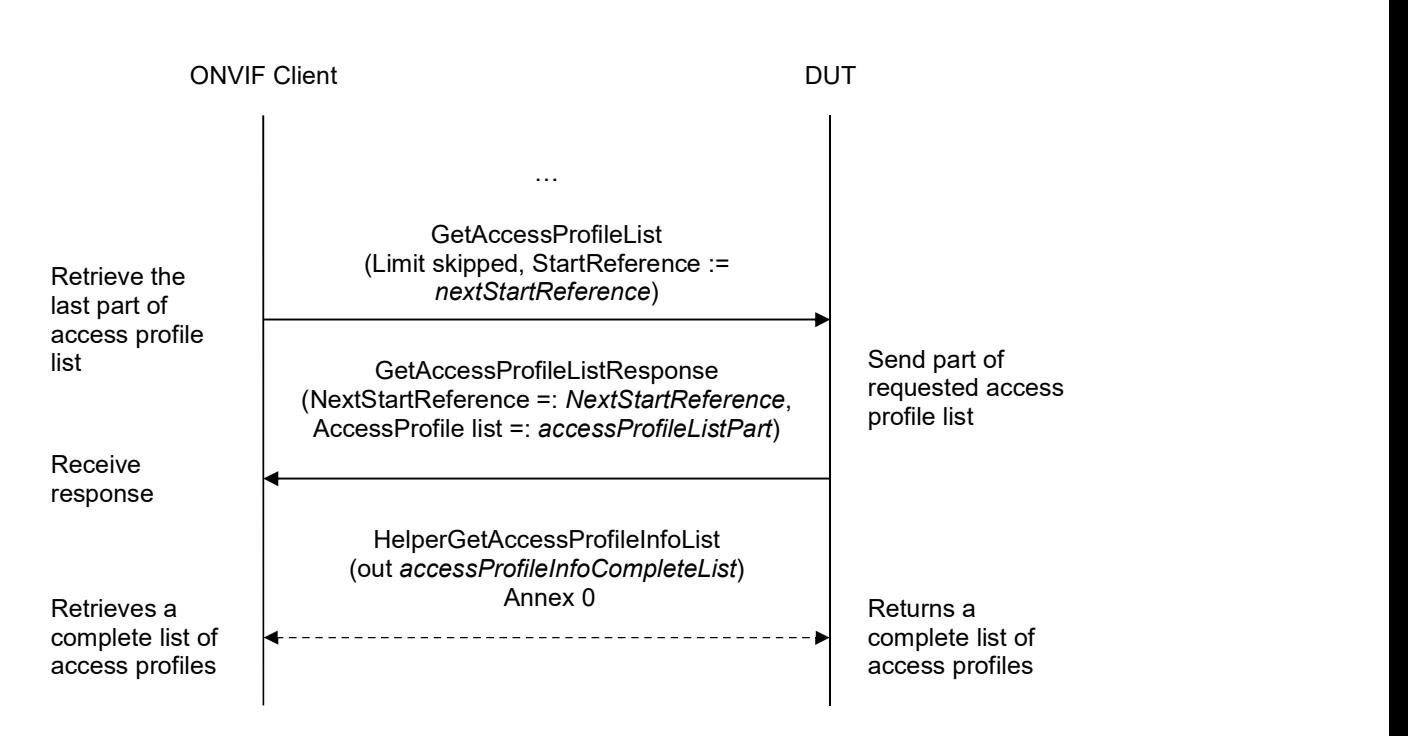

- 1. Start an ONVIF Client.
- 2. Start the DUT.
- 3. ONVIF Client gets the service capabilities (out cap) by following the procedure mentioned in Annex A.2.
- 4. ONVIF client invokes GetAccessProfieList with parameters
	- Limit skipped
	- StartReference skipped
- 5. The DUT responds with GetAccessProfieListResponse message with parameters
	- NextStartReference =: nextStartReference
	- AccessProfile list =: accessProfileCompleteList
- 6. If accessProfileCompleteList contains more AccessProfile items than cap.MaxLimit, FAIL the test and skip other steps.
- 7. Until nextStartReference is not null repeat, the following steps:
	- 7.1. ONVIF client invokes GetAccessProfieList with parameters
		- Limit skipped
		- StartReference := nextStartReference

- 7.2. The DUT responds with GetAccessProfieListResponse message with parameters
	- NextStartReference =: nextStartReference
	- AccessProfile list =: accessProfileListPart
- 7.3. If accessProfileListPart contains more AccessProfile items than cap.MaxLimit, FAIL the test and skip other steps.
- 7.4. Set the following:
	- accessProfileCompleteList := accessProfileCompleteList + accessProfileListPart
- 8. If accessProfileCompleteList contains at least two AccessProfile item with equal token, FAIL the test.
- 9. ONVIF Client retrieves a complete list of access profiles (out accessProfileInfoCompleteList) by following the procedure mentioned in Annex A.1.
- 10. If accessProfileCompleteList does not contain all access profiles from accessProfileInfoCompleteList, FAIL the test and skip other steps.
- 11. If accessProfileCompleteList contains access profiles other than access profiles from accessProfileInfoCompleteList, FAIL the test and skip other steps.
- 12. For each AccessProfileInfo.token token from accessProfileInfoCompleteList repeat the following steps:
	- 12.1. If accessProfileCompleteList[token = token] item does not have equal field values to accessProfileInfoCompleteList[token = token] item, FAIL the test and skip other steps.

#### Test Result:

#### PASS –

The DUT passed all assertions.

#### FAIL –

The DUT did not send GetAccessProfieListResponse message.

Note: The following fields are comparied at step 12.1:

- AccessProfileInfo:
	- o token
	- o Name
	- o Description

### 4.3.5 CREATE ACCESS PROFILE

Test Label: Create Access Profile Verification

Test Case ID: ACCESS\_RULES-3-1-5

ONVIF Core Specification Coverage: AccessProfileInfo (ONVIF Access Rules Service Specification), AccessProfile (ONVIF Access Rules Service Specification), CreateAccessProfile command (ONVIF Access Rules Service Specification).

Command Under Test: CreateAccessProfile

WSDL Reference: accessrules.wsdl and event.wsdl

Test Purpose: To verify Create Access Profiles with empty token and to verify tns1:Configuration/AccessProfile/Changed event generation.

Pre-requisite: Access Rules Service is received from the DUT. Schedule Service is received from the DUT. Event Service is received from the DUT. The DUT shall have enough free storage capacity for one additional Access Profile.

Test Configuration: ONVIF Client and DUT

Test Sequence:

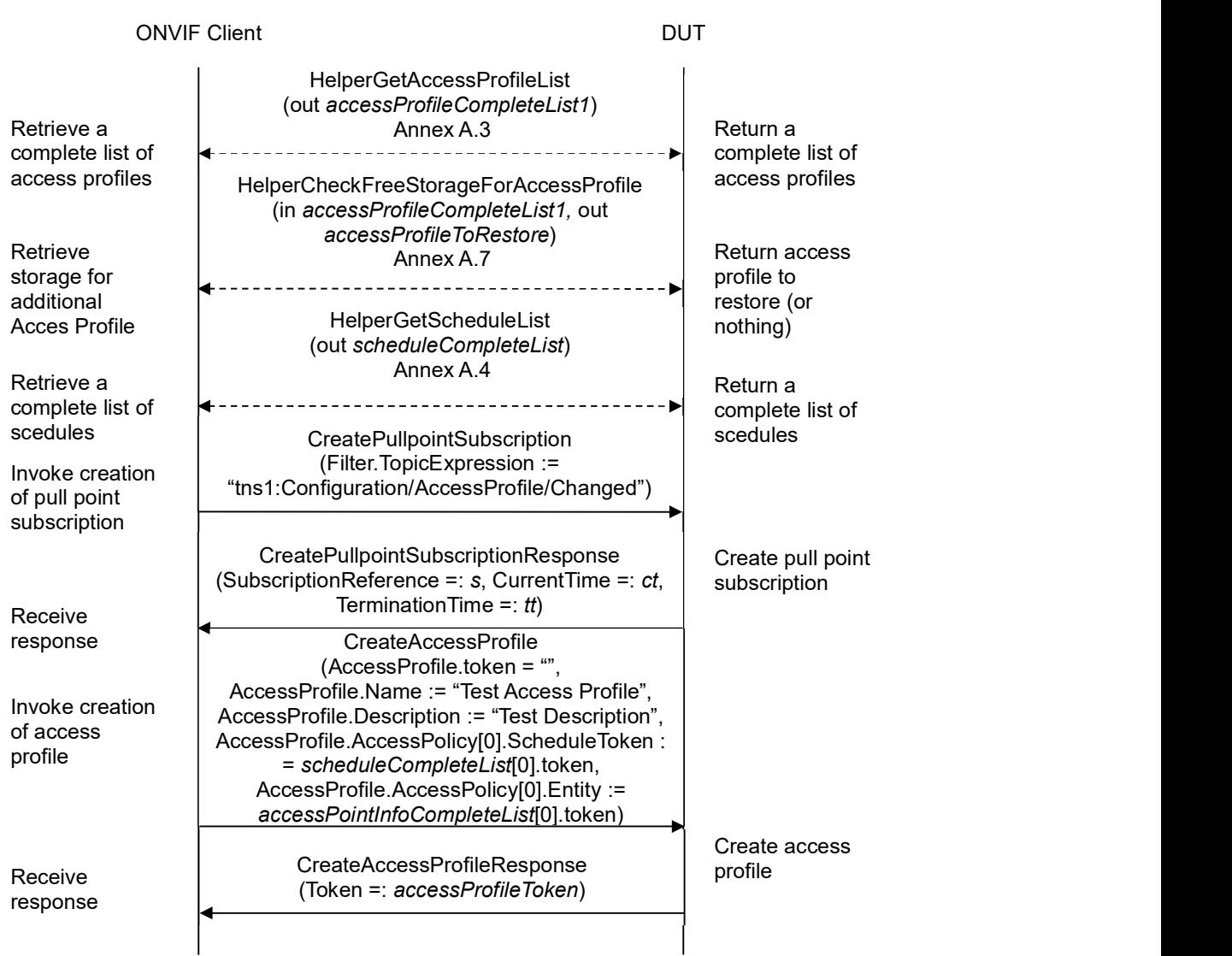

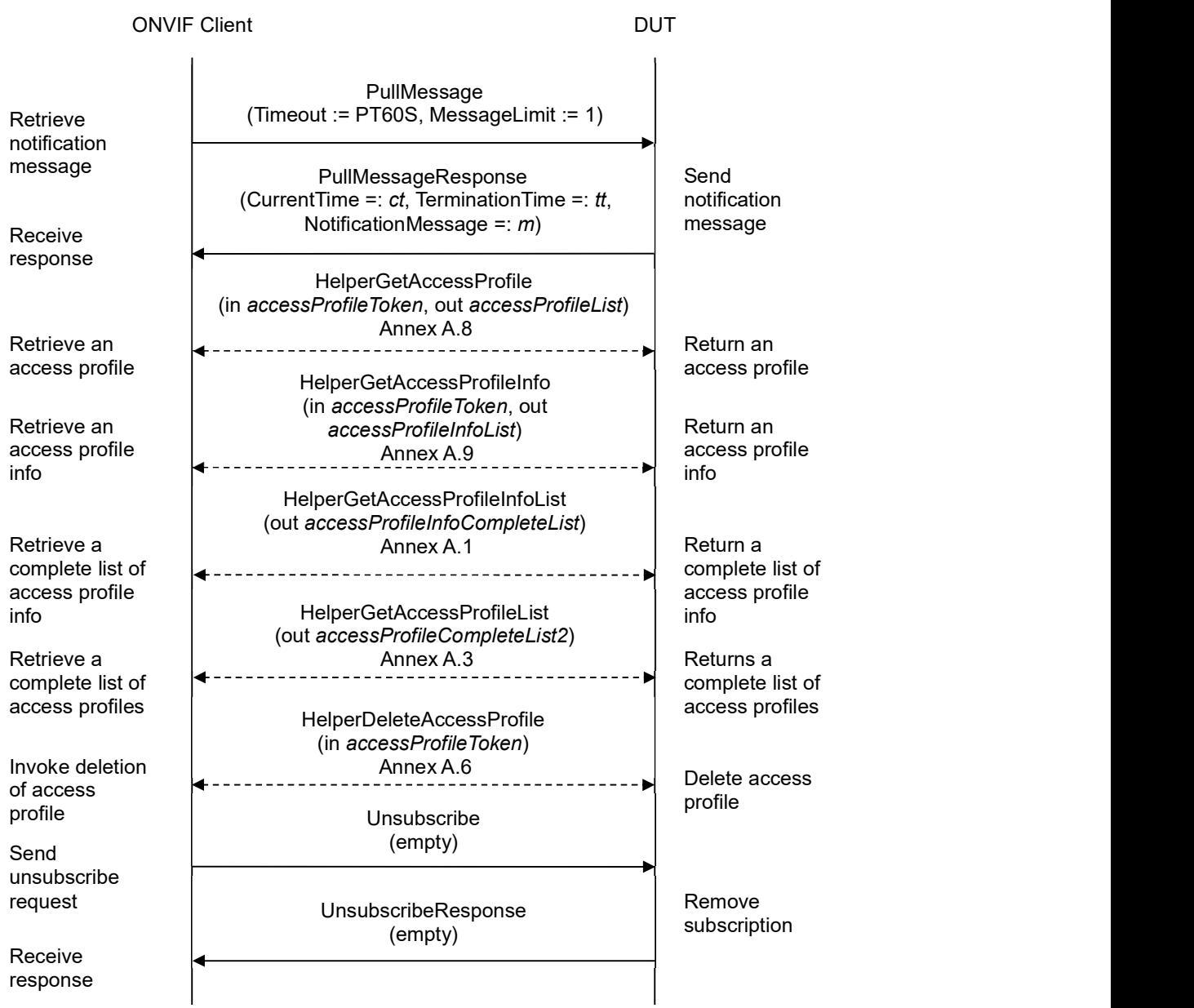

- 1. Start an ONVIF Client.
- 2. Start the DUT.
- 3. ONVIF Client retrieves a complete list of access profiles (out accessProfileCompleteList1) by following the procedure mentioned in Annex A.3.
- 4. ONVIF Client checks free storage for additional Access Profile (in accessProfileCompleteList1,

out accessProfileToRestore) by following the procedure mentioned in Annex A.7.

- 5. ONVIF Client retrieves a complete list of schedules (out scheduleCompleteList) by following the procedure mentioned in Annex A.4.
- 6. If Access Control service is supported by the DUT, ONVIF Client retrieves a complete list of access point information (out accessPointInfoCompleteList) by following the procedure mentioned in Annex A.5.
- 7. ONVIF Client invokes CreatePullPointSubscription with parameters
	- Filter.TopicExpression := "tns1:Configuration/AccessProfile/Changed"
- 8. The DUT responds with a CreatePullPointSubscriptionResponse message with parameters
	- SubscriptionReference =: s
	- $\bullet$  CurrentTime =:  $ct$
	- TerminationTime =: tt
- 9. ONVIF client invokes CreateAccessProfile with parameters
	- AccessProfile.token := ""
	- AccessProfile.Name := "Test Access Profile"
	- AccessProfile.Description := "Test Description"
	- AccessProfile.AccessPolicy is skipped if scheduleCompleteList or accessPointInfoCompleteList is empty
	- AccessProfile.AccessPolicy[0].ScheduleToken := scheduleCompleteList[0].token
	- AccessProfile.AccessPolicy[0].Entity := accessPointInfoCompleteList[0].token
	- AccessProfile.AccessPolicy[0].EntityType skipped
	- AccessProfile.AccessPolicy[0].Extension skipped
	- AccessProfile.Extension skipped
- 10. The DUT responds with CreateAccessProfileResponse message with parameters
	- Token =: accessProfileToken
- 11. If accessProfileCompleteList1 contains item with token equal to accessProfileToken, FAIL the test and go to Step 24.
- 12. Until timeout1 timeout expires, repeat the following steps:
	- 12.1. ONVIF Client waits for time  $t := min\{(tt-ct)/2, 1 \text{ second}\}.$
	- 12.2. ONVIF Client invokes PullMessages to the subscription endpoint s with parameters
		- Timeout := PT60S
		- MessageLimit := 1

#### 12.3. The DUT responds with PullMessagesResponse message with parameters

- $\bullet$  CurrentTime =:  $ct$
- $\bullet$  TerminationTime =: tt
- NotificationMessage =:  $m$
- 12.4. If  $m$  is not null and the TopicExpression item in  $m$  is not equal to "tns1:Configuration/AccessProfile/Changed", FAIL the test and go to the step 24.
- 12.5. If  $m$  is not null and the AccessProfileToken source simple item in  $m$  is not equal to accessProfileToken, go to the step 24.
- 12.6. If m is not null and the AccessProfileToken source simple item in m is equal to accessProfileToken, go to the step 14.
- 13. If timeout1 timeout expires for step 12 without Notification with AccessProfileToken source simple item equal to accessProfileToken, FAIL the test and go to the step 24.
- 14. ONVIF Client retrieves an access profile (in accessProfileToken, out accessProfileList) by following the procedure mentioned in Annex A.8.
- 15. If accessProfileList contains more or less than one AccessProfile item, FAIL the test and go to step 24.
- 16. If accessProfileList[0] item does not have equal field values to values from step 9, FAIL the test and go Step 24.
- 17. ONVIF Client retrieves an access profile info (in accessProfileToken, out accessProfileInfoList) by following the procedure mentioned in Annex A.9.
- 18. If accessProfileInfoList contains more or less than one AccessProfile item, FAIL the test and go to step 24.
- 19. If accessProfileInfoList[0] item does not have equal field values to values from step 9, FAIL the test and go Step 24.
- 20. ONVIF Client retrieves a complete list of access profiles (out accessProfileInfoCompleteList) by following the procedure mentioned in Annex A.1.
- 21. If accessProfileInfoCompleteList does not have accessProfileInfo.[token:= accessProfileToken] item equal field values to values from step 9, FAIL the test and go Step 24.
- 22. ONVIF Client retrieves a complete list of access profiles (out accessProfileCompleteList2) by following the procedure mentioned in Annex A.3.
- 23. If accessProfileCompleteList2 does not have accessProfile.[token:= accessProfileToken] item equal field values to values from step 9, FAIL the test and go Step 24.
- 24. ONVIF Client deletes the Access Profile (in access Profile Token) by following the procedure mentioned in Annex A.6 to restore DUT configuration.
- 25. If there was access profile deleted at Step 4, restore it (in accessProfileToRestore) by following the procedure mentioned in Annex A.10 to restore DUT configuration.
- 26. ONVIF Client sends an **Unsubscribe** to the subscription endpoint s.

### 27. The DUT responds with UnsubscribeResponse message.

### Test Result:

### PASS –

The DUT passed all assertions.

### FAIL –

The DUT did not send CreateAccessProfilesResponse message.

The DUT did not send CreatePullpointSubscriptionResponse message.

The DUT did not send PullMessagesResponse message.

The DUT did not send UnsubscribeResponse message.

Note: timeout1 will be taken from Operation Delay field of ONVIF Device Test Tool.

Note: ONVIF Client skips whole AccessProfile.AccessPolicy field at step 9, if AccessProfile.AccessPolicy[0].ScheduleToken and AccessProfile.AccessPolicy[0].Entity field are skipped.

Note: The following fields are comparied at steps 15, 21:

- AccessProfile:
	- o token
	- o Name
	- o Description
	- o AccessPolicy
		- ScheduleToken
		- **Entity**
		- **EntityType**

Note: The following fields are comparied at steps 17, 19:

- AccessProfileInfo:
	- o token
	- o Name
	- o Description

## 4.3.6 MODIFY ACCESS PROFILE

Test Label: Modify Access Profile Verification

Test Case ID: ACCESS\_RULES-3-1-7

ONVIF Core Specification Coverage: AccessProfileInfo (ONVIF Access Rules Service Specification), AccessProfile (ONVIF Access Rules Service Specification), ModifyAccessProfile command (ONVIF Access Rules Service Specification).

Command Under Test: ModifyAccessProfile

WSDL Reference: accessrules.wsdl and event.wsdl

Test Purpose: To verify Modify Access Profile and to verify tns1:Configuration/AccessProfile/Changed event generation.

Pre-requisite: Access Rules Service is received from the DUT. Schedule Service is received from the DUT. Event Service is received from the DUT. The DUT shall have enough free storage capacity for one additional Access Profile.

Test Configuration: ONVIF Client and DUT

Test Sequence:

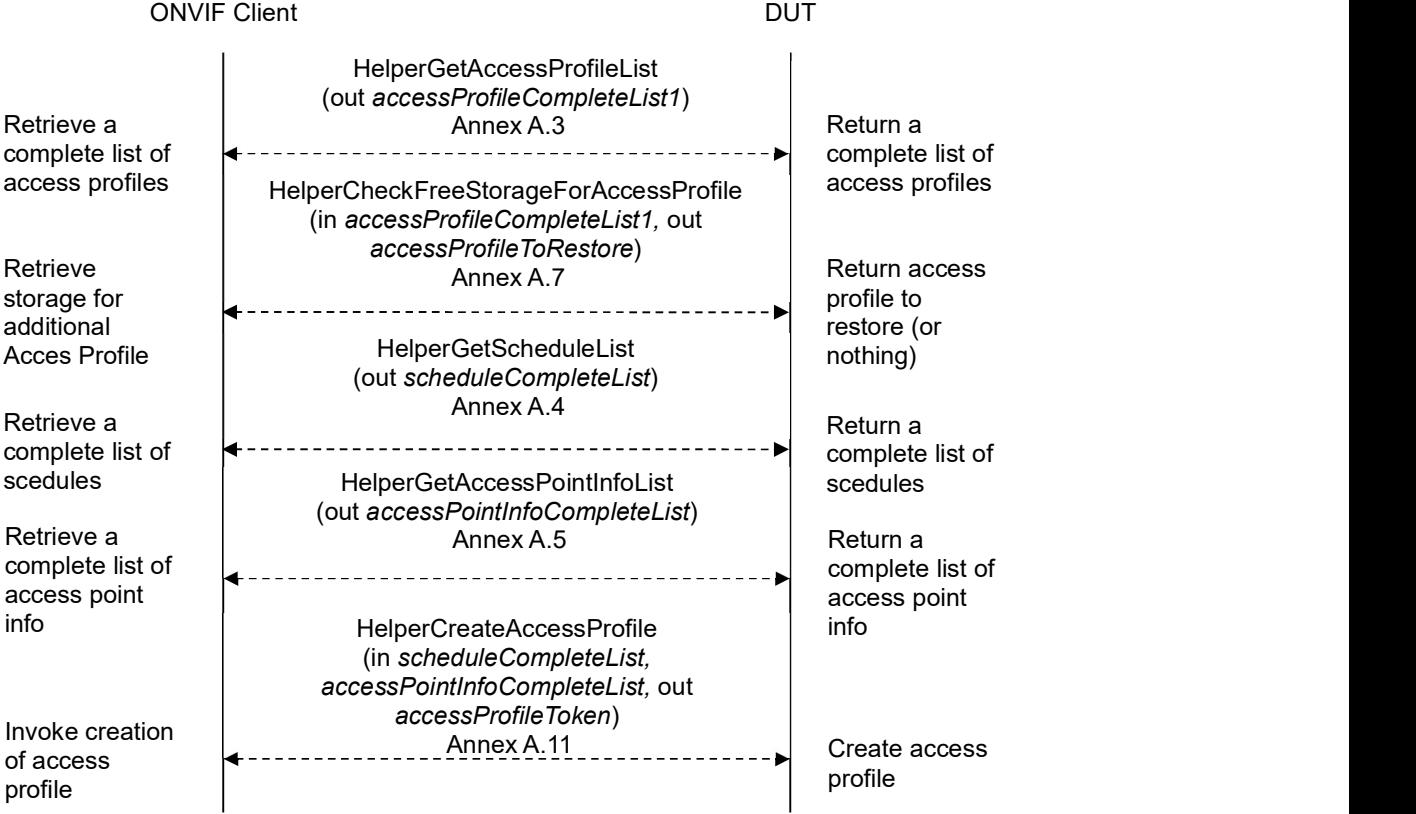

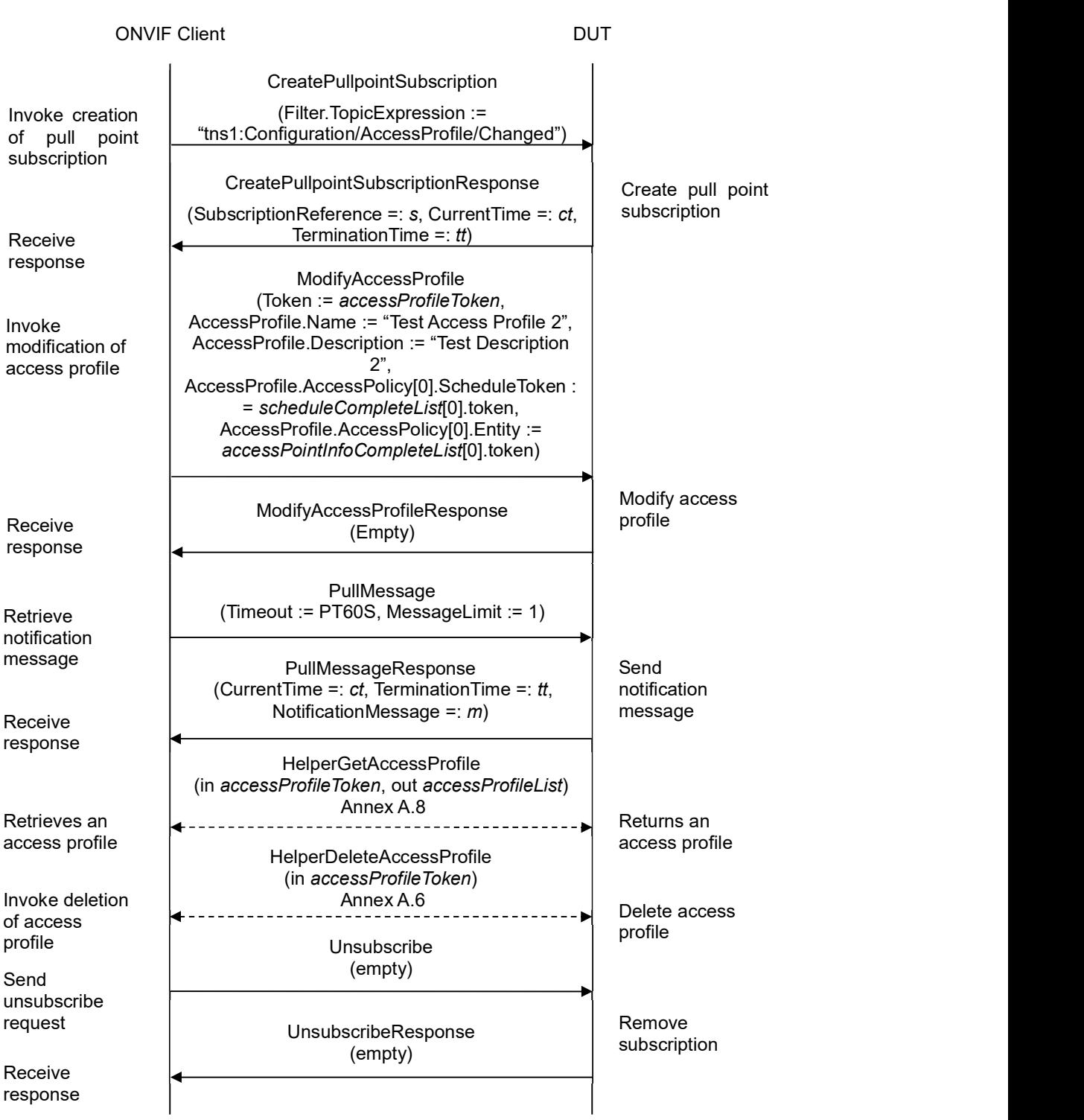

- 1. Start an ONVIF Client.
- 2. Start the DUT.
- 3. ONVIF Client retrieves a complete list of access profiles (out accessProfileCompleteList1) by following the procedure mentioned in Annex A.3.
- 4. ONVIF Client checks free storage for additional Access Profile (in accessProfileCompleteList1, out accessProfileToRestore) by following the procedure mentioned in Annex A.7.
- 5. ONVIF Client retrieves a complete list of schedules (out scheduleCompleteList) by following the procedure mentioned in Annex A.4.
- 6. If Access Control service is supported by the DUT, ONVIF Client retrieves a complete list of access point information (out accessPointInfoCompleteList) by following the procedure mentioned in Annex A.5.
- 7. ONVIF client creates access profile (in scheduleCompleteList, accessPointInfoCompleteList, out accessProfileToken) by following the procedure mentioned in Annex A.11.
- 8. ONVIF Client invokes CreatePullPointSubscription with parameters
	- Filter.TopicExpression := "tns1:Configuration/AccessProfile/Changed"
- 9. The DUT responds with a CreatePullPointSubscriptionResponse message with parameters
	- SubscriptionReference =: s
	- $\bullet$  CurrentTime =:  $ct$
	- $\bullet$  TerminationTime =: tt
- 10. ONVIF client invokes ModifyAccessProfile with parameters
	- AccessProfile.token := accessProfileToken
	- AccessProfile.Name := "Test Access Profile 2"
	- AccessProfile.Description := "Test Description 2"
	- AccessProfile.AccessPolicy is skipped if scheduleCompleteList or accessPointInfoCompleteList is empty
	- AccessProfile.AccessPolicy[0].ScheduleToken := scheduleCompleteList[0].token
	- AccessProfile.AccessPolicy[0].Entity := accessPointInfoCompleteList[0].token
	- AccessProfile.AccessPolicy[0].EntityType skipped
	- AccessProfile.AccessPolicy[0].Extension skipped
	- AccessProfile.Extension skipped
- 11. The DUT responds with empty ModifyAccessProfileResponse message.
- 12. Until timeout1 timeout expires, repeat the following steps:
	- 12.1. ONVIF Client waits for time  $t := min\{(tt-ct)/2, 1 \text{ second}\}.$

#### 12.2. ONVIF Client invokes PullMessages to the subscription endpoint s with parameters

- Timeout := PT60S
- MessageLimit := 1
- 12.3. The DUT responds with PullMessagesResponse message with parameters
	- $\bullet$  CurrentTime =:  $ct$
	- $\bullet$  TerminationTime =: tt
	- NotificationMessage =:  $m$
- 12.4. If  $m$  is not null and the TopicExpression item in  $m$  is not equal to "tns1:Configuration/AccessProfile/Changed", FAIL the test and go to the step 17.
- 12.5. If m is not null and the AccessProfileToken source simple item in m is equal to accessProfileToken, go to the step 14.
- 12.6. If  $m$  is not null and the AccessProfileToken source simple item in  $m$  is not equal to accessProfileToken, FAIL the test and go to the step 17.
- 13. If timeout1 timeout expires for step 12 without Notification with AccessProfileToken source simple item equal to accessProfileToken, FAIL the test and go to the step 17.
- 14. ONVIF Client retrieves an access profile (in accessProfileToken, out accessProfileList) by following the procedure mentioned in Annex A.8.
- 15. If accessProfileList contains more or less than one AccessProfile item, FAIL the test and go to step 17.
- 16. If accessProfileList[0] item does not have equal field values to values from step 10, FAIL the test and go Step 17.
- 17. ONVIF Client deletes the Access Profile (in accessProfileToken) by following the procedure mentioned in Annex A.6 to restore DUT configuration.
- 18. If there was access profile deleted at Step 4, restore it (in accessProfileToRestore) by following the procedure mentioned in Annex A.10 to restore DUT configuration.
- 19. ONVIF Client sends an **Unsubscribe** to the subscription endpoint s.
- 20. The DUT responds with UnsubscribeResponse message.

#### Test Result:

#### PASS –

The DUT passed all assertions.

#### FAIL –

The DUT did not send ModifyAccessProfilesResponse message.

The DUT did not send CreatePullpointSubscriptionResponse message.

The DUT did not send PullMessagesResponse message.

The DUT did not send UnsubscribeResponse message.

Note: timeout1 will be taken from Operation Delay field of ONVIF Device Test Tool.

Note: The following fields are comparied at step 16:

- AccessProfile:
	- o token
	- o Name
	- o Description
	- o AccessPolicy
		- ScheduleToken
		- **Entity**
		- EntityType (skipped and "tac:AccessPointInfo" means the same, where tac is the namespace of the access control service: "http://www.onvif.org/ver10/accesscontrol/wsdl")

### 4.3.7 DELETE ACCESS PROFILE

Test Label: Delete Access Profile Verification

Test Case ID: ACCESS\_RULES-3-1-8

ONVIF Core Specification Coverage: AccessProfileInfo (ONVIF Access Rules Service Specification), AccessProfile (ONVIF Access Rules Service Specification), DeleteAccessProfile command (ONVIF Access Rules Service Specification).

Command Under Test: DeleteAccessProfile

WSDL Reference: accessrules.wsdl and event.wsdl

Test Purpose: To verify Delete Access Profile and to verify tns1:Configuration/AccessProfile/ Removed event generation.

Pre-requisite: Access Rules Service is received from the DUT. Schedule Service is received from the DUT. Event Service is received from the DUT. The DUT shall have enough free storage capacity for one additional Access Profile.

Test Configuration: ONVIF Client and DUT

Test Sequence:

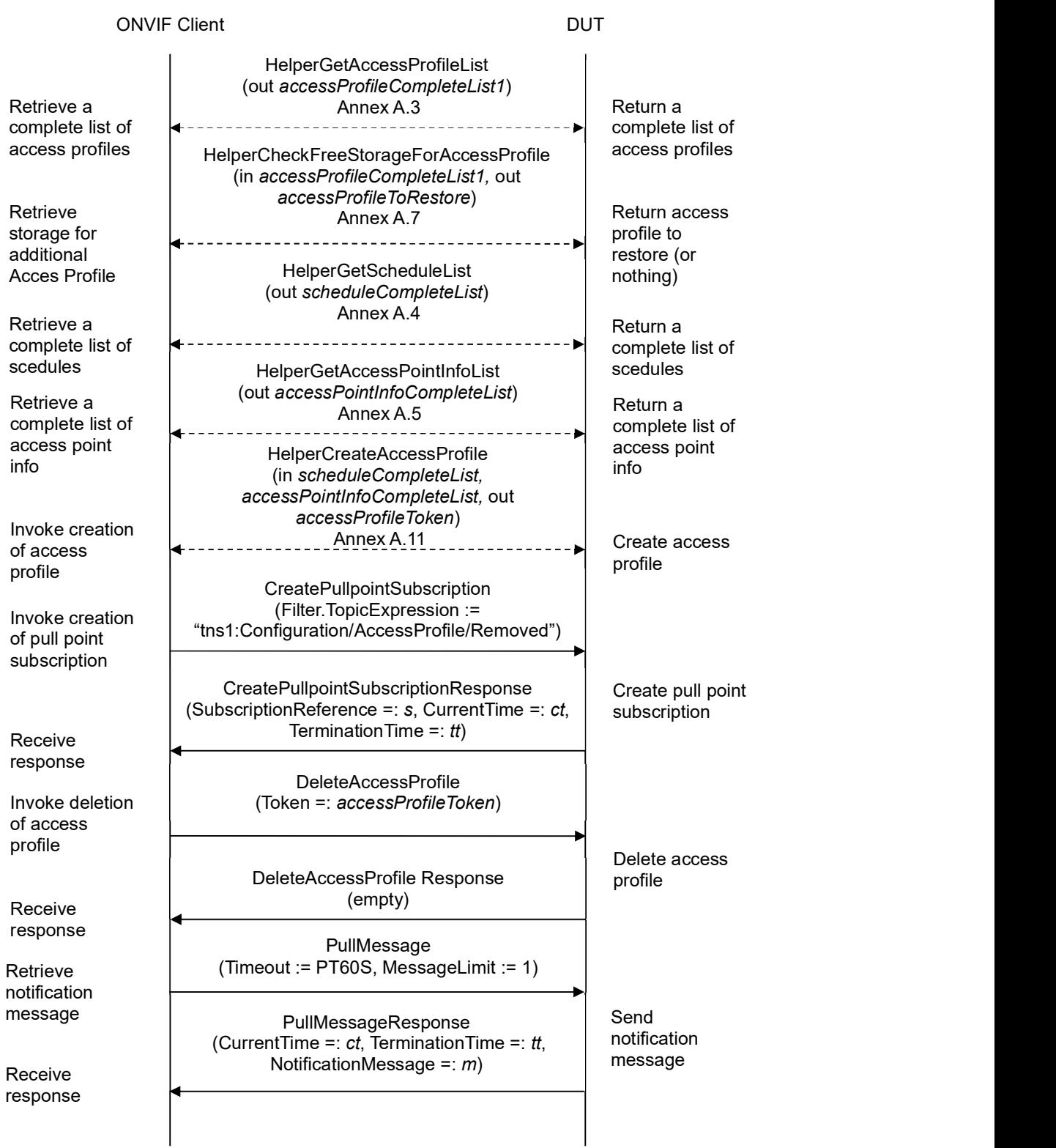

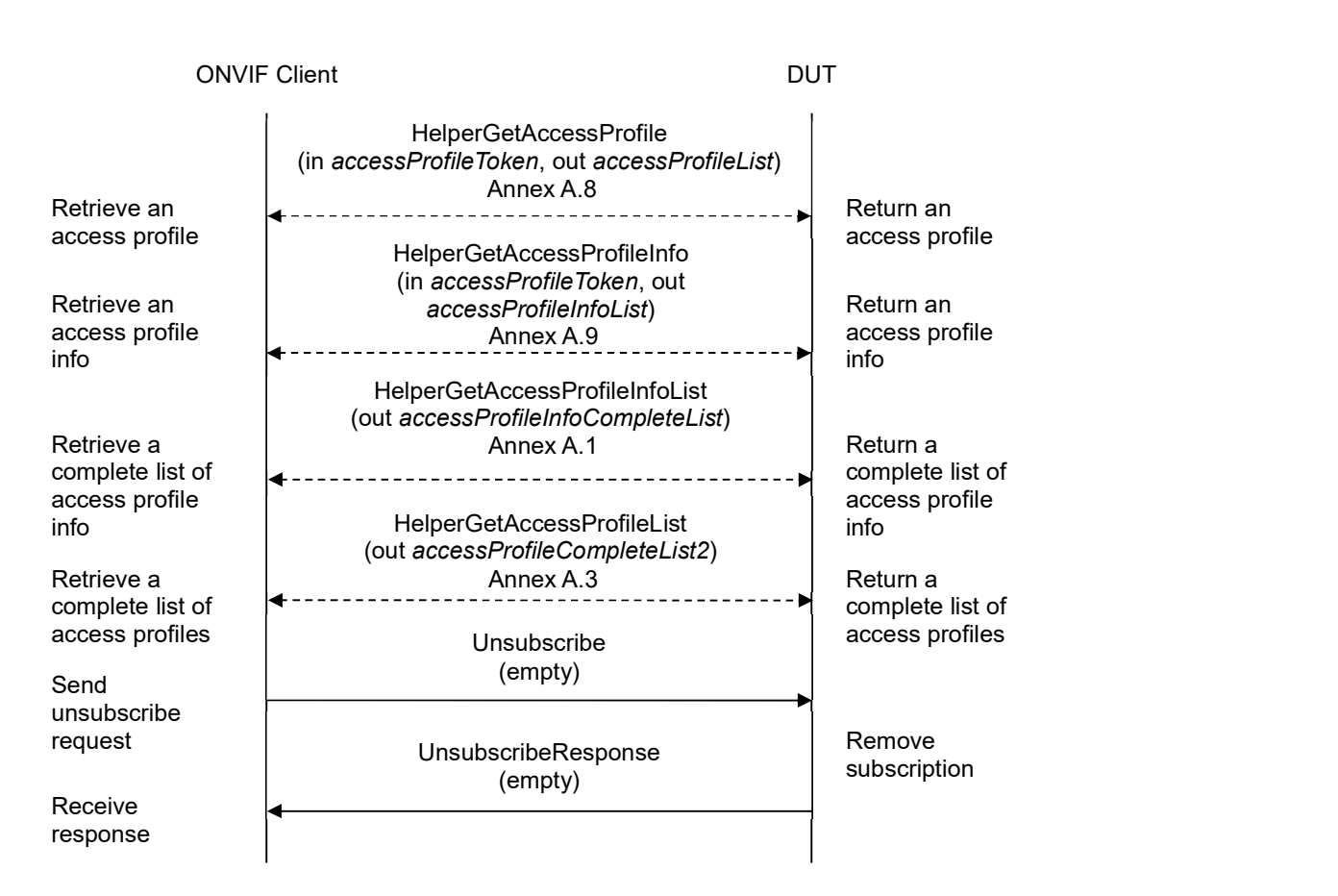

- 1. Start an ONVIF Client.
- 2. Start the DUT.
- 3. ONVIF Client retrieves a complete list of access profiles (out accessProfileCompleteList1) by following the procedure mentioned in Annex A.3.
- 4. ONVIF Client checks free storage for additional Access Profile (in accessProfileCompleteList1, out accessProfileToRestore) by following the procedure mentioned in Annex A.7.
- 5. ONVIF Client retrieves a complete list of schedules (out scheduleCompleteList) by following the procedure mentioned in Annex A.4.
- 6. If Access Control service is supported by the DUT, ONVIF Client retrieves a complete list of access point information (out accessPointInfoCompleteList) by following the procedure mentioned in Annex A.5.
- 7. ONVIF client creates access profile (in scheduleCompleteList, accessPointInfoCompleteList, out accessProfileToken) by following the procedure mentioned in Annex A.11.
- 8. ONVIF Client invokes CreatePullPointSubscription with parameters
	- Filter.TopicExpression := "tns1:Configuration/AccessProfile/Removed"

- 9. The DUT responds with a CreatePullPointSubscriptionResponse message with parameters
	- SubscriptionReference =: s
	- $\bullet$  CurrentTime =:  $ct$
	- $\bullet$  TerminationTime =: tt
- 10. ONVIF client invokes DeleteAccessProfile with parameters
	- Token =: accessProfileToken
- 11. The DUT responds with empty DeleteAccessProfileResponse message.
- 12. Until *timeout1* timeout expires, repeat the following steps:
	- 12.1. ONVIF Client waits for time  $t := min\{(tt-ct)/2, 1 \text{ second}\}.$
	- 12.2. ONVIF Client invokes PullMessages to the subscription endpoint s with parameters
		- $\bullet$  Timeout := PT60S
		- $\bullet$  MessageLimit := 1
	- 12.3. The DUT responds with PullMessagesResponse message with parameters
		- $\bullet$  CurrentTime =:  $ct$
		- $\bullet$  TerminationTime =: tt
		- NotificationMessage =:  $m$
	- 12.4. If  $m$  is not null and the TopicExpression item in  $m$  is not equal to "tns1:Configuration/AccessProfile/Removed", FAIL the test and go to the step 25.
	- 12.5. If  $m$  is not null and the AccessProfileToken source simple item in  $m$  is not equal to accessProfileToken, FAIL the test and go to the step 23.
	- 12.6. If m is not null and the AccessProfileToken source simple item in m is equal to accessProfileToken, go to the step 14.
- 13. If timeout1 timeout expires for step 12 without Notification with AccessProfileToken source simple item equal to accessProfileToken, FAIL the test and go to the step 23.
- 14. ONVIF Client retrieves an access profile (in accessProfileToken, out accessProfileList) by following the procedure mentioned in Annex A.8.
- 15. If accessProfileList is not empty, FAIL the test and go Step 23.
- 16. ONVIF Client retrieves an access profile info (in accessProfileToken, out accessProfileInfo) by following the procedure mentioned in Annex A.9.
- 17. If accessProfileInfoList is not empty, FAIL the test and go step 23.
- 18. ONVIF Client retrieves a complete list of access profiles info (out accessProfileInfoCompleteList) by following the procedure mentioned in Annex A.1.
- 19. If accessProfileInfoCompleteList have accessProfileInfo item with token equal to

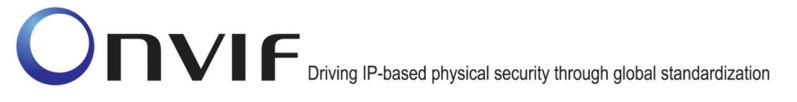

accessProfileToken, FAIL the test and go step 23.

- 20. ONVIF Client retrieves a complete list of access profiles (out accessProfileCompleteList2) by following the procedure mentioned in Annex A.3.
- 21. If there was access profile deleted at step 4:
	- accessProfileCompleteList1 := accessProfileCompleteList1 without accessProfileToRestore
- 22. If accessProfileCompleteList2 is not equal to accessProfileCompleteList1, FAIL the test and go to step 23.
- 23. If there was access profile deleted at Step 4, restore it (in accessProfileToRestore) by following the procedure mentioned in Annex A.10 to restore DUT configuration.
- 24. ONVIF Client sends an **Unsubscribe** to the subscription endpoint s.
- 25. The DUT responds with UnsubscribeResponse message.

### Test Result:

### PASS –

The DUT passed all assertions.

### FAIL –

The DUT did not send DeleteAccessProfilesResponse message.

The DUT did not send CreatePullpointSubscriptionResponse message.

The DUT did not send PullMessagesResponse message.

The DUT did not send UnsubscribeResponse message.

Note: timeout1 will be taken from Operation Delay field of ONVIF Device Test Tool.

## 4.3.8 GET ACCESS PROFILES WITH INVALID TOKEN

Test Label: Get Access Profiles with Invalid token Verification

Test Case ID: ACCESS\_RULES-3-1-9

ONVIF Core Specification Coverage: AccessProfileInfo (ONVIF Access Rules Service Specification), AccessProfile (ONVIF Access Rules Service Specification), GetAccessProfiles command (ONVIF Access Rules Service Specification)

Command Under Test: GetAccessProfiles

WSDL Reference: accessrules.wsdl

Test Purpose: To verify Get Access Profiles with invalid Token.

Pre-requisite: Access Rules Service is received from the DUT.

Test Configuration: ONVIF Client and DUT

Test Sequence:

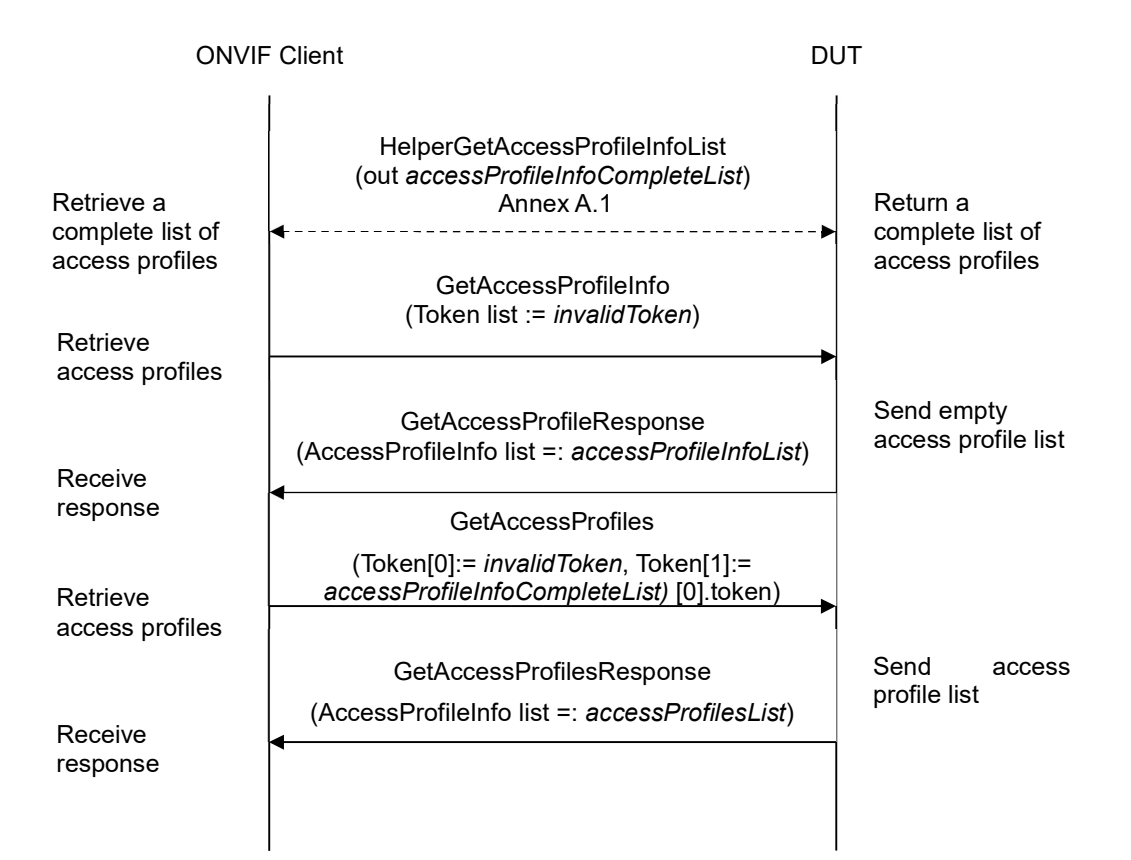

### Test Procedure:

1. Start an ONVIF Client.

- 2. Start the DUT.
- 3. ONVIF Client retrieves a complete list of access profiles (out accessProfileInfoCompleteList) by following the procedure mentioned in Annex A.1.
- 4. Set the following:
	- *invalidToken* := value not equal to any accessProfileInfoCompleteList.token
- 5. ONVIF client invokes GetAccessProfiles with parameters
	- Token list := invalidToken
- 6. The DUT responds with GetAccessProfilesResponse message with parameters
	- AccessProfile list =: accessProfilesList
- 7. If accessProfilesList is not empty, FAIL the test.
- 8. If accessProfileInfoCompleteList is empty, skip other steps.
- 9. ONVIF Client gets the service capabilities (out cap) by following the procedure mentioned in Annex A.2.
- 10. If cap.MaxLimit is less than 2, skip other steps.
- 11. ONVIF client invokes GetAccessProfiles with parameters
	- Token[0]:= invalidToken
	- Token[1]:= accessProfileInfoCompleteList[0].token
- 12. The DUT responds with GetAccessProfilesResponse message with parameters
	- AccessProfileInfo list =: accessProfilesList
- 13. If accessProfilesList is empty, FAIL the test.
- 14. If accessProfilesList contains more than one item, FAIL the test.
- 15. If accessProfilesList[0].token does not equal to accessProfileInfoCompleteList[0].token, FAIL the test.

### Test Result:

#### PASS –

The DUT passed all assertions.

#### FAIL –

The DUT did not send GetAccessProfilesResponse message.

### 4.3.9 GET ACCESS PROFILES - TOO MANY ITEMS

Test Label: Get Access Profiles - number of requested items is greater than MaxLimit

Test Case ID: ACCESS\_RULES-3-1-10

ONVIF Core Specification Coverage: AccessProfile (ONVIF Access Rules Service Specification), GetAccessProfiles command (ONVIF Access Rules Service Specification)

Command Under Test: GetAccessProfiles

WSDL Reference: accessrules.wsdl

Test Purpose: To verify Get Access Profiles in case if there a more items than MaxLimit in request.

Pre-requisite: Access Rules Service is received from the DUT.

Test Configuration: ONVIF Client and DUT

Test Sequence:

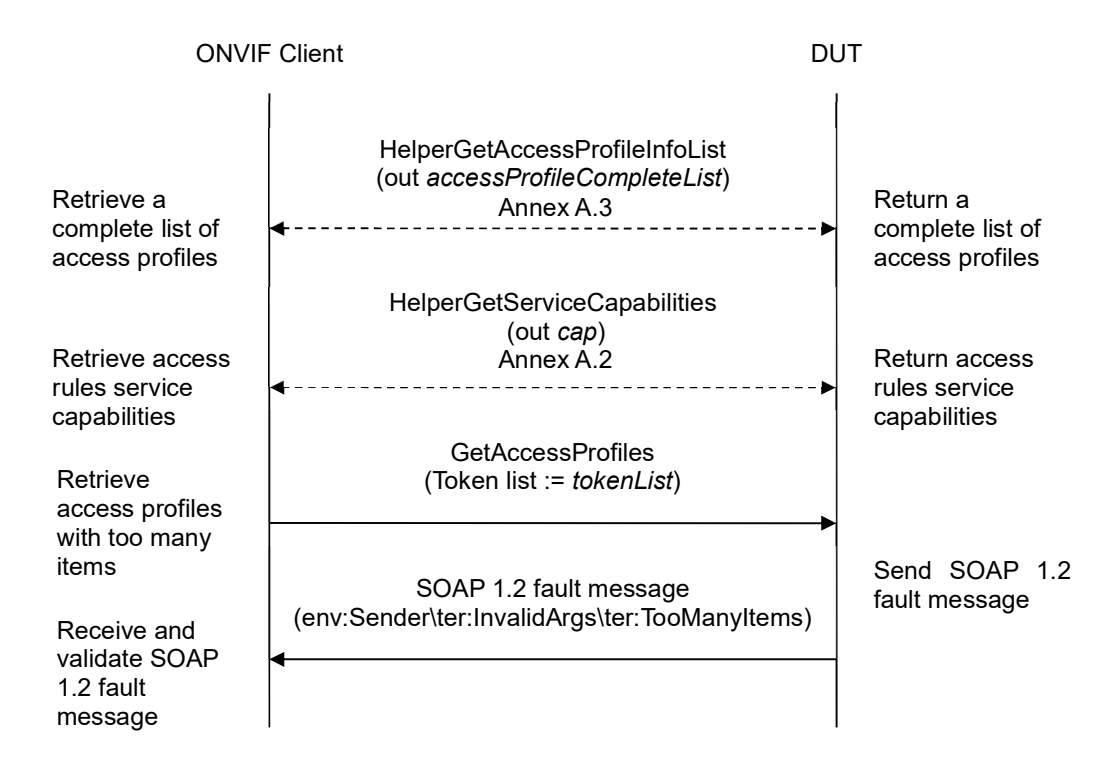

- 1. Start an ONVIF Client.
- 2. Start the DUT.
- 3. ONVIF Client retrieves a complete list of access profiles (out accessProfileCompleteList) by following the procedure mentioned in Annex A.3.
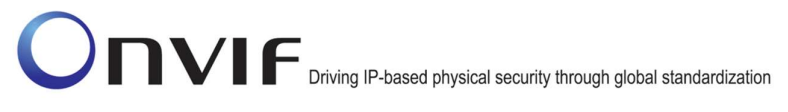

- 4. ONVIF Client gets the service capabilities (out cap) by following the procedure mentioned in Annex A.2.
- 5. If accessProfileCompleteList.token items number is less than cap.MaxLimit or equal to cap.MaxLimit, skip other steps.
- 6. Set the following:
	- tokenList := [subset of accessProfileInfoCompleteList.token values with items number equal to cap.MaxLimit + 1]
- 7. ONVIF client invokes GetAccessProfiles with parameters
	- $\bullet$  Token list := tokenList
- 8. The DUT returns env: Sender\ter: InvalidArgs\ter: TooManyItems SOAP 1.2 fault.

### Test Result:

#### PASS –

The DUT passed all assertions.

#### FAIL –

The DUT did not send env:Sender\ter:InvalidArgs\ter:TooManyItems SOAP 1.2 fault.

### 4.3.10 CREATE ACCESS PROFILE - NOT EMPTY ACCESS PROFILE TOKEN

Test Label: Create Access Profile with not Empty Token Verification

Test Case ID: ACCESS\_RULES-3-1-11

ONVIF Core Specification Coverage: AccessProfile (ONVIF Access Rules Service Specification), CreateAccessProfile command (ONVIF Access Rules Service Specification).

Command Under Test: CreateAccessProfile

WSDL Reference: accessrules.wsdl

Test Purpose: To verify Create Access Profiles with not empty token.

Pre-requisite: Access Rules Service is received from the DUT. The DUT shall have enough free storage capacity for one additional Access Profile.

Test Configuration: ONVIF Client and DUT

Test Sequence:

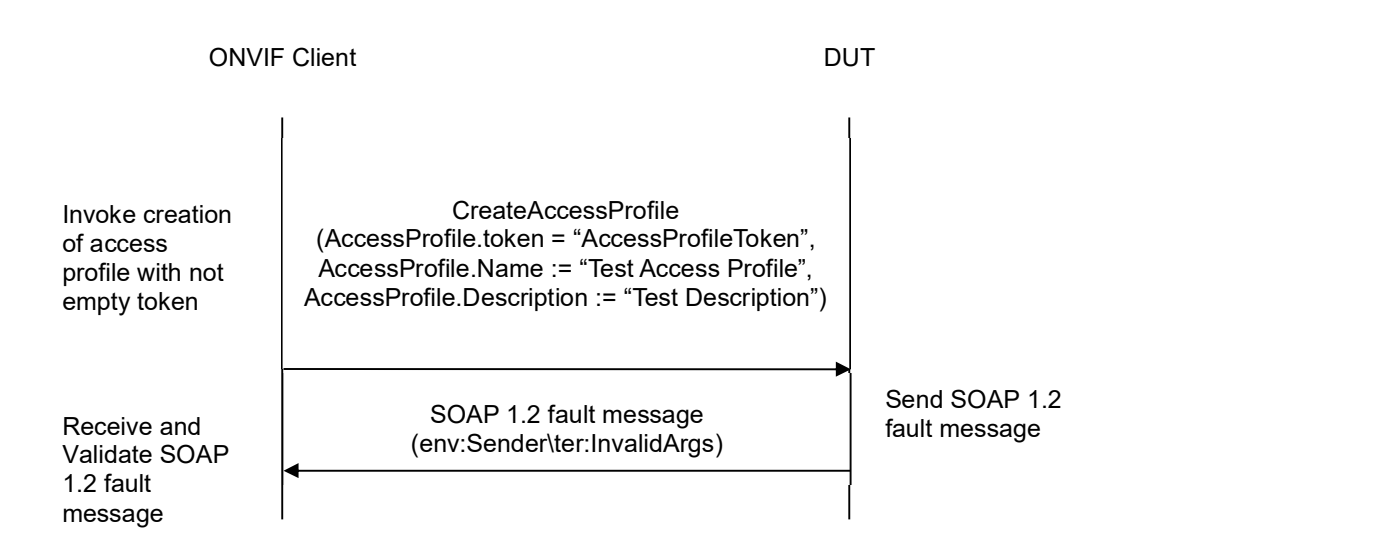

#### Test Procedure:

- 1. Start an ONVIF Client.
- 2. Start the DUT.
- 3. ONVIF client invokes CreateAccessProfile with parameters
	- AccessProfile.token := "AccessProfileToken"
	- AccessProfile.Name := "Test Access Profile"

- AccessProfile.Description := "Test Description"
- AccessProfile.AccessPolicy is skipped
- 4. The DUT returns env:Sender\ter:InvalidArgs SOAP 1.2 fault.

#### Test Result:

### PASS –

The DUT passed all assertions.

#### FAIL –

The DUT did not send env:Sender\ter:InvalidArgs SOAP 1.2 fault.

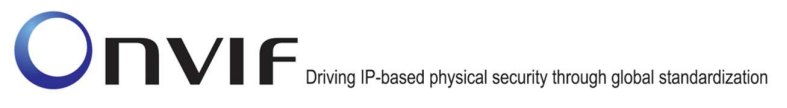

### 4.3.11 CREATE ACCESS PROFILE - MULTIPLE SCHEDULES NOT SUPPORTED

Test Label: Create Access Profile with Multiple Schedules for the Same Access Point when MultipleSchedulesPerAccessPointSupported is not Supported Verification

#### Test Case ID: ACCESS\_RULES-3-1-12

ONVIF Core Specification Coverage: AccessProfileInfo (ONVIF Access Rules Service Specification), AccessProfile (ONVIF Access Rules Service Specification), CreateAccessProfile command (ONVIF Access Rules Service Specification).

#### Command Under Test: CreateAccessProfile

#### WSDL Reference: accessrules.wsdl

Test Purpose: To verify Create Access Profiles with several access policies specifying different schedules for the same access point when MultipleSchedulesPerAccessPointSupported is not Supported.

Pre-requisite: Access Rules Service is received from the DUT. Schedule Service is received from the DUT. The DUT shall have enough free storage capacity for one additional Access Profile.

Test Configuration: ONVIF Client and DUT

Test Sequence:

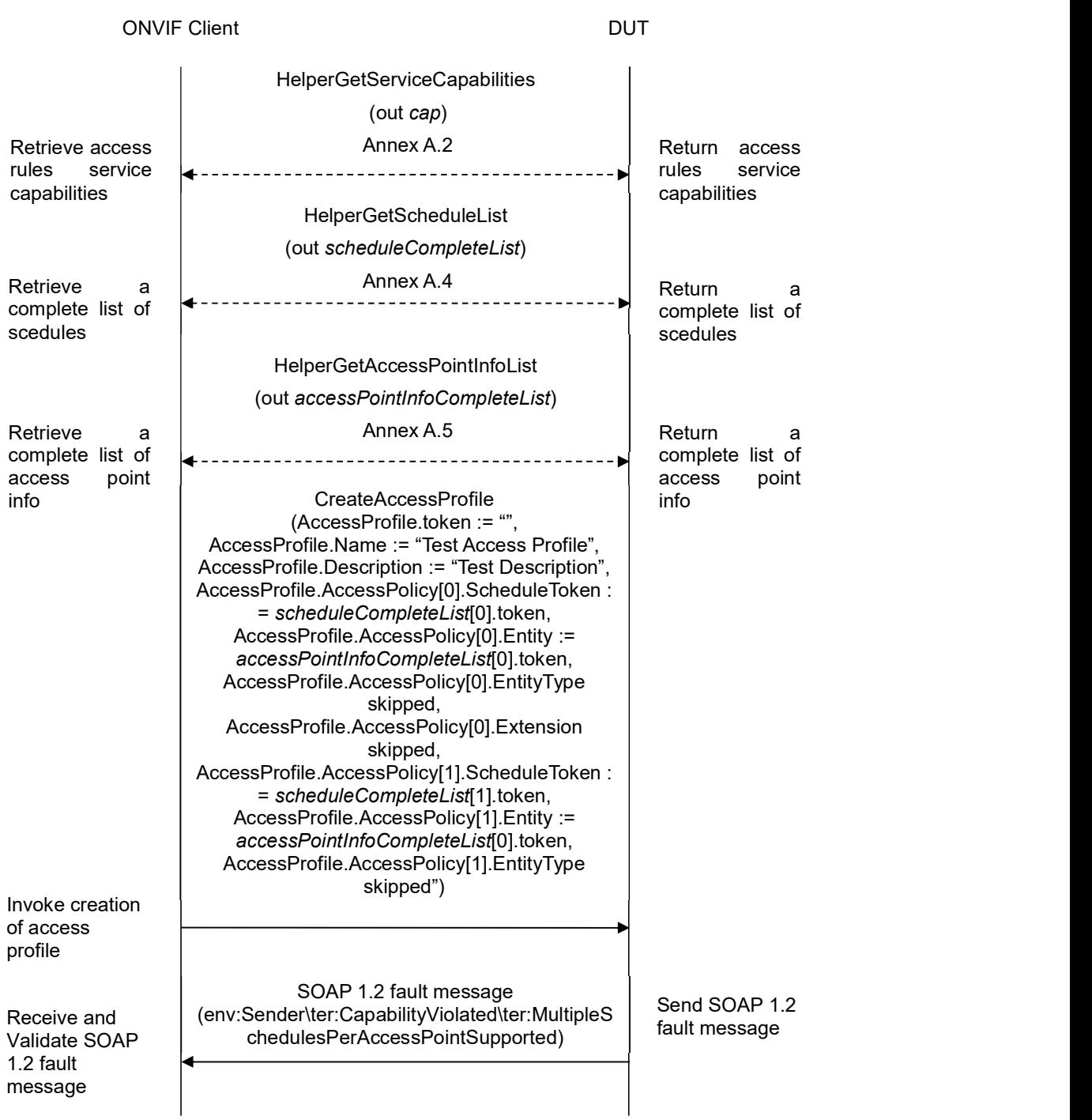

## Test Procedure:

- 1. Start an ONVIF Client.
- 2. Start the DUT.
- 3. ONVIF Client gets the service capabilities (out cap) by following the procedure mentioned in Annex A.2.
- 4. If cap.MultipleSchedulesPerAccessPointSupported is equal to true, skip other steps.
- 5. ONVIF Client retrieves a complete list of schedules (out scheduleCompleteList) by following the procedure mentioned in Annex A.4.
- 6. If scheduleCompleteList contains less than two schedules, skip other steps.
- 7. If Access Control service is supported by the DUT, ONVIF Client retrieves a complete list of access point information (out accessPointInfoCompleteList) by following the procedure mentioned in Annex A.5.
- 8. If accessPointInfoCompleteList is empty, skip other steps.
- 9. ONVIF client invokes CreateAccessProfile with parameters
	- AccessProfile.token := ""
	- AccessProfile.Name := "Test Access Profile"
	- AccessProfile.Description := "Test Description"
	- AccessProfile.AccessPolicy[0].ScheduleToken := scheduleCompleteList[0].token
	- AccessProfile.AccessPolicy[0].Entity := accessPointInfoCompleteList[0].token
	- AccessProfile.AccessPolicy[0].EntityType skipped
	- AccessProfile.AccessPolicy[0].Extension skipped
	- AccessProfile.AccessPolicy[1].ScheduleToken := scheduleCompleteList[1].token
	- AccessProfile.AccessPolicy[1].Entity := accessPointInfoCompleteList[0].token
	- AccessProfile.AccessPolicy[1].EntityType skipped
	- AccessProfile.AccessPolicy[1].Extension skipped
	- AccessProfile.Extension skipped

#### 10. The the contract of the DUT the contract of the contract of the contract of the contract of the contract o env:Sender\ter:CapabilityViolated\ter:MultipleSchedulesPerAccessPointSupported SOAP 1.2 fault.

#### Test Result:

#### PASS –

The DUT passed all assertions.

#### FAIL –

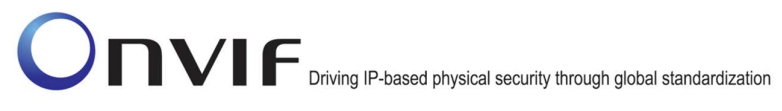

The DUT did not send env:Sender\ter:CapabilityViolated\ter:MultipleSchedulesPerAccessPointSupported SOAP 1.2 fault

Note: If the DUT sends other SOAP 1.2 fault message than specified, log WARNING message, and PASS the test.

## 4.3.12 MODIFY ACCESS PROFILE WITH INVALID TOKEN

Test Label: Modify Access Profile with Invalid Access Profile Token Verification

Test Case ID: ACCESS\_RULES-3-1-13

ONVIF Core Specification Coverage: ModifyAccessProfile command (ONVIF Access Rules Service Specification).

Command Under Test: ModifyAccessProfile

WSDL Reference: accessrules.wsdl

Test Purpose: To verify Modify Access Profile with invalid Access Profile token.

Pre-requisite: Access Rules Service is received from the DUT.

Test Configuration: ONVIF Client and DUT

Test Sequence:

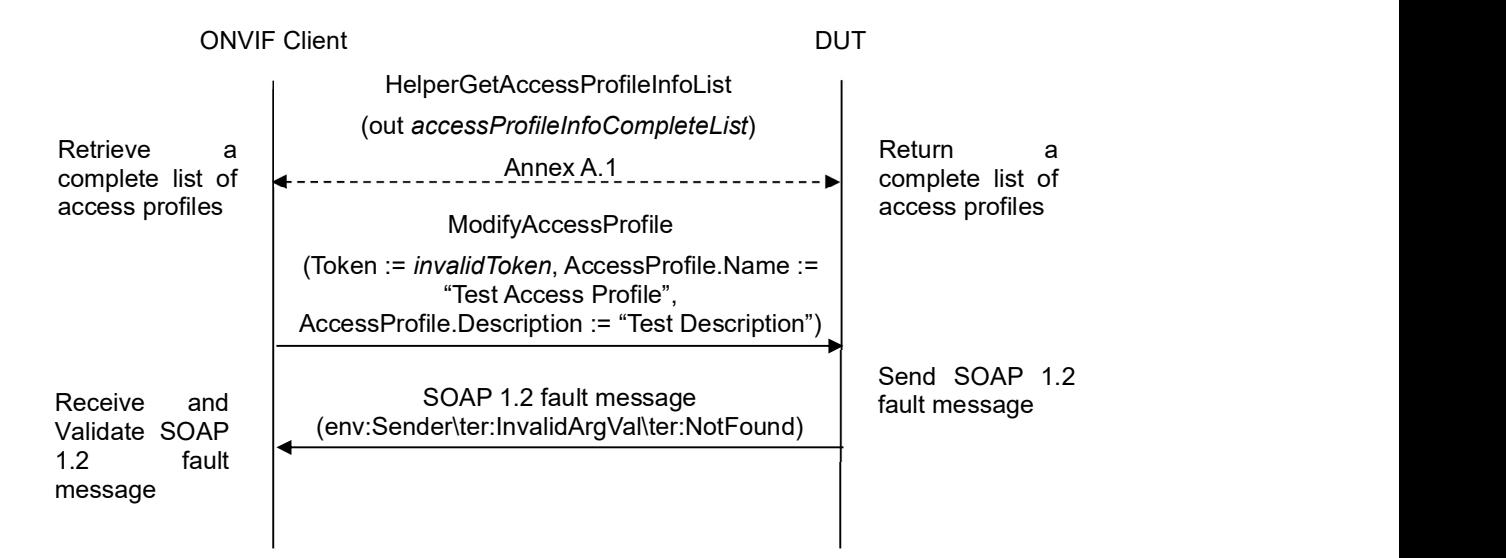

#### Test Procedure:

- 1. Start an ONVIF Client.
- 2. Start the DUT.
- 3. ONVIF Client retrieves a complete list of access profile info (out accessProfileInfoCompleteList) by following the procedure mentioned in Annex A.1.
- 4. Set the following:
	- invalidToken := value not equal to any accessProfileInfoCompleteList.token
- 5. ONVIF client invokes ModifyAccessProfile with parameters

- AccessProfile.token := invalidToken
- AccessProfile.Name := "Test Access Profile"
- AccessProfile.Description := "Test Description"
- AccessProfile.AccessPolicy is skipped
- 6. The DUT returns env:Sender\ter:InvalidArgVal\ter:NotFound SOAP 1.2 fault.

#### Test Result:

#### PASS –

The DUT passed all assertions.

#### FAIL –

The DUT did not send env:Sender\ter:InvalidArgVal\ter:NotFound SOAP 1.2 fault

Note: If the DUT sends other SOAP 1.2 fault message than specified, log WARNING message, and PASS the test.

## 4.3.13 DELETE ACCESS PROFILE WITH INVALID TOKEN

Test Label: Delete Access Profile with Invalid Access Profile Token Verification

Test Case ID: ACCESS\_RULES-3-1-14

ONVIF Core Specification Coverage: DeleteAccessProfile command (ONVIF Access Rules Service Specification).

Command Under Test: DeleteAccessProfile

WSDL Reference: accessrules.wsdl

Test Purpose: To verify Delete Access Profile with invalid Access Profile token.

Pre-requisite: Access Rules Service is received from the DUT.

Test Configuration: ONVIF Client and DUT

Test Sequence:

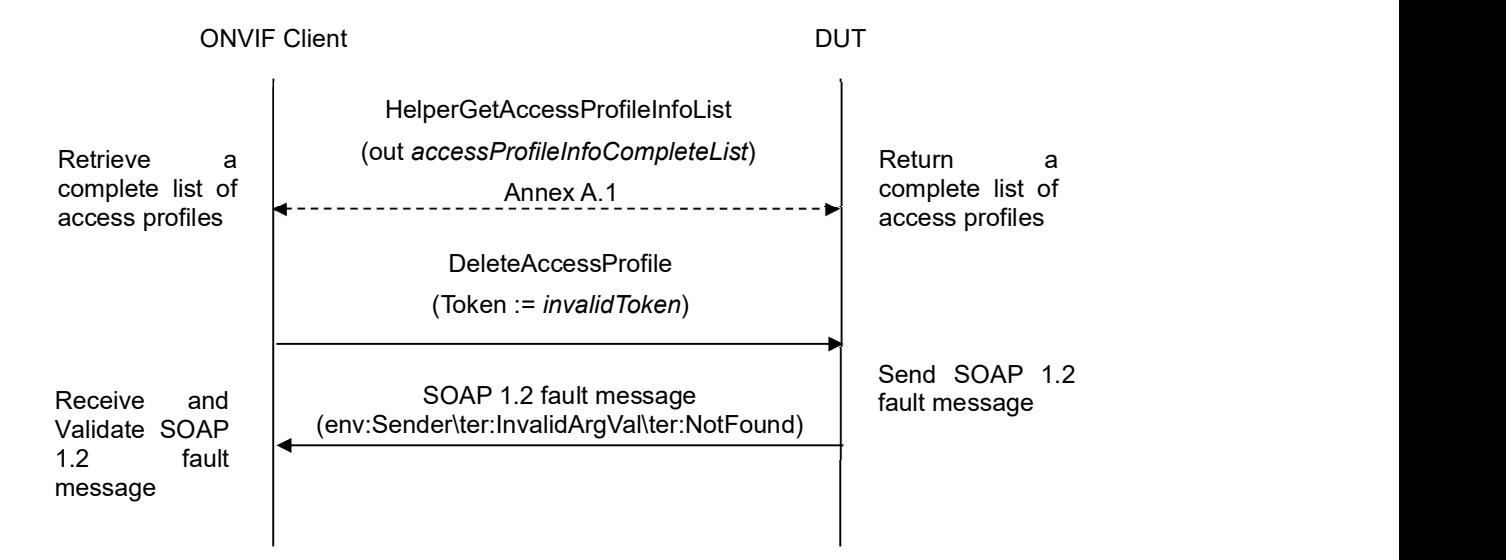

#### Test Procedure:

- 1. Start an ONVIF Client.
- 2. Start the DUT.
- 3. ONVIF Client retrieves a complete list of access profile info (out accessProfileInfoCompleteList) by following the procedure mentioned in Annex A.1.
- 4. Set the following:
	- invalidToken := value not equal to any accessProfileInfoCompleteList.token
- 5. ONVIF client invokes DeleteAccessProfile with parameters

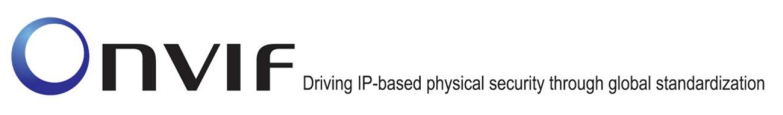

- Token =: accessProfileToken
- 6. The DUT returns env:Sender\ter:InvalidArgVal\ter:NotFound SOAP 1.2 fault.

#### Test Result:

#### PASS –

The DUT passed all assertions.

#### FAIL –

The DUT did not send env:Sender\ter:InvalidArgVal\ter:NotFound SOAP 1.2 fault

Note: If the DUT sends other SOAP 1.2 fault message than specified, log WARNING message, and PASS the test.

## 4.4 Events

### 4.4.1 ACCESS PROFILE CHANGED EVENT

Test Label: Access Profile Changed Event

Test Case ID: ACCESS\_RULES-5-1-1

ONVIF Core Specification Coverage: Event Changed (ONVIF Access Rules Service Specification)

Command Under Test: GetEventProperties

WSDL Reference: accessrules.wsdl and event.wsdl

Test Purpose: To verify tns1:Configuration/AccessProfile/Changed event format.

Pre-requisite: Access Rules Service is supported by the DUT. Event Service is received from the DUT.

Test Configuration: ONVIF Client and DUT

Test Sequence:

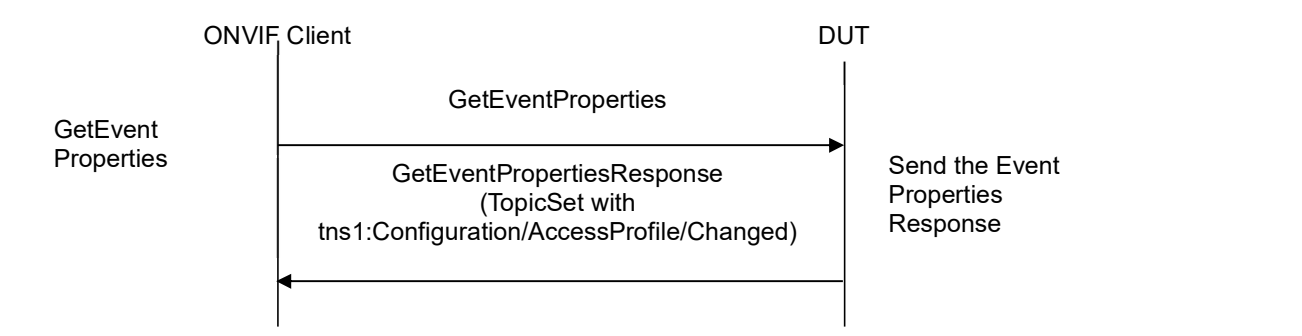

#### Test Procedure:

- 1. Start an ONVIF Client.
- 2. Start the DUT.
- 3. ONVIF Client invokes GetEventProperties.
- 4. The DUT responds with a GetEventPropertiesResponse message with parameters
	- TopicNamespaceLocation list
	- FixedTopicSet
	- TopicSet =: topicSet
	- TopicExpressionDialect list
	- MessageContentFilterDialect list
	- MessageContentSchemaLocation list

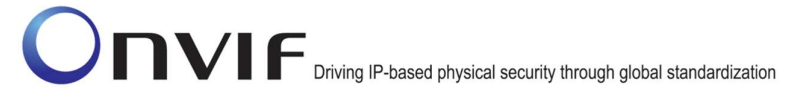

- 5. If topicSet does not contain tns1:Configuration/AccessProfile/Changed topic, FAIL the test and skip other steps.
- 6. ONVIF Client verifies tns1:Configuration/AccessProfile/Changed topic (ChangedTopic) from topicSet:
	- 6.1. If ChangedTopic.MessageDescription.IsProperty equals to true, FAIL the test and skip other steps.
	- 6.2. If ChangedTopic does not contain MessageDescription.Source.SimpleItemDescription item with Name = "AccessProfileToken", FAIL the test and skip other steps.
	- 6.3. If ChangedTopic.MessageDescription.Source.SimpleItemDescription with Name = "AccessProfileToken" does not have Type = "pt:ReferenceToken", FAIL the test and skip other steps.

#### Test Result:

#### PASS –

The DUT passed all assertions.

#### FAIL –

The DUT did not send GetEventPropertiesResponse message.

## 4.4.2 ACCESS PROFILE REMOVED EVENT

Test Label: Access Profile Removed Event

Test Case ID: ACCESS\_RULES-5-1-2

ONVIF Core Specification Coverage: Event Changed (ONVIF Access Rules Service Specification)

Command Under Test: GetEventProperties

WSDL Reference: accessrules.wsdl and event.wsdl

Test Purpose: To verify tns1:Configuration/AccessProfile/Removed event format.

Pre-requisite: Access Rules Service is supported by the DUT. Event Service is received from the DUT.

Test Configuration: ONVIF Client and DUT

#### Test Sequence:

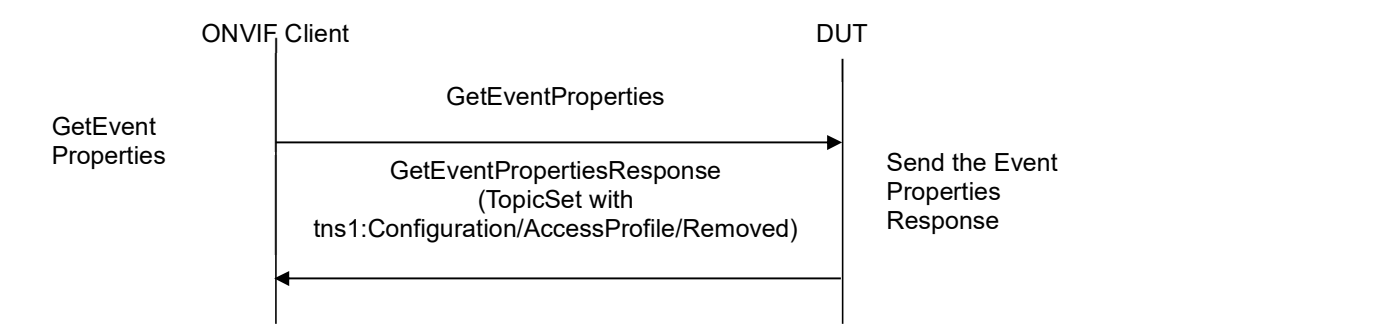

#### Test Procedure:

- 1. Start an ONVIF Client.
- 2. Start the DUT.
- 3. ONVIF Client invokes GetEventProperties.
- 4. The DUT responds with a GetEventPropertiesResponse message with parameters
	- TopicNamespaceLocation list
	- FixedTopicSet
	- TopicSet =: topicSet
	- TopicExpressionDialect list
	- MessageContentFilterDialect list
	- MessageContentSchemaLocation list
- 5. If topicSet does not contain tns1:Configuration/AccessProfile/Removed topic, FAIL the test and

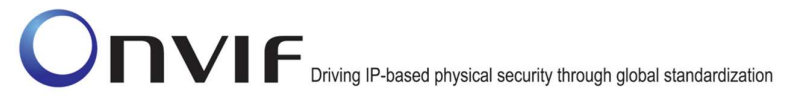

skip other steps.

- 6. ONVIF Client verifies tns1:Configuration/AccessProfile/Removed topic (RemovedTopic) from topicSet:
	- 6.1. If RemovedTopic.MessageDescription.IsProperty equals to true, FAIL the test and skip other steps.
	- 6.2. If RemovedTopic does not contain MessageDescription.Source.SimpleItemDescription item with Name = "AccessProfileToken", FAIL the test and skip other steps.
	- 6.3. If RemovedTopic.MessageDescription.Source.SimpleItemDescription with Name = "AccessProfileToken" does not have Type = "pt:ReferenceToken", FAIL the test and skip other steps.

#### Test Result:

#### PASS –

The DUT passed all assertions.

#### FAIL –

The DUT did not send GetEventPropertiesResponse message.

#### 4.5 Consistency

#### 4.5.1 ACCESS POLICIES AND AСCESS POINT CONSISTENCY

Test Label: Access Policies List and Access Point Info List Consistency Verification

Test Case ID: ACCESS\_RULES-6-1-1

ONVIF Core Specification Coverage: AccessPolicy (ONVIF Access Rules Service Specification), AccessPoint (ONVIF Access Control Service Specification)

Command Under Test: GetAccessProfileList, GetAccessPointInfoList

WSDL Reference: accessrules.wsdl and accesscontrol.wsdl

Test Purpose: To verify that Access Policies List contains only Access Points from Access Point Info List.

Pre-requisite: Access Rules Service is received from the DUT. Access Control Service is received from the DUT.

Test Configuration: ONVIF Client and DUT

Test Sequence:

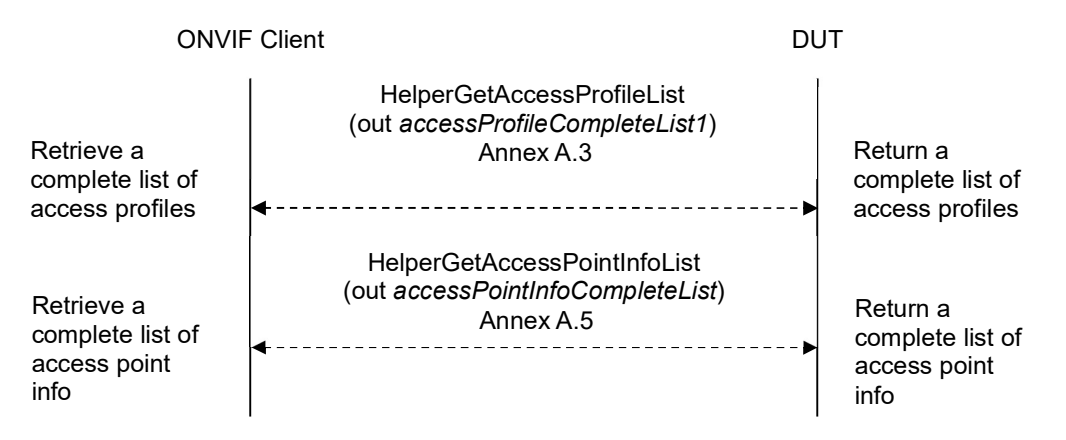

#### Test Procedure:

- 1. Start an ONVIF Client.
- 2. Start the DUT.
- 3. ONVIF Client retrieves a complete list of access profiles (out accessProfileCompleteList) by following the procedure mentioned in Annex A.3.
- 4. ONVIF Client retrieves a complete list of access point information (out accessPointInfoCompleteList) by following the procedure mentioned in Annex A.5.
- 5. For each access profile (accessProfile) from accessProfileCompleteList do the following:
	- 5.1. For each accessProfile.AccessPolicy with skipped EntityType or EntityType equal to tac:AccessPoint repeat the following steps:

ONVIF www.onvif.org info@onvif.org

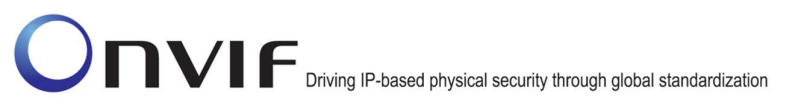

5.1.1. If accessPointInfoCompleteList does not contain Access Point token equal to accessProfile.AccessPolicy.Entity item, FAIL the test and skip other steps.

#### Test Result:

#### PASS –

The DUT passed all assertions.

## Annex A

This section describes the meaning of the following definitions. These definitions are used in the test case description.

## A.1 Get access profiles information list

Name: HelperGetAccessProfileInfoList

Procedure Purpose: Helper procedure to get complete access profiles information list.

Pre-requisite: Access Rules Service is received from the DUT.

Input: None.

Returns: The complete list of access profiles information (accessProfileInfoCompleteList).

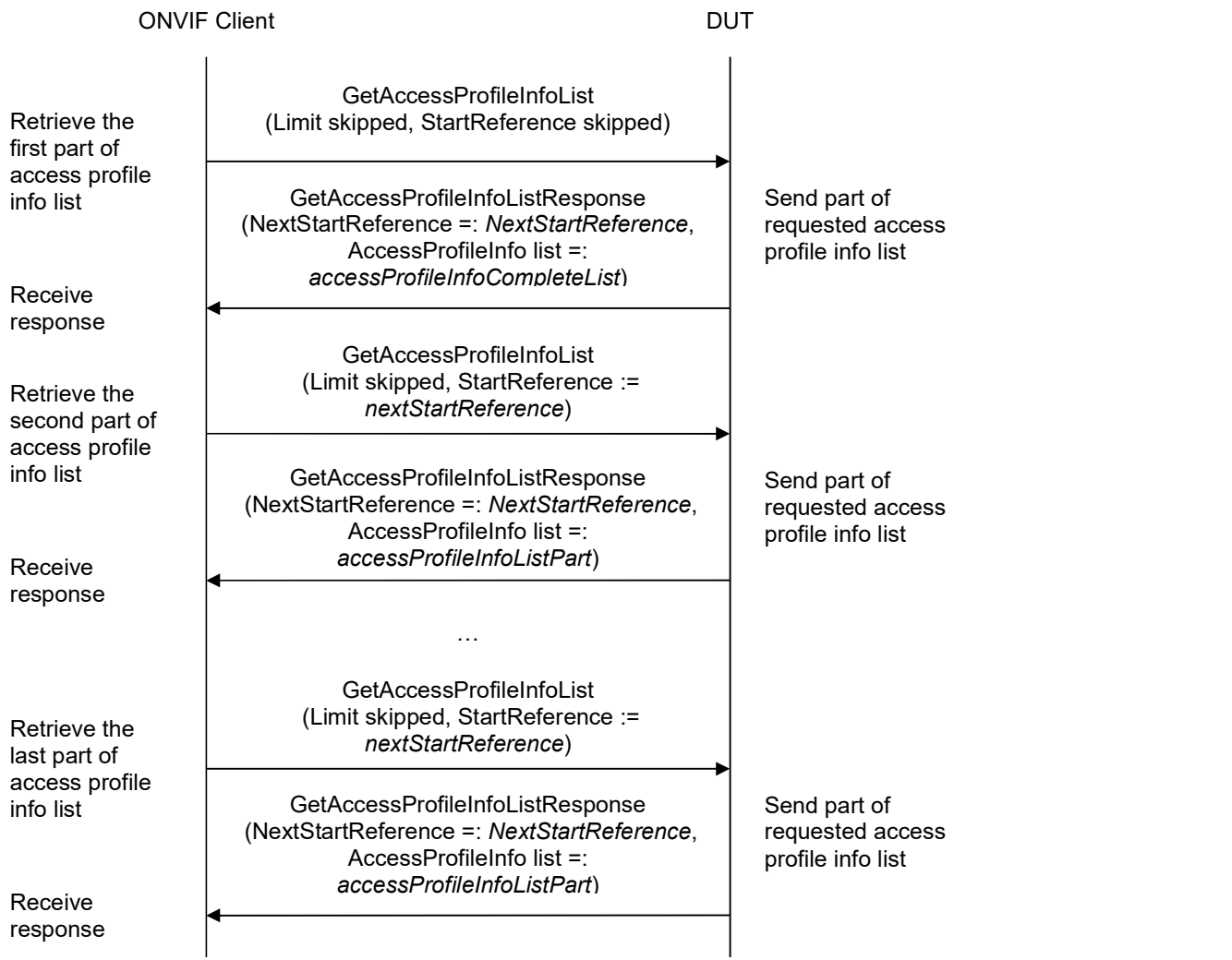

#### Procedure:

- 1. ONVIF client invokes GetAccessProfileInfoList with parameters
	- Limit skipped
	- StartReference skipped
- 2. The DUT responds with GetAccessProfileInfoListResponse message with parameters
	- NextStartReference =: nextStartReference
	- AccessProfileInfo list =: accessProfileInfoCompleteList
- 3. Until nextStartReference is not null, repeat the following steps:

#### 3.1. ONVIF client invokes GetAccessProfileInfoList with parameters

- Limit skipped
- StartReference := nextStartReference
- 3.2. The DUT responds with GetAccessProfileInfoListResponse message with parameters
	- NextStartReference =: nextStartReference
	- AccessProfileInfo list =: accessProfileInfoListPart
- 3.3. Set the following:
	- accessProfileInfoCompleteList := accessProfileInfoCompleteList + accessProfileInfoListPart

#### Procedure Result:

#### PASS –

The DUT passed all assertions.

#### FAIL –

The DUT did not send GetAccessProfileInfoListResponse message.

## A.2 Get service capabilities

Name: HelperGetServiceCapabilities

Procedure Purpose: Helper procedure to get service capabilities.

Pre-requisite: Access Rules Service is received from the DUT.

Input: None

Returns: The service capabilities (cap).

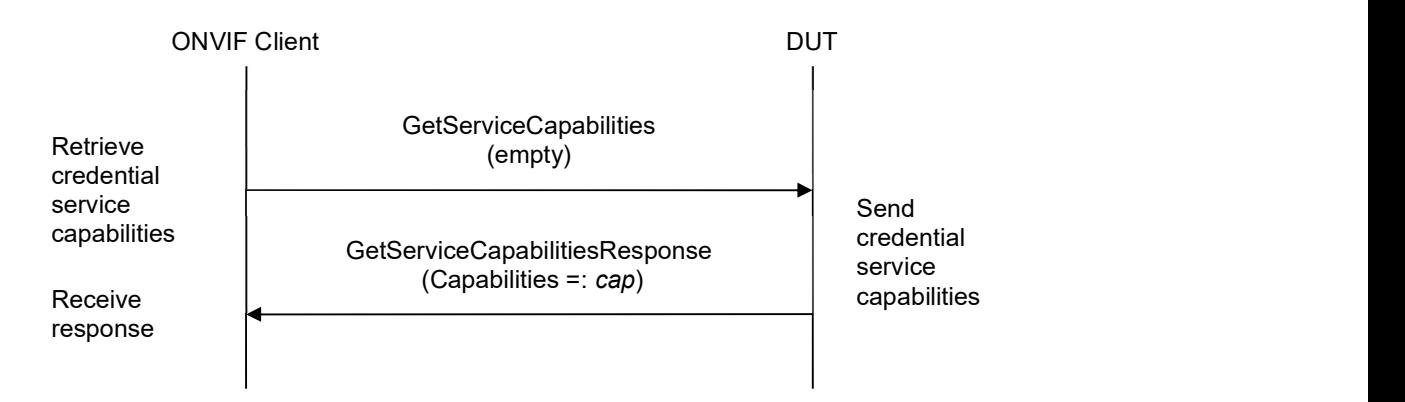

#### Procedure:

- 1. ONVIF Client invokes GetServiceCapabilities.
- 2. The DUT responds with a GetServiceCapabilitiesResponse message with parameters
	- $\bullet$  Capabilities =: cap

#### Procedure Result:

#### PASS –

The DUT passed all assertions.

#### FAIL –

The DUT did not send GetServiceCapabilitiesResponse message.

## A.3 Get access profiles list

Name: HelperGetAccessProfilesList

Procedure Purpose: Helper procedure to get complete access profiless list with.

Pre-requisite: Access Rules Service is received from the DUT.

Input: None.

Returns: The complete list of access profiles (accessProfileCompleteList).

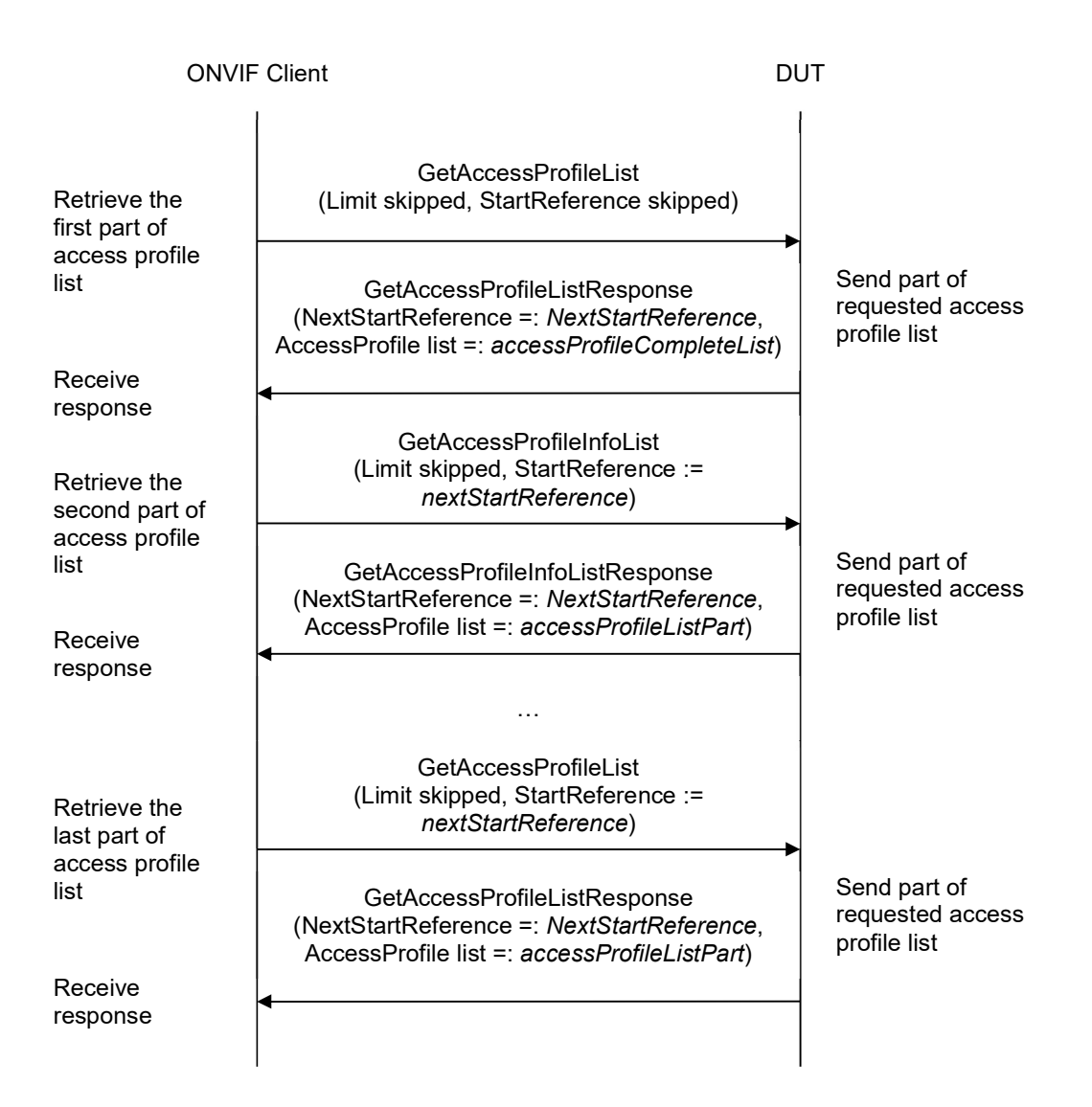

#### Procedure:

1. ONVIF client invokes GetAccessProfileList with parameters

- Limit skipped
- StartReference skipped
- 2. The DUT responds with GetAccessProfileListResponse message with parameters
	- NextStartReference =: nextStartReference
	- AccessProfile list =: accessProfileCompleteList
- 3. Until nextStartReference is not null, repeat the following steps:
	- 3.1. ONVIF client invokes GetAccessProfileList with parameters
		- Limit skipped
		- StartReference := nextStartReference
	- 3.2. The DUT responds with GetAccessProfileListResponse message with parameters
		- NextStartReference =: nextStartReference
		- AccessProfile list =: accessProfileListPart
	- 3.3. Set the following:
		- accessProfileCompleteList := accessProfileCompleteList + accessProfileListPart

#### Procedure Result:

#### PASS –

The DUT passed all assertions.

#### FAIL –

The DUT did not send GetAccessProfileListResponse message.

## A.4 Get schedule list

Name: HelperGetScheduleList

Procedure Purpose: Helper procedure to get complete schedule list.

Pre-requisite: Schedule Service is received from the DUT.

Input: None.

Returns: The complete list of schedules (scheduleCompleteList).

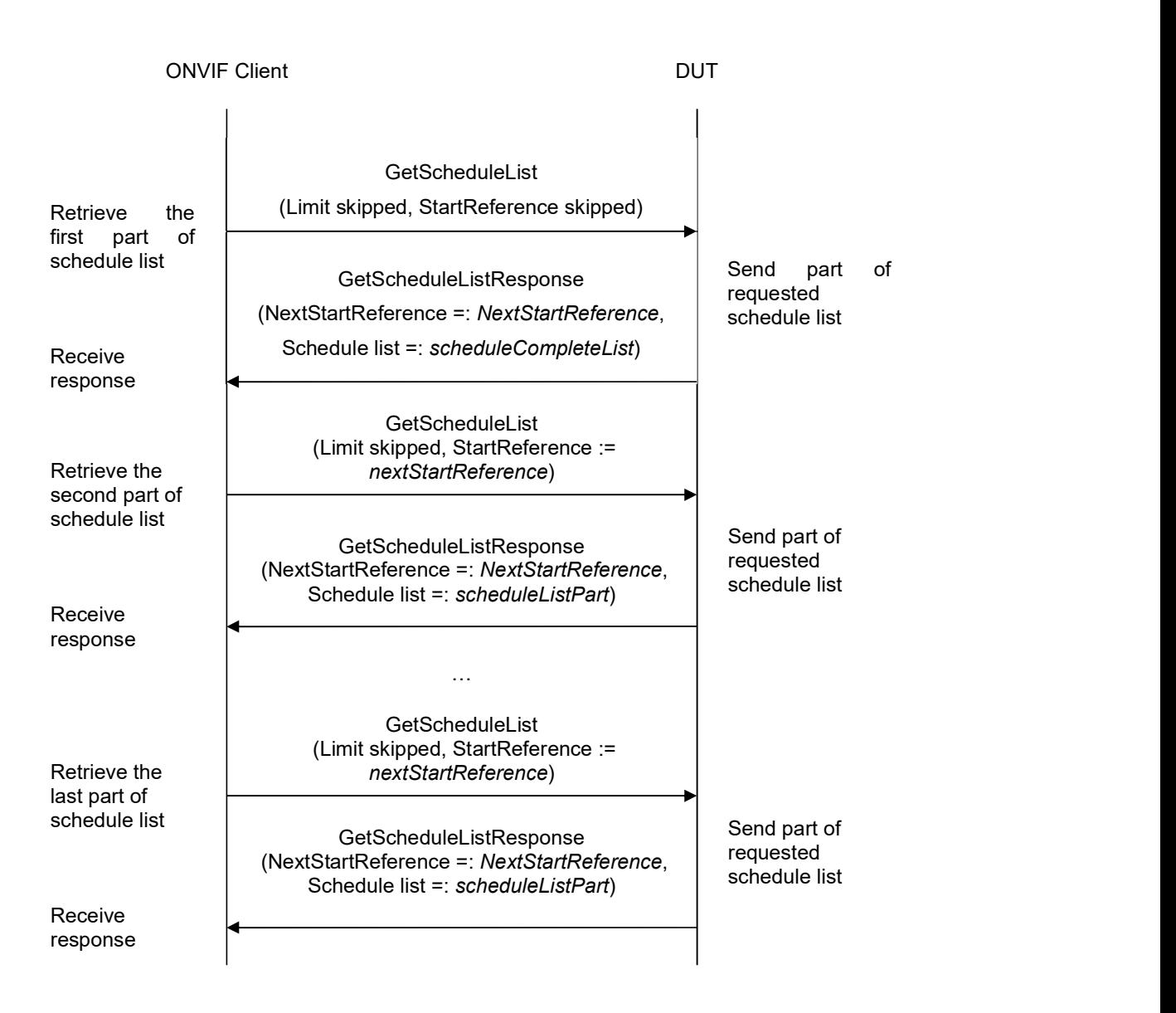

#### Procedure:

- 1. ONVIF client invokes GetScheduleList with parameters
	- Limit skipped
	- StartReference skipped
- 2. The DUT responds with GetScheduleListResponse message with parameters
	- NextStartReference =: nextStartReference
	- Schedule list =: scheduleCompleteList
- 3. Until nextStartReference is not null, repeat the following steps:
	- 3.1. ONVIF client invokes GetScheduleList with parameters
		- Limit skipped
		- StartReference := nextStartReference
	- 3.2. The DUT responds with GetScheduleListResponse message with parameters
		- NextStartReference =: nextStartReference
		- Schedule list =: scheduleListPart
	- 3.3. Set the following:
		- scheduleCompleteList := scheduleCompleteList + scheduleListPart

#### Procedure Result:

#### PASS –

The DUT passed all assertions.

### FAIL –

The DUT did not send GetScheduleListResponse message.

## A.5 Get access point information list

Name: HelperGetAccessPointInfoList

Procedure Purpose: Helper procedure to get complete access point information list.

Pre-requisite: Access Control Service is received from the DUT.

Input: None.

Returns: The complete list of access point information (accessPointInfoCompleteList).

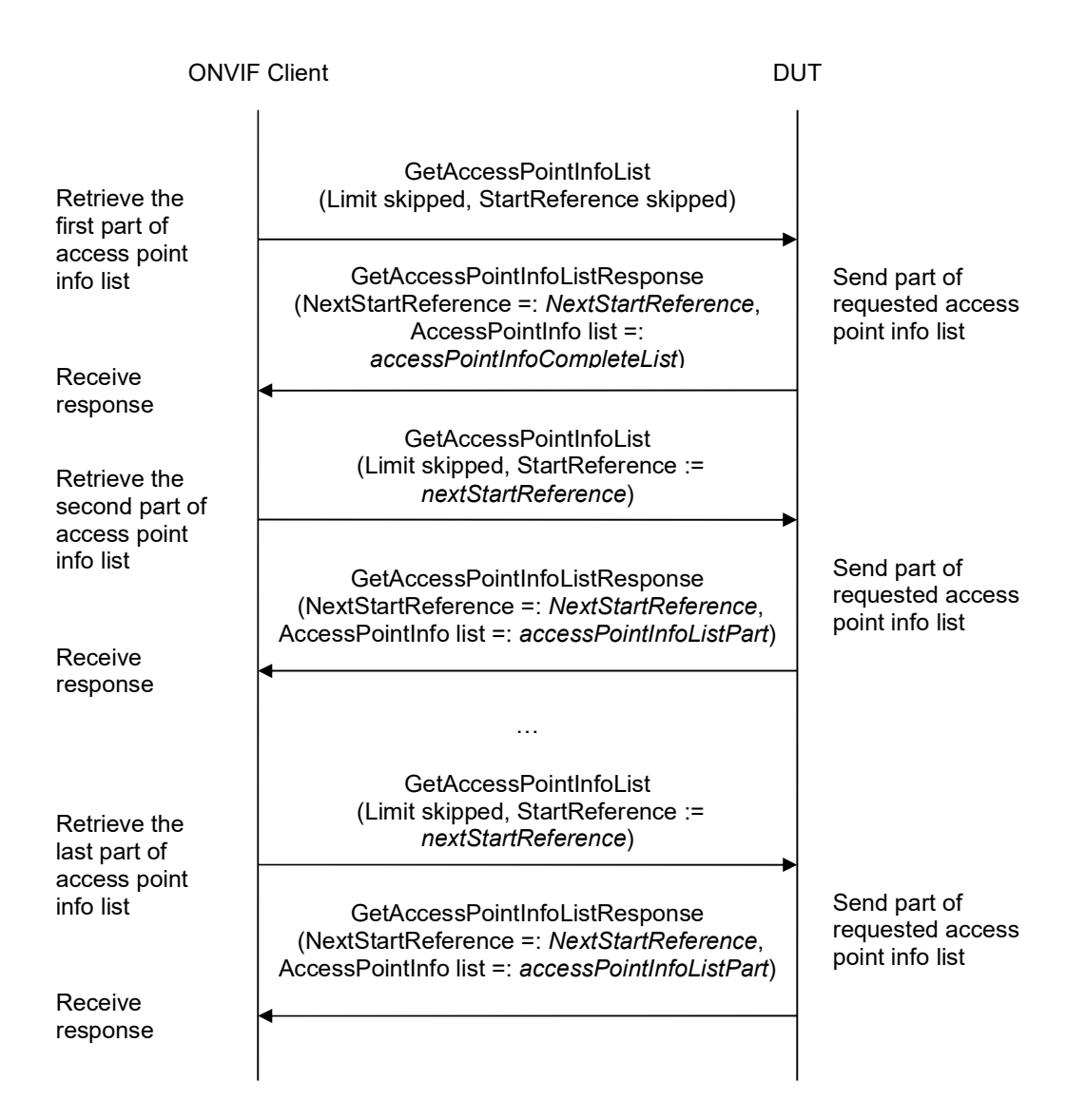

#### Procedure:

#### 1. ONVIF client invokes GetAccessPointInfoList with parameters

- Limit skipped
- StartReference skipped
- 2. The DUT responds with GetAccessPointInfoListResponse message with parameters
	- NextStartReference =: nextStartReference
	- AccessPointInfo list =: accessPointInfoCompleteList
- 3. Until nextStartReference is not null, repeat the following steps:
	- 3.1. ONVIF client invokes GetAccessPointInfoList with parameters
		- Limit skipped
		- StartReference := nextStartReference
	- 3.2. The DUT responds with GetAccessPointInfoListResponse message with parameters
		- NextStartReference =: nextStartReference
		- AccessPointInfo list =: accessPointInfoListPart
	- 3.3. Set the following:
		- accessPointInfoCompleteList := accessPointInfoCompleteList + accessPointInfoListPart

#### Procedure Result:

#### PASS –

The DUT passed all assertions.

#### FAIL –

The DUT did not send GetAccessPointInfoListResponse message.

## A.6 Delete access profile

Name: HelperDeleteAccessProfile

Procedure Purpose: Helper procedure to delete access profile.

Pre-requisite: Access Rules Service is received from the DUT.

Input: Access Profile Token (accessProfileToken).

Returns: None.

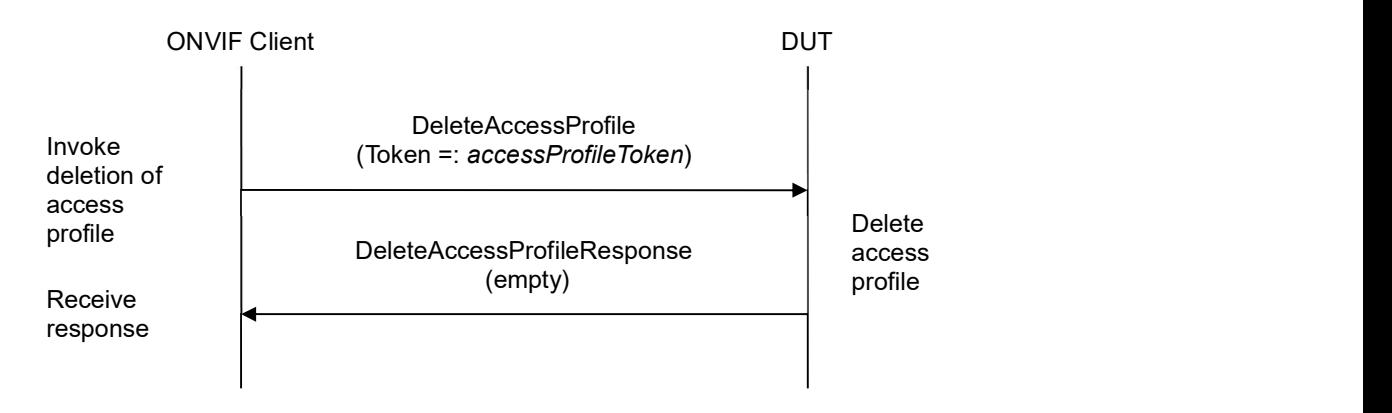

#### Procedure:

- 1. ONVIF client invokes DeleteAccessProfile with parameters
	- Token =: accessProfileToken
- 2. The DUT responds with empty DeleteAccessProfileResponse message.

#### PASS –

The DUT passed all assertions.

### FAIL –

The DUT did not send DeleteAccessProfileResponse message.

## A.7 Free storage for additional access profile

Name: HelperCheckFreeStorageForAccessProfile

Procedure Purpose: Helper procedure to check free storage for additional access profile.

Pre-requisite: Access Rules Service is received from the DUT.

Input: The complete list of access profiles (accessProfileCompleteList).

Returns: Access Profile to restore (accessProfileToRestore).

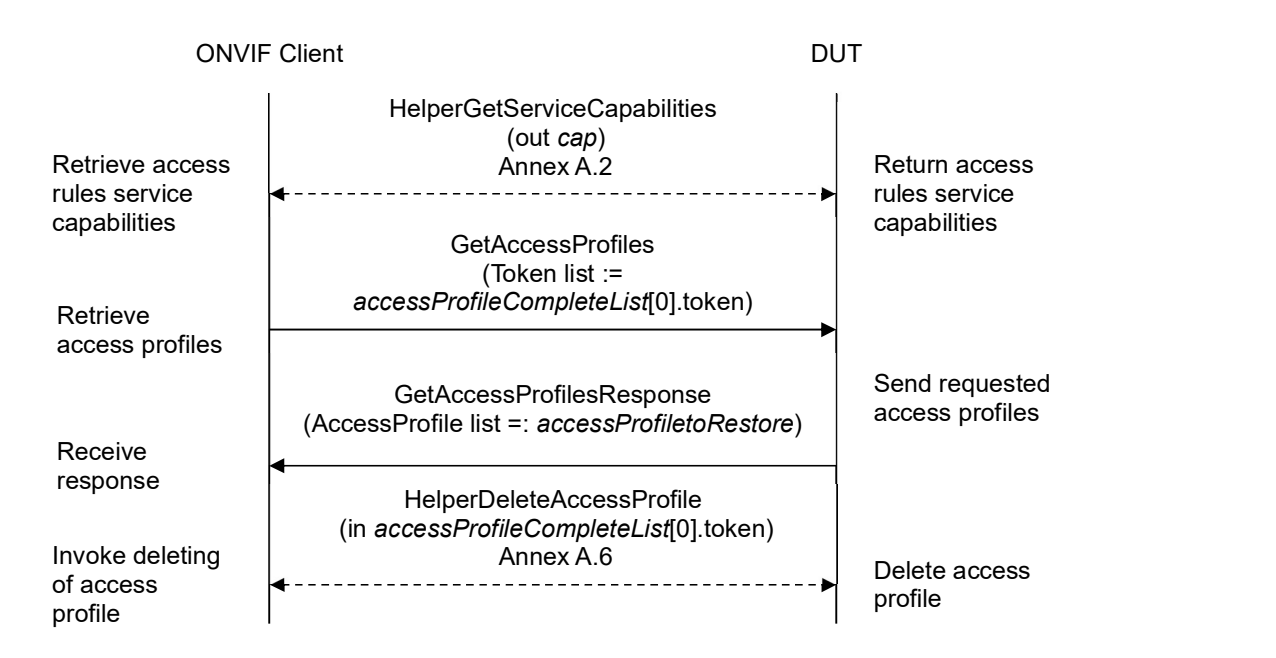

#### Procedure:

- 1. ONVIF Client gets the service capabilities (out cap) by following the procedure mentioned in Annex A.2.
- 2. ONVIF client compares cap.MaxAccessProfiles with number of items at accessProfileCompleteList.
- 3. If number of items at accessProfileCompleteList less than cap.MaxAccessProfiles, skip other steps.
- 4. If number of items at accessProfileCompleteList equal to cap.MaxAccessProfiles, execute the following steps:
	- 4.1. ONVIF client invokes GetAccessProfiles with parameters
		- Token list := accessProfileCompleteList[0].token
	- 4.2. The DUT responds with GetAccessProfilesResponse message with parameters
		- AccessProfile list =: accessProfileToRestore

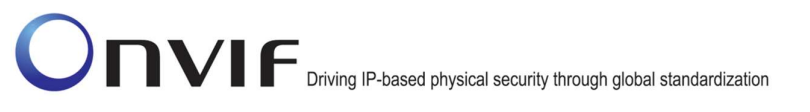

4.3. ONVIF Client deletes the Access Profile (in accessProfileCompleteList[0].token) by following the procedure mentioned in Annex A.6.

#### PASS –

The DUT passed all assertions.

#### FAIL –

The number of items at accessProfileCompleteList more than cap.MaxAccessProfiles.

## A.8 Get access profile

Name: HelperGetAccessProfile

Procedure Purpose: Helper procedure to get access profile.

Pre-requisite: Access Rules Service is received from the DUT.

Input: Access Profile Token (accessProfileToken).

Returns: Access Profile List (accessProfileList).

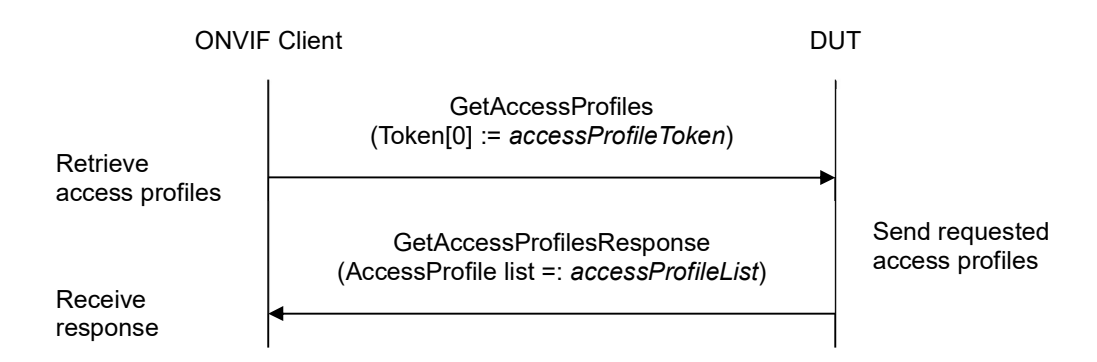

#### Procedure:

- 1. ONVIF client invokes GetAccessProfiles with parameters
	- Token[0] := accessProfileToken
- 2. The DUT responds with GetAccessProfilesResponse message with parameters
	- AccessProfile list =: accessProfileList

#### PASS –

The DUT passed all assertions.

### FAIL –

The DUT did not send GetAccessProfilesResponse message.

## A.9 Get access profile info

Name: HelperGetAccessProfileInfo

Procedure Purpose: Helper procedure to get access profile info.

Pre-requisite: Access Rules Service is received from the DUT.

Input: Access Profile Token (accessProfileToken).

Returns: Access Profile Info List (accessProfileInfoList).

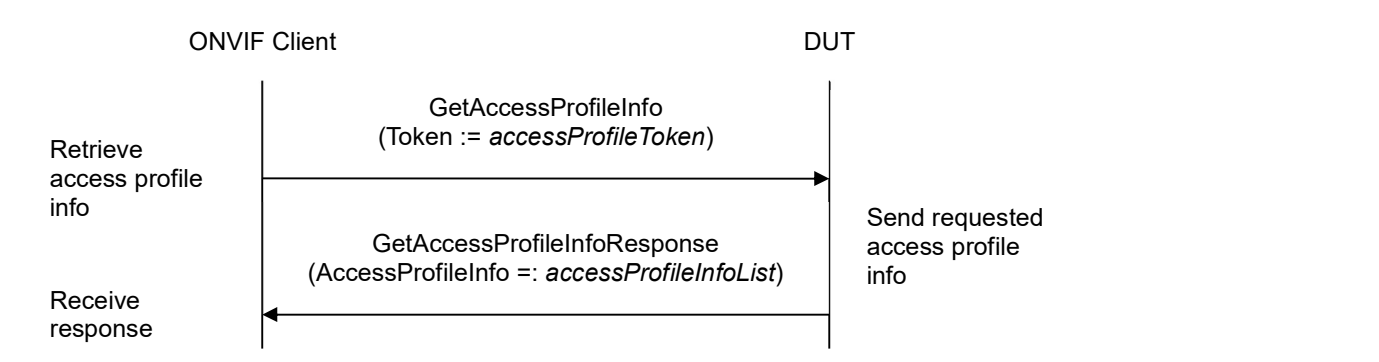

#### Procedure:

- 1. ONVIF client invokes GetAccessProfileInfo with parameters
	- Token := accessProfileToken
- 2. The DUT responds with GetAccessProfileInfoResponse message with parameters
	- AccessProfileInfo =: accessProfileInfoList

#### PASS –

The DUT passed all assertions.

### FAIL –

The DUT did not send GetAccessProfilesResponse message.

## A.10 Restore access profile

Name: HelperRestoreAccessProfile

Procedure Purpose: Helper procedure to restore access profile.

Pre-requisite: Access Rules Service is received from the DUT.

Input: Access Profile (accessProfile).

Returns: None.

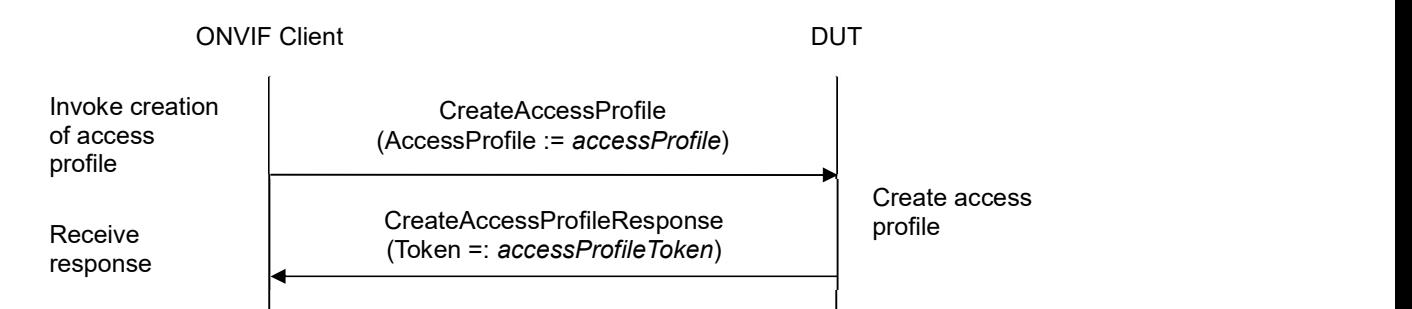

#### Procedure:

- 1. ONVIF client invokes CreateAccessProfile with parameters
	- AccessProfile := accessProfile
- 2. The DUT responds with CreateAccessProfileResponse message with parameters
	- Token =: accessProfileToken

#### PASS –

The DUT passed all assertions.

#### FAIL –

The DUT did not send CreateAccessProfileResponse message.

### A.11 Create access profile

Name: HelperCreateAccessProfile

Procedure Purpose: Helper procedure to Create access profile.

Pre-requisite: Access Rules Service is received from the DUT.

Input: Complete list of scedules (scheduleCompleteList), complete list of accesss point info (accessPointInfoCompleteList).

Returns: Access Profile Token (accessProfileToken).

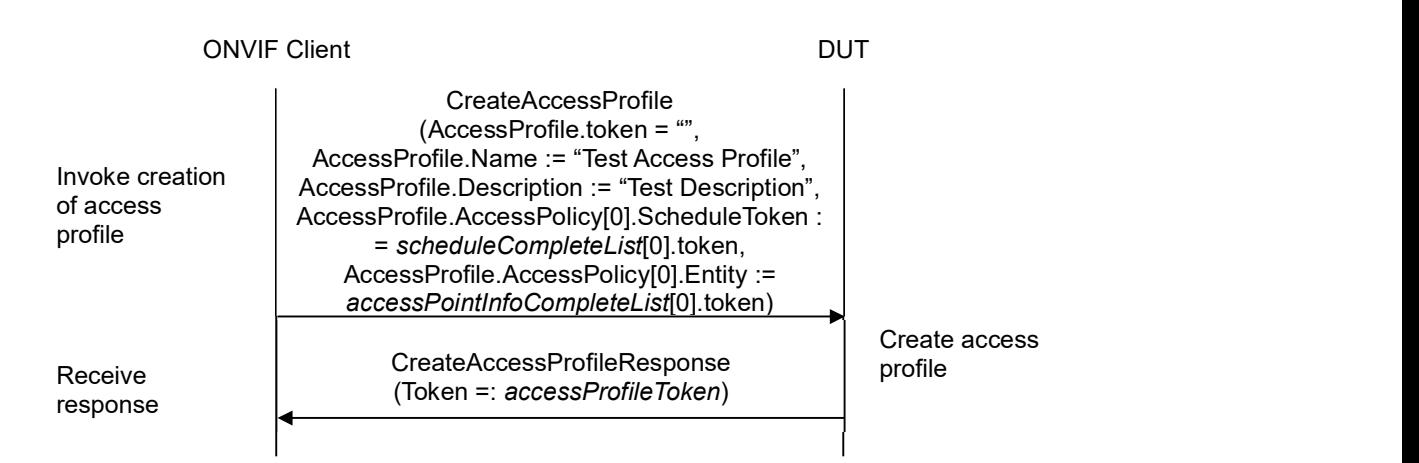

#### Procedure:

- 1. ONVIF client invokes CreateAccessProfile with parameters
	- AccessProfile.token := ""
	- AccessProfile.Name := "Test Access Profile"
	- AccessProfile.Description := "Test Description"
	- AccessProfile.AccessPolicy is skipped if scheduleCompleteList or accessPointInfoCompleteList is empty
	- AccessProfile.AccessPolicy[0].ScheduleToken := scheduleCompleteList[0].token
	- AccessProfile.AccessPolicy[0].Entity := accessPointInfoCompleteList[0].token
	- AccessProfile.AccessPolicy[0].EntityType skipped
	- AccessProfile.AccessPolicy[0].Extension skipped
	- AccessProfile.Extension skipped
- 2. The DUT responds with CreateAccessProfileResponse message with parameters
	- Token =: accessProfileToken

### PASS –

The DUT passed all assertions.

### FAIL –

The DUT did not send CreateAccessProfileResponse message.